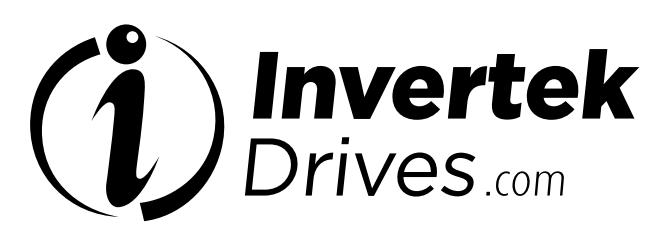

Member of Sumitomo Drive Technologies

### **OPTIDRIVE CCC**

#### AC-Frequenzumrichter

0,75 – 250 kW/1 – 350 PS 200-600V Ein-/Dreiphasen-Eingang

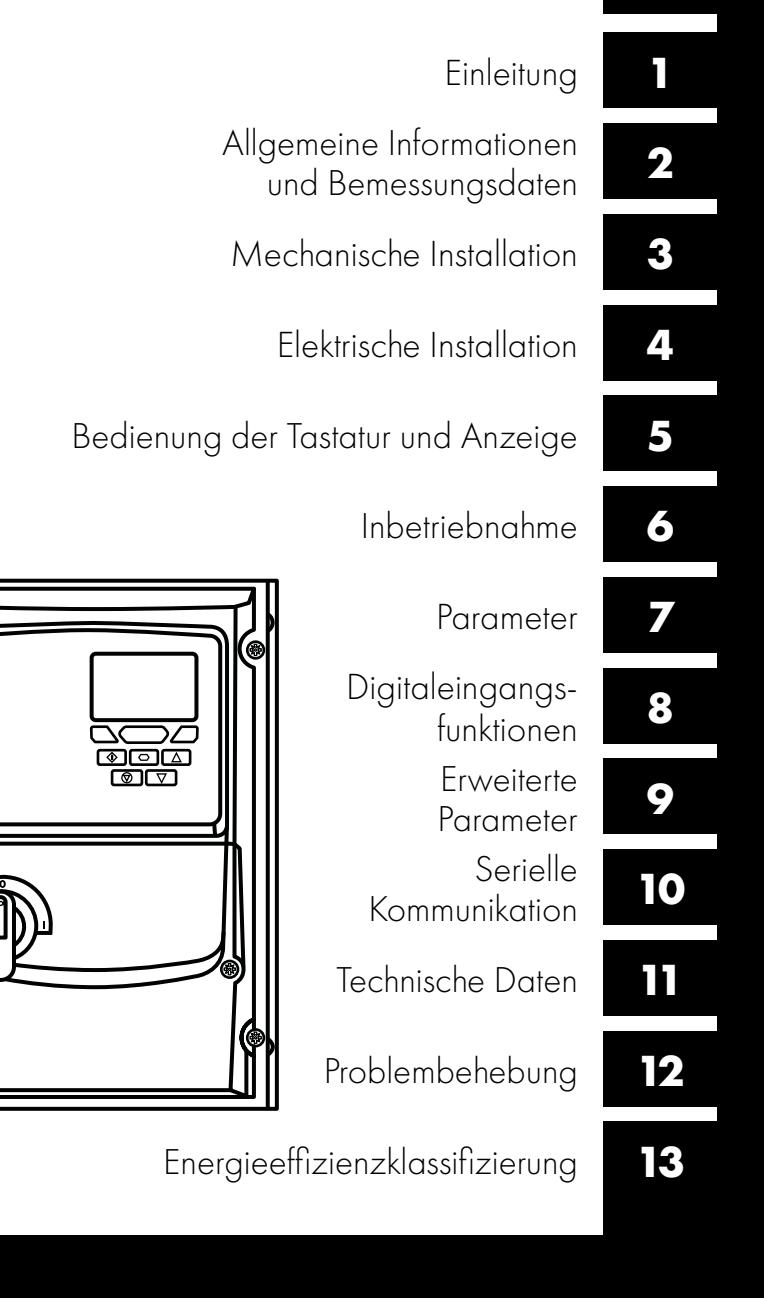

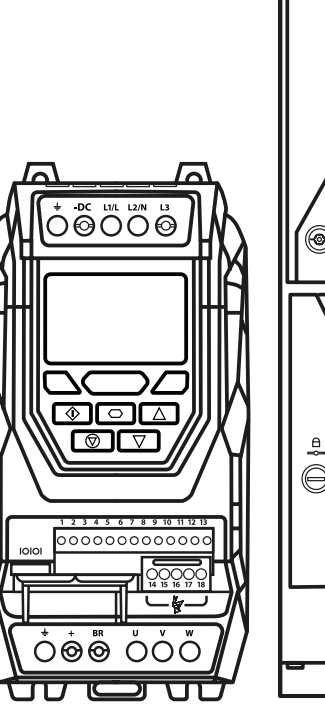

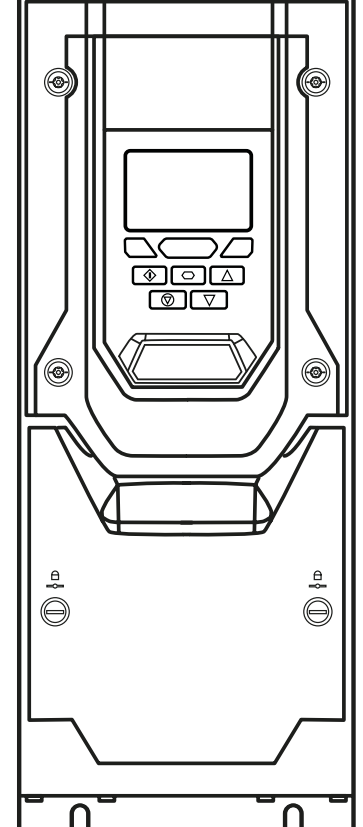

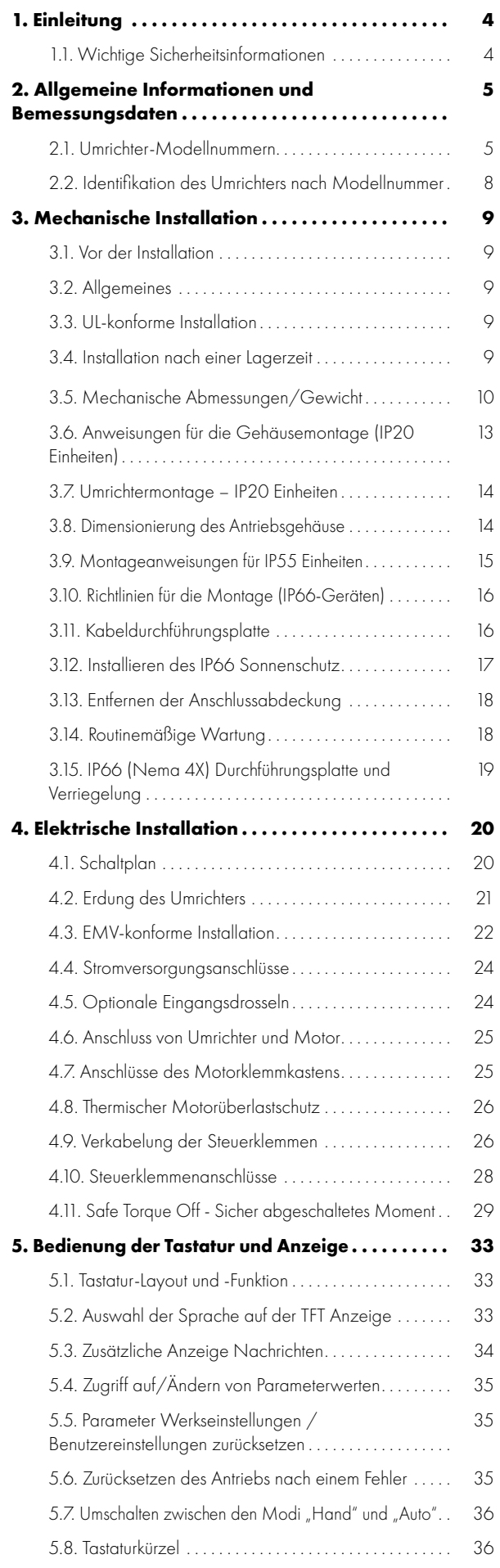

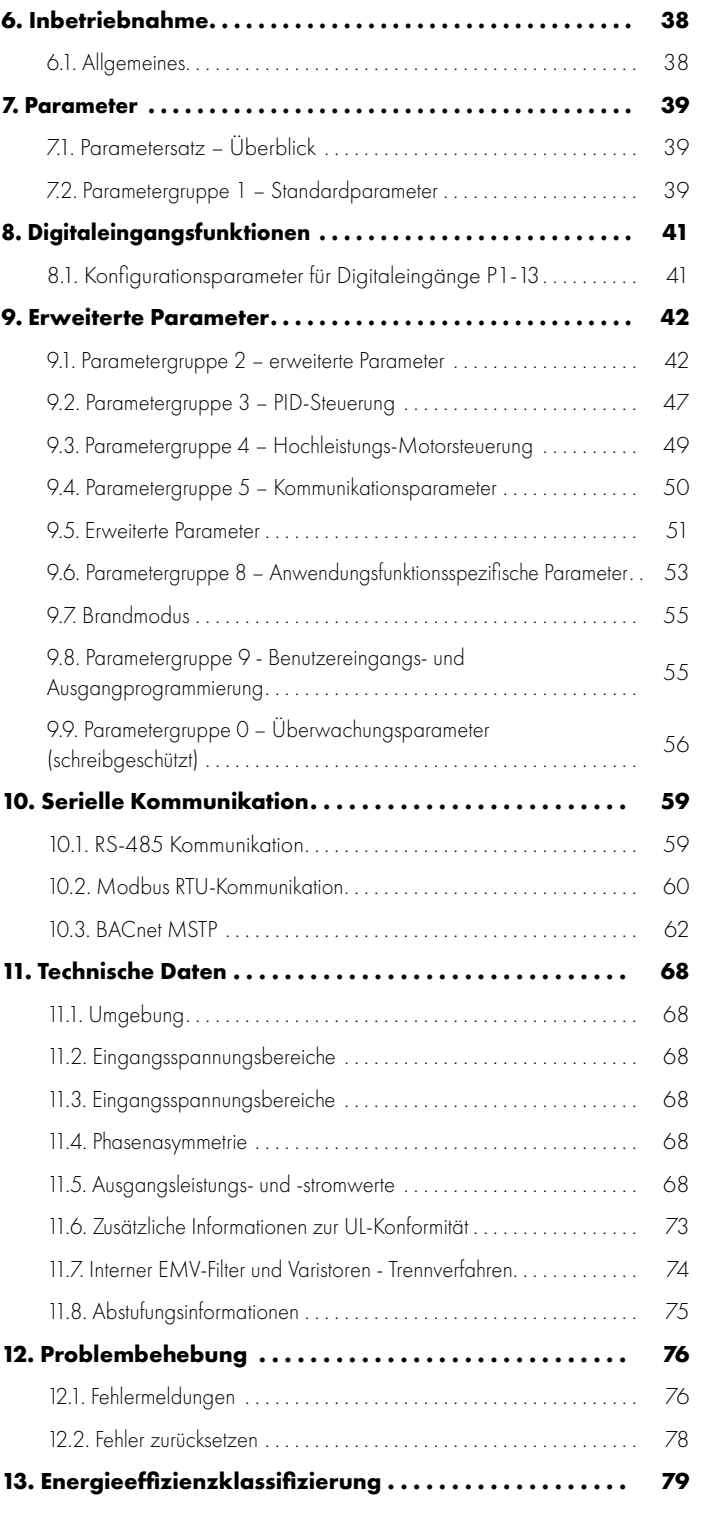

#### **Konformitätserklärung:**

Invertek Drives Ltd erklärt hiermit, dass die Optidrive Eco Produktreihe den einschlägigen Sicherheitsbestimmungen der Niederspannungsrichtlinie: 2014/30/EU (EMC) und 2014/35/EU (LVD)

Entspricht und gemäß folgenden harmonisierten EU-Normen entwickelt und hergestellt wurde:s:

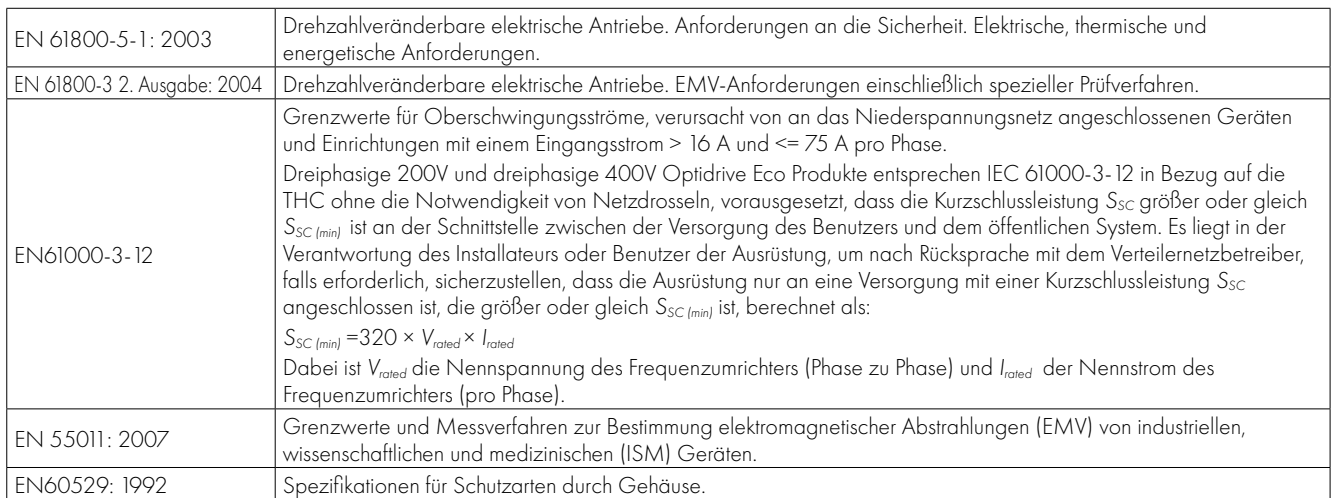

#### **Safe Torque OFF ("STO") -Funktion**

Der Optidrive Eco verfügt über eine Hardware-STO-Funktion (Safe Torque Off), die gemäß den unten aufgeführten Standards entwickelt wurde.

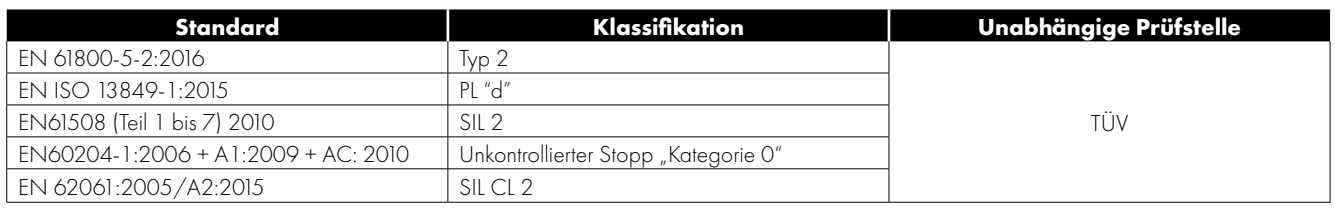

#### **Elektromagnetische Kompatibilität**

Alle Optidrive Systeme wurden unter Berücksichtigung striktester EMV-Richtlinien entwickelt. Alle für einen Einsatz in der EU vorgesehenen Geräte sind mit einem internen EMV-Filter ausgestattet. Dieser soll die über die Verkabelung zurück in die Stromversorgung geleiteten Emissionen zwecks Erfüllung harmonisierter EU-Normen reduzieren.

Der Installateur hat sicherzustellen, dass die Ausrüstung bzw. das System, in die das Produkt integriert wird, den EMV-Normen des jeweiligen Landes entspricht. Dieses Benutzerhandbuch enthält Anleitungen, um sicherzustellen, dass die geltenden Standards erreicht werden.

#### **Urheberrecht Invertek Drives Ltd © 2021**

Alle Rechte vorbehalten. Ohne ausdrückliche schriftliche Genehmigung des Herausgebers darf kein Teil dieser Bedienungsanleitung in irgendeiner Form bzw. mit Hilfe irgendwelcher Mittel, ob elektrischer oder mechanischer Art, vervielfältigt oder übertragen werden; Dies schließt das Fotokopieren, das Aufzeichnen sowie den Einsatz von Informationsspeicher- oder Datenwiedergewinnungssystemen mit ein.

**2-Jahres-Garantie:** Alle Invertek Optidrive Eco Geräte sind mit einer 2-Jahres-Garantie ab Kaufdatum gegen Defekte gewährleistet. Der Hersteller haftet nicht für Schäden, die während oder aufgrund des Transports, des Empfangs, der Installation oder Inbetriebnahme entstehen. Eine Haftung ist ebenfalls ausgeschlossen bei Schäden und Folgen, die durch unsachgemäße, fahrlässige oder inkorrekte Installation oder Einstellung der Betriebsparameter des Frequenzumrichters, einer inkorrekten Installation, inakzeptable Staubanhäufungen, Feuchtigkeit, korrodierende Substanzen, übermäßige Vibrationen/Erschütterungen oder Umgebungstemperaturen entstehen, die außerhalb der Konstruktionsspezifikation liegen.

Der regional zuständige Vertriebshändler kann nach seinem Ermessen andere Bedingungen und Konditionen anbieten und ist in sämtlichen die Garantie betreffenden Fällen erster Ansprechpartner.

#### **Diese Bedienungsanleitung enthält die Originalanweisungen. Alle nicht-englischen Versionen sind Übersetzungen dieser Originalanweisungen.**

Zum Zeitpunkt der Drucklegung dieser Anleitung waren sämtliche darin enthaltenen Angaben korrekt. Im Interesse seines Engagements für kontinuierliche Verbesserungen behält sich der Hersteller das Recht vor, Spezifikationen oder Leistung des Produkts oder den Inhalt dieser Bedienungsanleitung ohne vorherige Ankündigung zu ändern.

#### **Diese Bedienungsanleitung gilt für die Firmware-Version 2.50. Die Firmware-Version kann im Parameter P0-28 eingesehen werden. Bedienungsanleitung Revision 3.11**

Invertek Drives Ltd verfolgt eine Politik der kontinuierlichen Verbesserung, und obgleich alle Anstrengungen unternommen wurden, um präzise und aktuelle Angaben zur Verfügung zu stellen, dienen die in dieser Bedienungsanleitung enthaltenen Informationen lediglich der Orientierung und stellen keinen Teil irgendeines Vertrages dar.

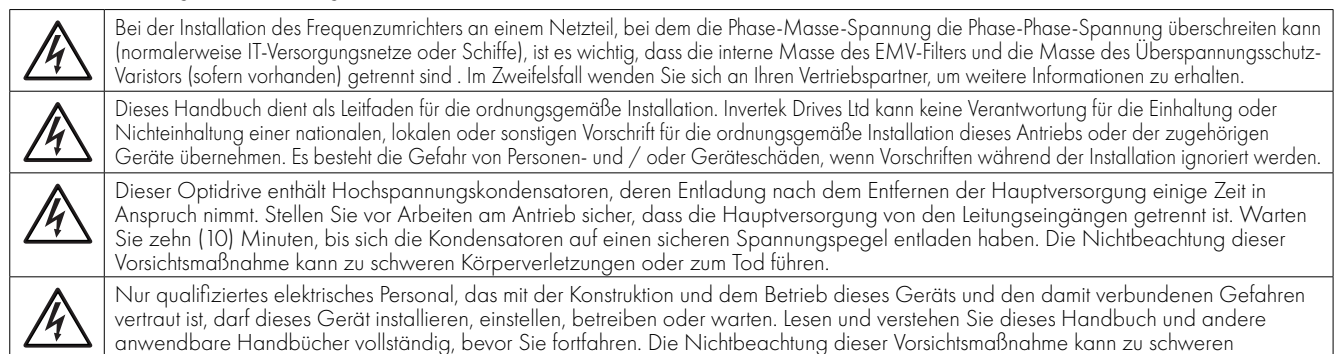

Körperverletzungen oder zum Tod führen.

#### <span id="page-3-1"></span><span id="page-3-0"></span>**1.1. Wichtige Sicherheitsinformationen**

Lesen und beachten Sie die folgenden WICHTIGEN SICHERHEITSINFORMATIONEN sowie alle Warn- und Vorsichtshinweise an anderen Stellen sorgfältig durch.

#### Gefahr: Weist auf die Gefahr eines elektrischen Schlages hin, die ohne entsprechende Vorbeugungsmaßnahmen zu Schäden an der Ausrüstung oder gar Verletzungen und Tod führen kann.

Dieser Frequenzumrichter (Optidrive) ist für die Integration in komplette Ausrüstungen oder Systeme als Teil einer festen Installation vorgesehen. Bei unsachgemäßer Installation kann das Gerät ein Sicherheitsrisiko darstellen. Der Optidrive Umrichter verwendet hohe elektrische Spannungen und Ströme, führt ein hohes Maß an gespeicherter elektrischer Energie und wird für das Steuern und Regeln von Maschinen und Anlagen genutzt, die aufgrund ihrer Bauart Verletzungen verursachen können. Elektroinstallation und Systemdesign erfordern besondere Aufmerksamkeit, damit Gefahren sowohl beim normalen Betrieb als auch im Falle einer Funktionsstörung vermieden werden können. Dieses Produkt darf nur von qualifizierten Elektrikern eingebaut und gewartet werden.

Systemdesign, Installation und Inbetriebnahme darf nur Personen erfolgen, die aufgrund ihrer Kenntnisse und praktischen Erfahrung dazu geeignet sind. Diese Sicherheitsinformationen und die Anweisungen dieser Anleitung sind sorgfältig durchzulesen und alle Informationen im Hinblick auf den Transport, die Lagerung und Verwendung des Optidrive Umrichters zu beachten, einschließlich der angegebenen Umweltbeschränkungen.

Führen Sie keine Durchschlagprüfung oder Stehspannungsprüfung am Optidrive Umrichter durch. Vor jeglichen elektrischen Messungen ist das Gerät von der Stromversorgung zu trennen. Das Produkt ist mit internen Überspannungsableitern ausgestattet, die es gegen leitungsgebundene Überspannungen schützen soll, die wiederum ein Scheitern des Hochspannungstests verursachen.

Gefahr eines elektrischen Schlages! Vor dem Beginn jeglicher Arbeiten den Optidrive Umrichter SPANNUNGSFREI machen. Die Klemmen und Innenkomponenten des Geräts stehen bis zu 10 Minuten nach der Trennung vom Netz immer noch unter Hochspannung. Prüfen Sie vor dem Beginn jeglicher Arbeiten mit einem Multimeter, ob alle Leistungsklemmen spannungsfrei sind.

Wenn der Umrichter über Steckverbinder mit dem Netz verbunden ist, darf die Verbindung frühestens 10 Minuten nach der Netzabschaltung getrennt werden.

Überprüfen Sie die Kabelverbindungen und die korrekte Erdung gemäß örtlichen Vorschriften oder Empfehlungen. Der Fehlerstrom des Umrichters kann bei 3,5 mA und darüber liegen; dazu muss das Erdungskabel für den maximalen Netzfehlerstrom ausgelegt sein, der normalerweise durch Sicherungen oder Motorschutzschalter begrenzt wird. In der Netzversorgung zum Umrichter müssen ausreichend bemessene Sicherungen oder Leitungsschutzschalter gemäß den regional geltenden Gesetzen bzw. Bestimmungen eingebaut sein.

Nicht an den Steuerleitungen arbeiten, solange Strom am Frequenzumrichter oder externen Steuerleitungen anliegt.

Gefahr: Weist auf eine potenzielle Gefahrensituation (außer elektrisch) hin, die ohne entsprechende Vorbeugungsmaßnahmen zu Sachschäden führen kann. In der Europäischen Union müssen alle Geräte, Anlagen und Maschinen, in denen dieses Produkt zur Anwendung kommt, der Maschinensicherheitsrichtlinie 98/37/EC entsprechen. Vor allem der Maschinenhersteller ist dafür verantwortlich, einen Haupt-Netzschalter zur Verfügung zu stellen und zu gewährleisten, dass die elektrische Anlage der Norm EN60204-1 entspricht.

Das durch die Steuereingabefunktionen des Optidrive Umrichters, wie z. B. Stopp/Start, Vorwärts/Rückwärts und Höchstdrehzahl, gegebene Maß an Integrität reicht für den Einsatz bei sicherheitskritischen Anwendungen ohne unabhängige Schutzkanäle nicht aus. Alle Anwendungen, bei denen eine Fehlfunktion zu Verletzungen oder Tod führen kann, müssen einer Risikobewertung unterzogen und ggf. durch zusätzliche Maßnahmen gesichert werden. Der angetriebene Motor kann, wenn das Freigabesignal aktiv ist,

beim Einschalten der Stromversorgung starten. Die STOPP-Funktion führt nicht zur Beseitigung einer potenziell tödlichen Hochspannung. Machen Sie den Umrichter SPANNUNGSFREI und warten Sie 10 Minuten, bevor Sie irgendwelche Arbeiten daran

vornehmen. Führen Sie niemals irgendwelche Arbeiten an Umrichter, Motor oder Motorkabeln durch, während der Eingangsstrom noch anliegt.

Der Optidrive Umrichter lässt sich so programmieren, dass der angetriebene Motor mit einer Drehzahl oberhalb oder unterhalb des Wertes betrieben wird, der erreicht wird, wenn der Motor direkt an die Netzversorgung angeschlossen ist. Holen Sie die Bestätigung der Hersteller des Motors und der angetriebenen Maschine hinsichtlich der Eignung für den Betrieb oberhalb des beabsichtigten Drehzahlbereichs ein, bevor Sie die Maschine in Betrieb nehmen.

Vermeiden Sie die Aktivierung der automatischen Fehler-Reset-Funktion für Systeme, wenn dies zu einer potenziell gefährlichen Situation führen kann.

IP55-Antriebe können in einer Umgebung mit Verschmutzungsgrad 2 installiert werden. IP66-Antriebe für den Außenbereich können in einer Umgebung mit Verschmutzungsgrad 4 installiert werden. IP20-Antriebe müssen in einer Umgebung mit Verschmutzungsgrad 1 installiert werden. Wenn IP20-Antriebe in einer Umgebung mit einem höheren Verschmutzungsgrad installiert werden müssen, muss der Antrieb in einem Gehäuse installiert werden, das dem Antrieb eine Umgebung mit einem Verschmutzungsgrad 1 bietet.

Optidrives sind nur für den Innenbereich bestimmt. Sie sind nicht speziell für die Installation im Freien geeignet und müßen gemäß den Richtlinien des Herstellers installiert werden.

Stellen Sie beim Einbau des Umrichters sicher, dass für ausreichend Kühlung gesorgt ist. Führen Sie, wenn sich der Umrichter in Einbauposition befindet, keine Bohrarbeiten durch, da Bohrstaub und Bohrspäne zu einer Beschädigung führen können.

Das Eindringen leitfähiger oder entflammbarer Fremdkörper ist zu verhindern. Es dürfen keine brennbaren Materialien in der Nähe des Umrichters gelagert werden. Die relative Feuchtigkeit darf 95 % (nichtkondensierend) nicht übersteigen.

Versorgungsspannung, -frequenz und Anzahl der Phasen (1 oder 3) müssen den Werkseinstellungen des Optidrive Umrichters entsprechen. In keinem Fall die Hauptstromversorgung an die Ausgangsklemmen U, V oder W anschließen.

Installieren Sie keinerlei automatische Schaltgeräte zwischen Umrichter und Motor. Dies kann zu einer Auslösung des Motorschutzes und einem Betriebsausfall führen.

Wenn sich Steuerleitungen in der Nähe von Leistungskabeln befinden, so muss ein Mindestabstand von 100 mm eingehalten werden. Die Leitungen sollten sich zudem in einem Winkel von 90° kreuzen. Alle Klemmen müssen mit dem vorgesehenen Drehmoment angezogen werden.

Führen Sie niemals Reparaturen am Optidrive Umrichter durch. Kontaktieren Sie bei vermuteten Fehlern oder Störungen Ihren regionalen Invertek Drives Vertriebspartner zur weiteren Unterstützung.

#### <span id="page-4-0"></span>**2. Allgemeine Informationen und Bemessungsdaten**

#### <span id="page-4-1"></span>**2.1. Umrichter-Modellnummern**

#### *2.1.1. IP20 Einheiten*

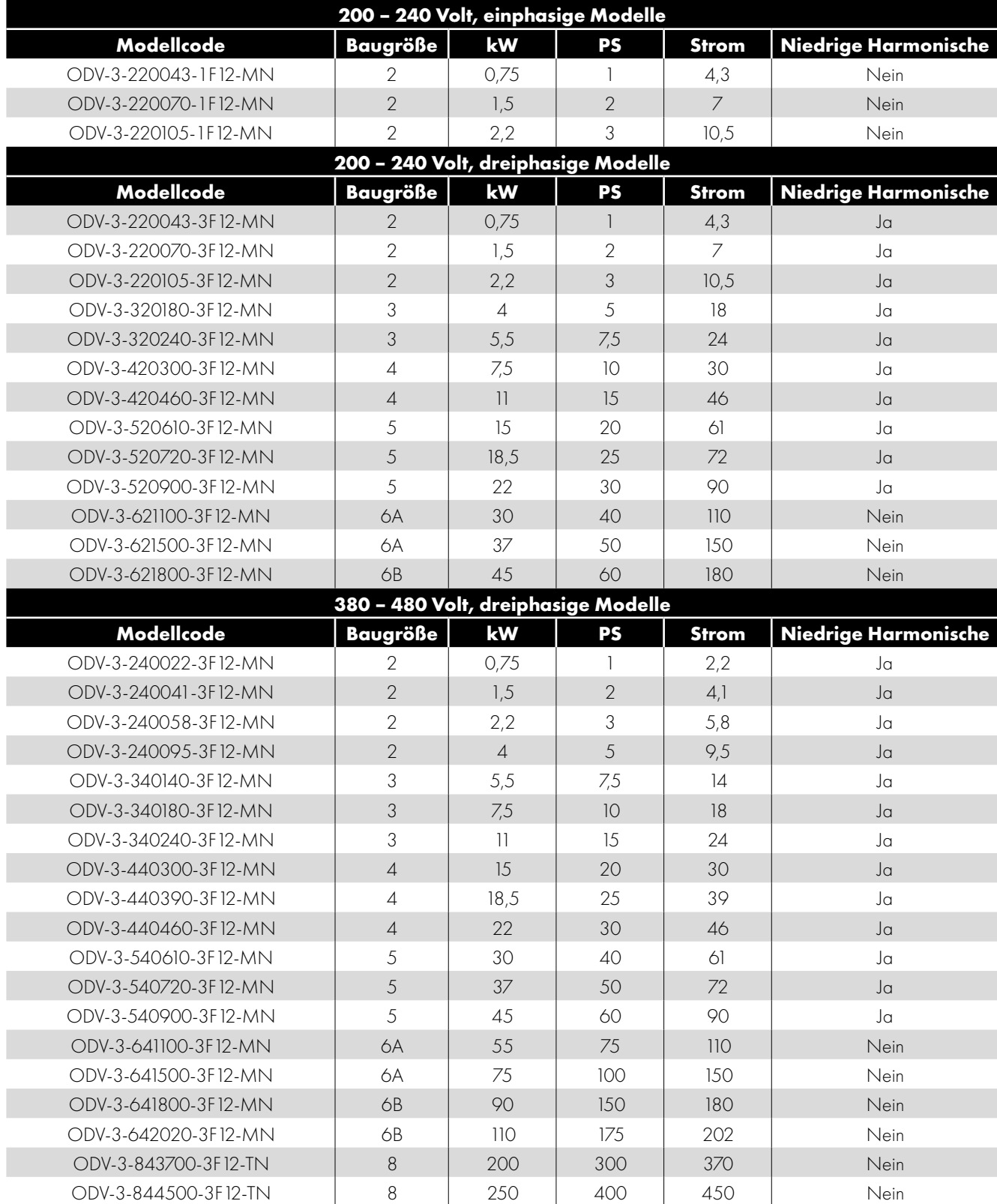

 $\overline{\mathbf{2}}$ 

П

П

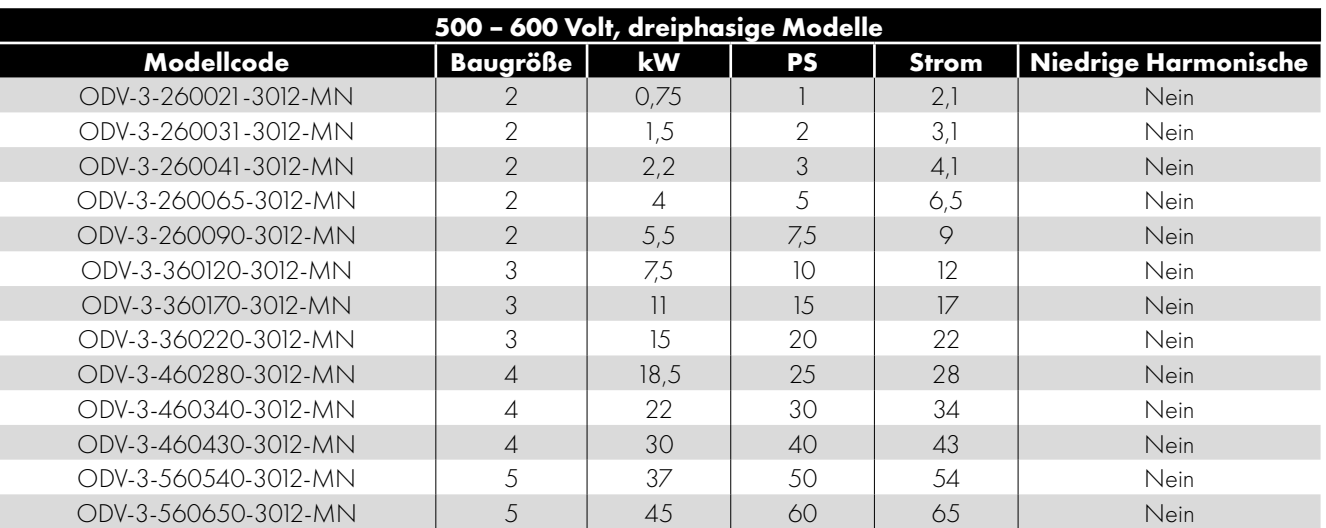

#### *2.1.2. Outdoor-Geräte in Schutzart IP66*

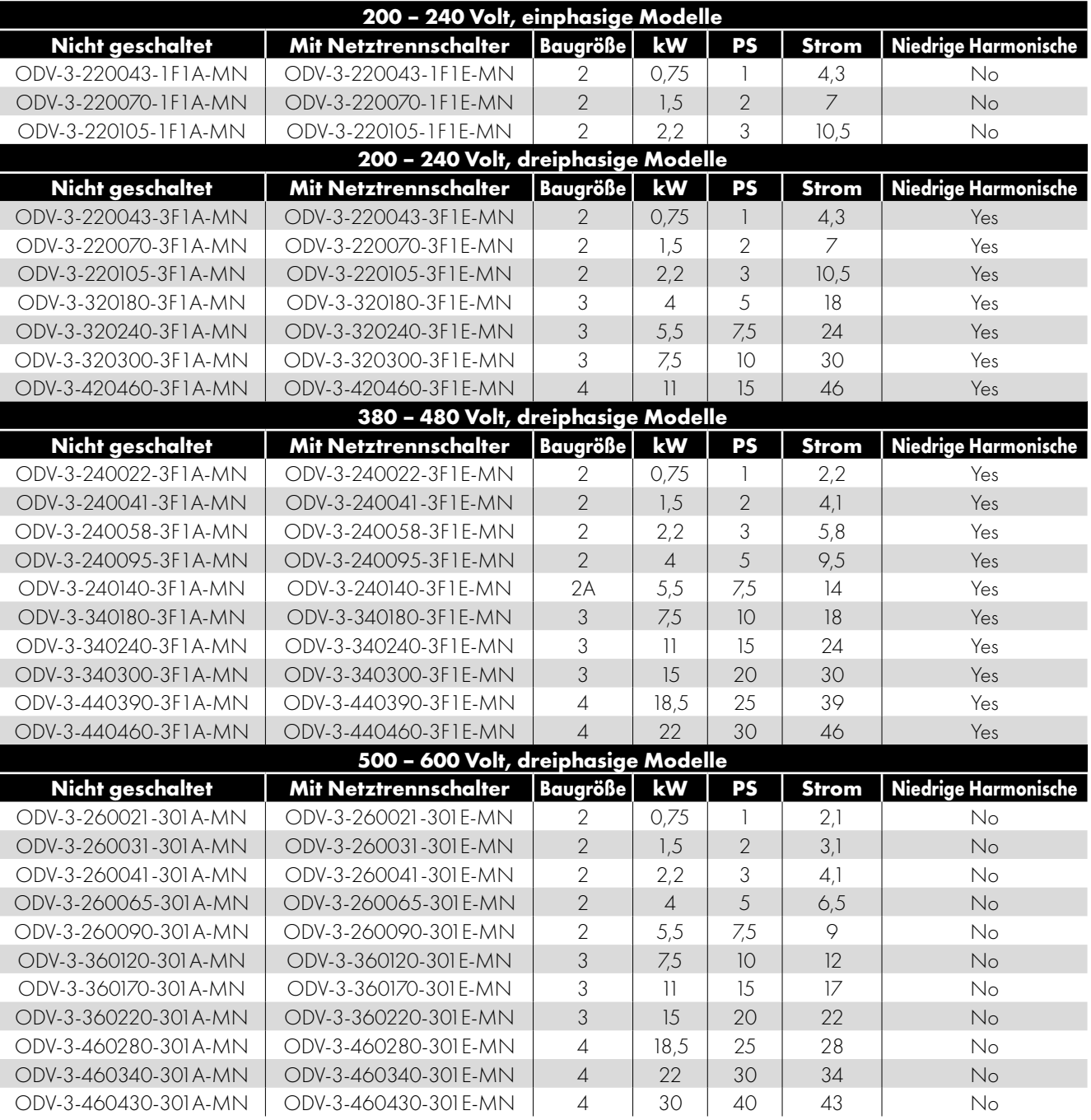

# Allgemeine Informationen und Bemessungsdaten **2Allgemeine Informationen und Bemessungsdaten**

 $\overline{\mathbf{2}}$ 

#### *2.1.3. IP55-Antriebe*

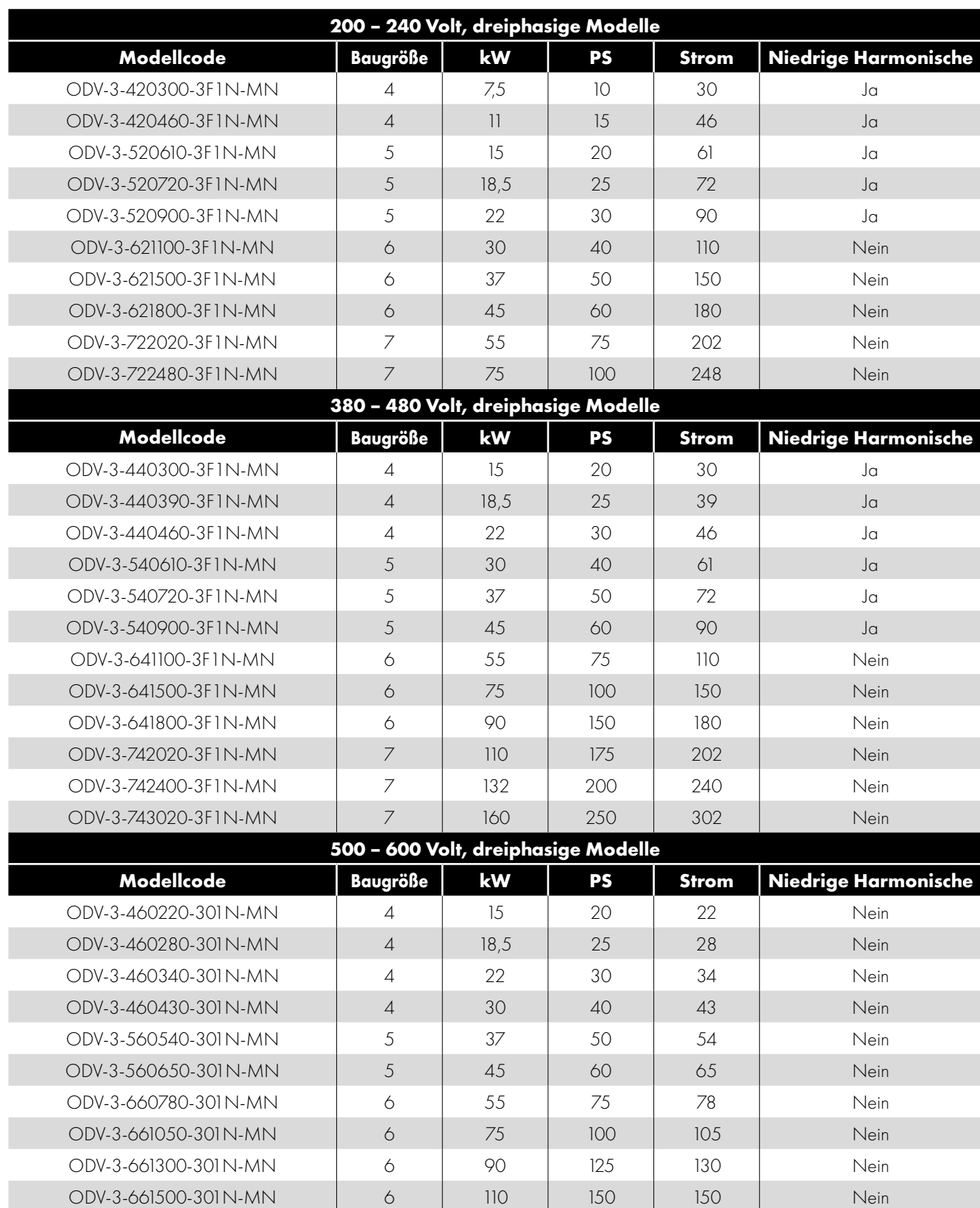

#### <span id="page-7-1"></span>*2.1.4. Varianten mit niedrigen Harmonischen*

Der Großteil der Optidrive Eco Produktreihe basiert auf einer Low Harmonic Lösung mit Folienkondensator-Technologie zur Einhaltung der EN 61000-3-12 ohne zusätzliche Ausrüstung. Diese Norm legt Grenzwerte für die Oberschwingungsströme fest für Geräte, die an öffentliche Niederspannungsnetze mit Eingangsströmen> 16A und <= 75A pro Phase angeschlossen sind. Es ist wichtig zu verstehen welche Modelle aus der Produktreihe sind mit der niedrigen harmonischen Technologie ausgerüstet, die im Folgenden beschrieben wird.

Der Optidrive Eco dreiphasige 200V (200-240V) Eingang und der dreiphasige 400V (380-480V) Eingang die Baugröße 2 bis und einschließlich der Baugröße 5 sind Antriebe mit niedrigerer Oberschwingung unter Verwendung der Filmkondensatortechnologie. Bitte beachten Sie die Produktetabellen im Abschnitt *[2.1. Umrichter-Modellnummern](#page-4-1) mit Nachweis*.

Kurz gesagt bedeutet dies, dass die Low Harmonic-Antriebe keine Eingangsdrossel benötigen und diese nicht installiert sein sollte - Antriebe außerhalb der oben genannten Baugrößen und Versorgungsspannung / Anzahl der Phasen, sind mit Standard-Elektrolytkondensatoren ausgerüstet und könnten bei Verwendung von Eingangsdrosseln davon profitieren, wenn eine weitere Oberwellenreduktion erforderlich ist.

#### <span id="page-7-0"></span>**2.2. Identifikation des Umrichters nach Modellnummer**

Jeder Umrichter kann über seine Modellnummer identifiziert werden, siehe unten. Diese Nummer finden Sie auf dem Lieferetikett sowie dem Typenschild. Die Modellnummer enthält Informationen zum Umrichter sowie werkseitig installierten Optionen.

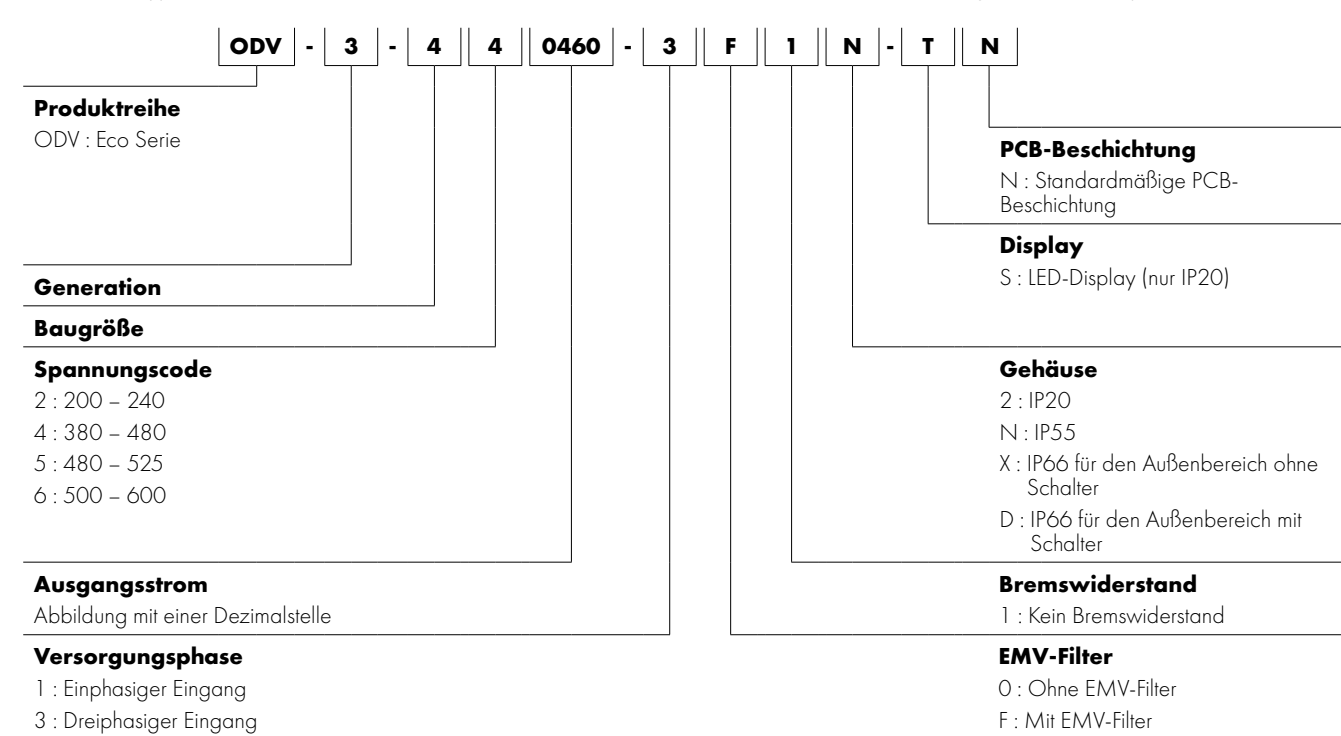

#### <span id="page-8-0"></span>**3. Mechanische Installation**

#### <span id="page-8-1"></span>**3.1. Vor der Installation**

- Nehmen Sie den Optidrive Umrichter aus der Verpackung und prüfen Sie ihn auf eventuelle Beschädigungen. Sollten Sie welche feststellen, benachrichtigen Sie umgehend den Spediteur.
- Prüfen Sie das Leistungsschild des Umrichters, um sicherzustellen, dass er den richtigen Typ und die korrekten Leistungsanforderungen für Ihre Anwendung aufweist.
- Gewährleisten Sie, dass die in den Abschnitten *[3.6. Anweisungen für die Gehäusemontage \(IP20 Einheiten\) auf Seite 13](#page-12-0)*, *[3.10. Richtlinien für die Montage \(IP66-Geräten\) auf Seite 16](#page-15-0)* und *[3.8. Dimensionierung des Antriebsgehäuse auf Seite 14](#page-13-1)* beschriebenen minimalen Kühlluftzwischenräume stets frei bleiben.
- Die Umgebungstemperatur darf die in Abschnitt *[11.1. Umgebung](#page-67-1)* angegebenen Grenzwerte nicht überschreiten.
- Sorgen Sie für eine geeignete saubere Kühlluft, die frei von Feuchtigkeit und Verunreinigungen ist.

#### <span id="page-8-2"></span>**3.2. Allgemeines**

- Packen Sie den Optidrive vorsichtig aus und prüfen Sie ihn auf Anzeichen von Beschädigungen. Benachrichtigen Sie den Versender unverzüglich, falls vorhanden.
- Überprüfen Sie das Typenschild, um sicherzustellen, dass es der richtige Typ ist und die Leistungsangaben den Anforderungen der Anwendung entsprechen.
- Um mögliche Unfälle oder Schäden zu vermeiden, lagern Sie den Optidrive Umrichter bis zur Verwendung in seiner Verpackung. Der Lagerort muss sauber und trocken sein und eine Umgebungstemperatur von -40 °C bis +60 °C aufweisen.

#### <span id="page-8-3"></span>**3.3. UL-konforme Installation**

Beachten Sie Folgendes für eine UL-konforme Installation:

- Eine aktuelle Liste der UL-kompatiblen Produkte finden Sie in der UL-Liste NMMS.E226333.
- Der Frequenzumrichter kann innerhalb eines Umgebungstemperaturbereichs betrieben werden, wie in Abschnitt *[11.1. Umgebung](#page-67-1)*  [auf Seite 68.](#page-67-1)
- UL-gelistete Ringklemmen / Kabelschuhe müssen für alle Sammelschienen- und Erdungsanschlüsse verwendet werden.

Siehe Abschnitt *[11.6. Zusätzliche Informationen zur UL-Konformität](#page-72-0)* auf Seite 73.

#### <span id="page-8-4"></span>**3.4. Installation nach einer Lagerzeit**

Wenn der Antrieb vor der Installation einige Zeit gelagert wurde, oder ohne Hauptstromversorgung für einen längeren Zeitraum geblieben ist, ist es notwendig, die Gleichstromkondensatoren innerhalb des Antriebs, vor dem Betrieb, zu reformieren gemäß der folgenden Tabelle. Für Antriebe, die für einen Zeitraum von mehr als 2 Jahren nicht an die Hauptstromversorgung angeschlossen waren, erfordert dies eine reduzierte Netzspannung. Die reduzierte Netzspannung muss für einen bestimmten Zeitraum angelegt werden und schrittweise hochgefahren werden, bevor der Antrieb in Betrieb genommen werden kann. Die relativen Spannungspegel zu der Nennspannung des Frequenzumrichters und die Zeiträume(30 Minuten), für die sie angewendet werden müssen, wird in der nebenstehenden Tabelle gezeigt. Nach Abschluss des Verfahren kann der Antrieb wie gewohnt betrieben werden.

**100% 75% 50% 25% T1 T2 T3 T4**

**HINWEIS** Dies gilt nur für Versionen mit nicht niedrigen Harmonischen - siehe Abschnitt *[2.1.4. Varianten mit niedrigen](#page-7-1)  [Harmonischen](#page-7-1)* auf Seite 8*.*

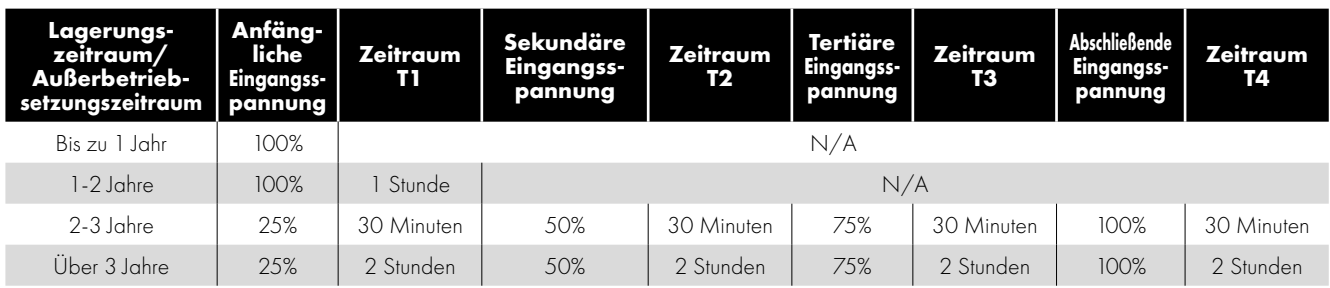

#### <span id="page-9-0"></span>**3.5. Mechanische Abmessungen/Gewicht**

#### *3.5.1. IP20 Einheiten*

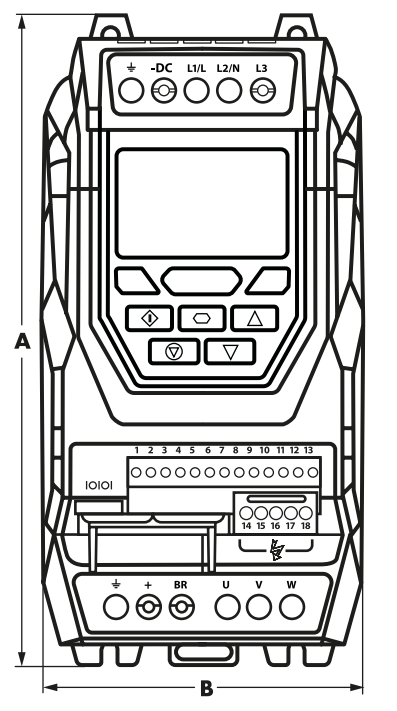

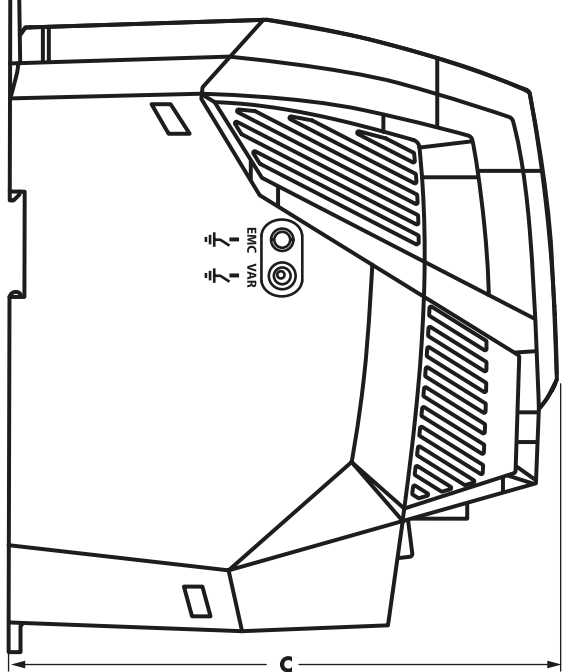

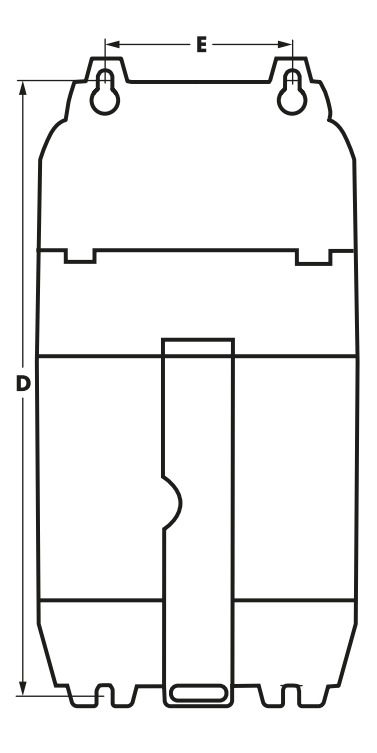

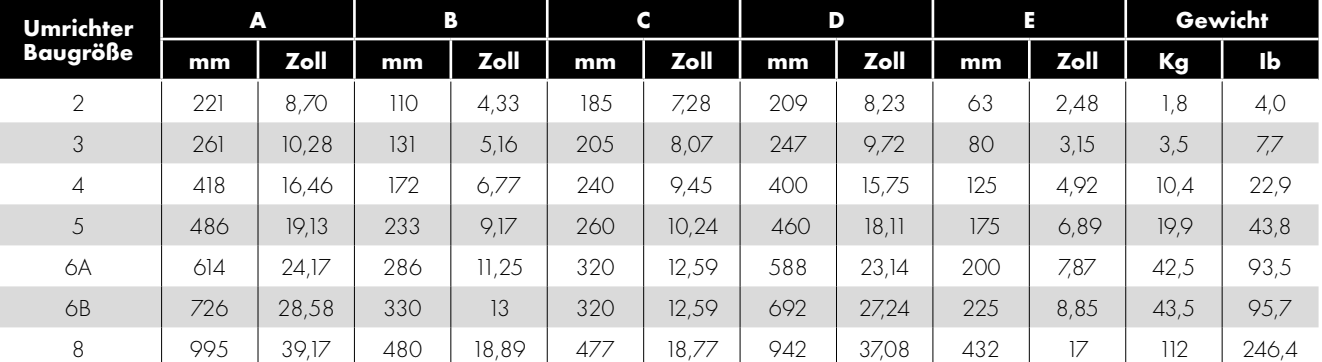

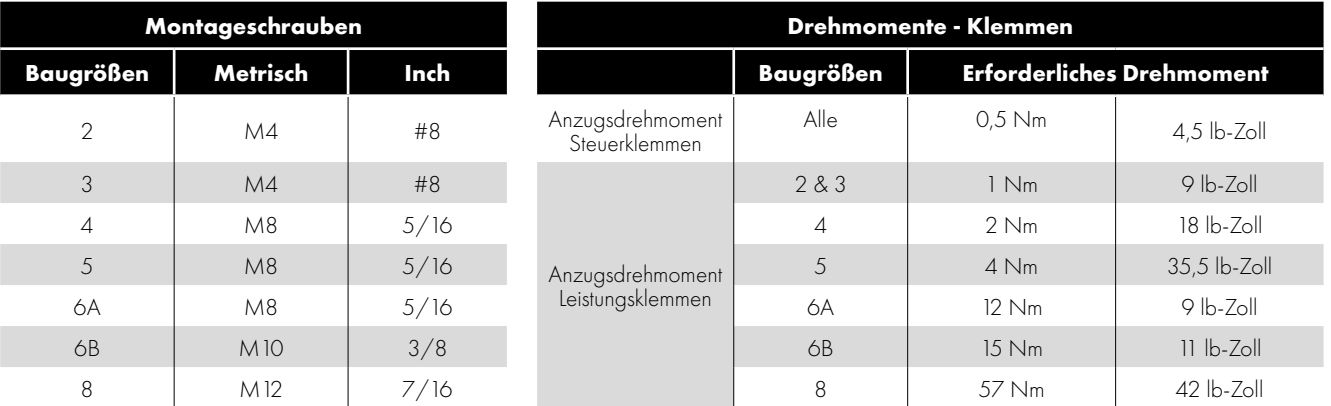

#### **HINWEIS**

\*Beim IP20 Baugrösse 4 Chassis kann die Befestigung (Festziehen) einer Schraube oder Schraube mit einem Sechskantkopf, durch eine Befestigung mit einem runden Kopf ersetzt werden, diese eignet sich am besten für die Montage dieses Geräts.

#### *3.5.2. IP55 Einheiten*

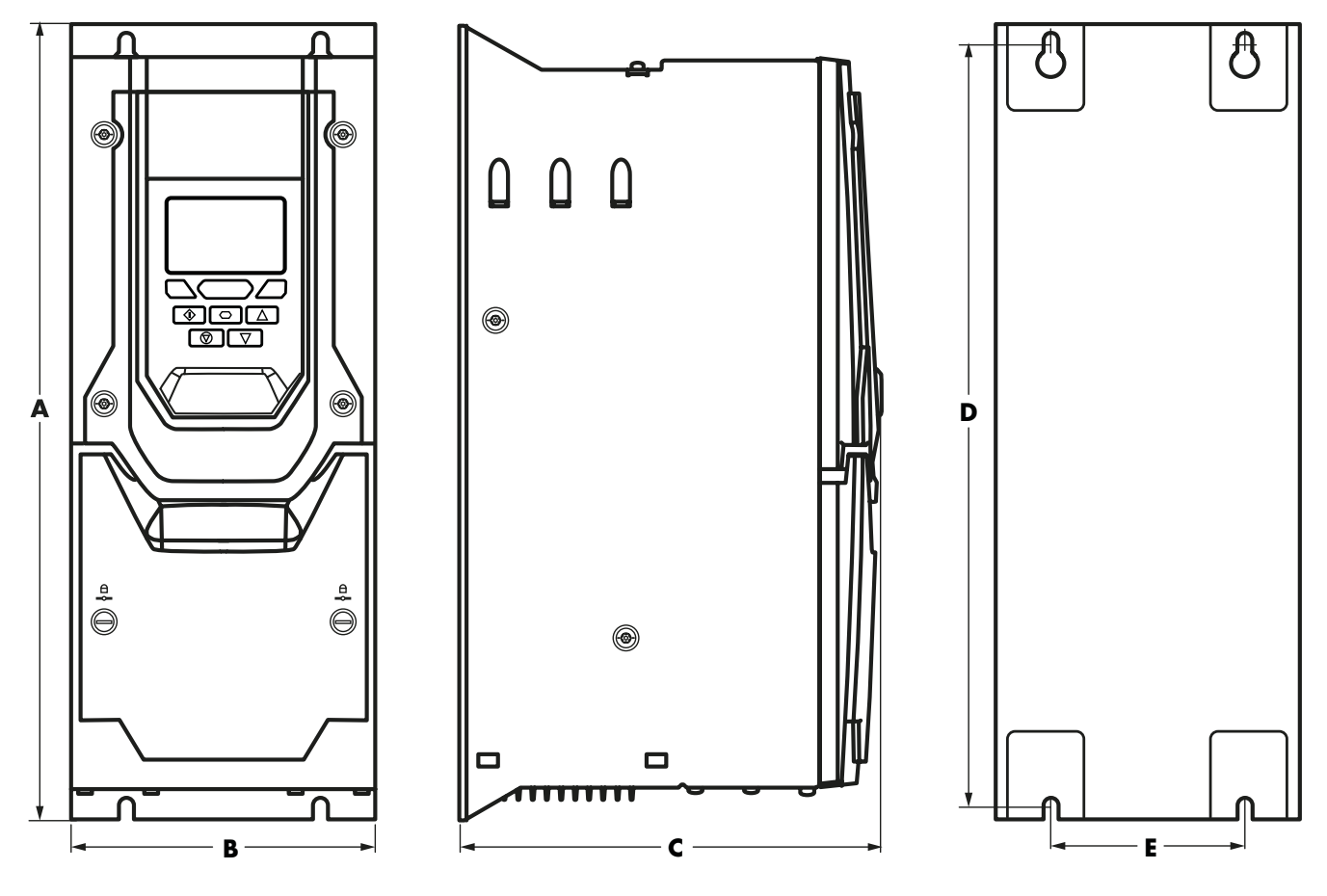

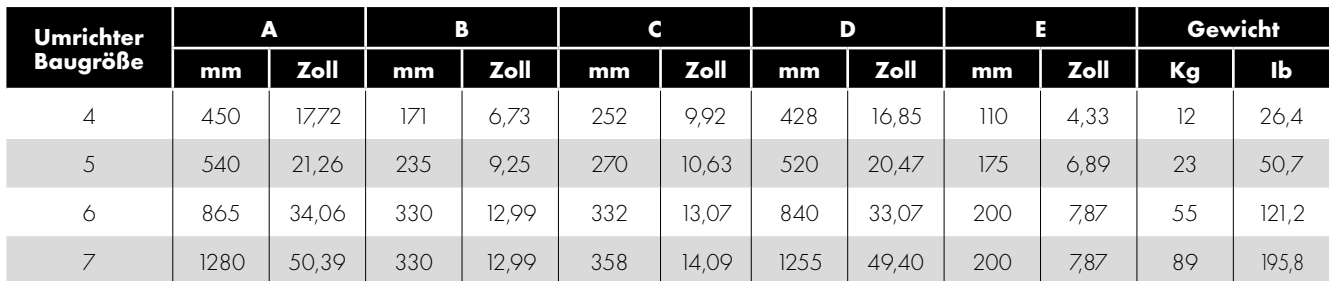

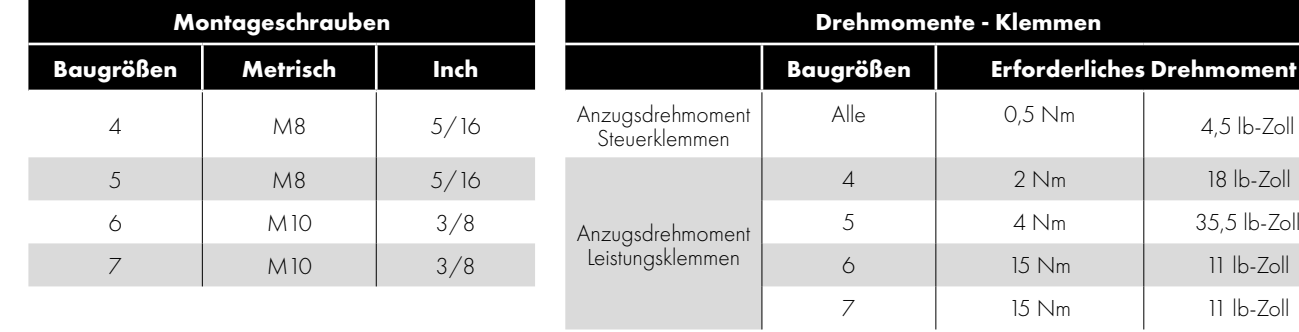

#### *3.5.3. IP66 Einheiten*

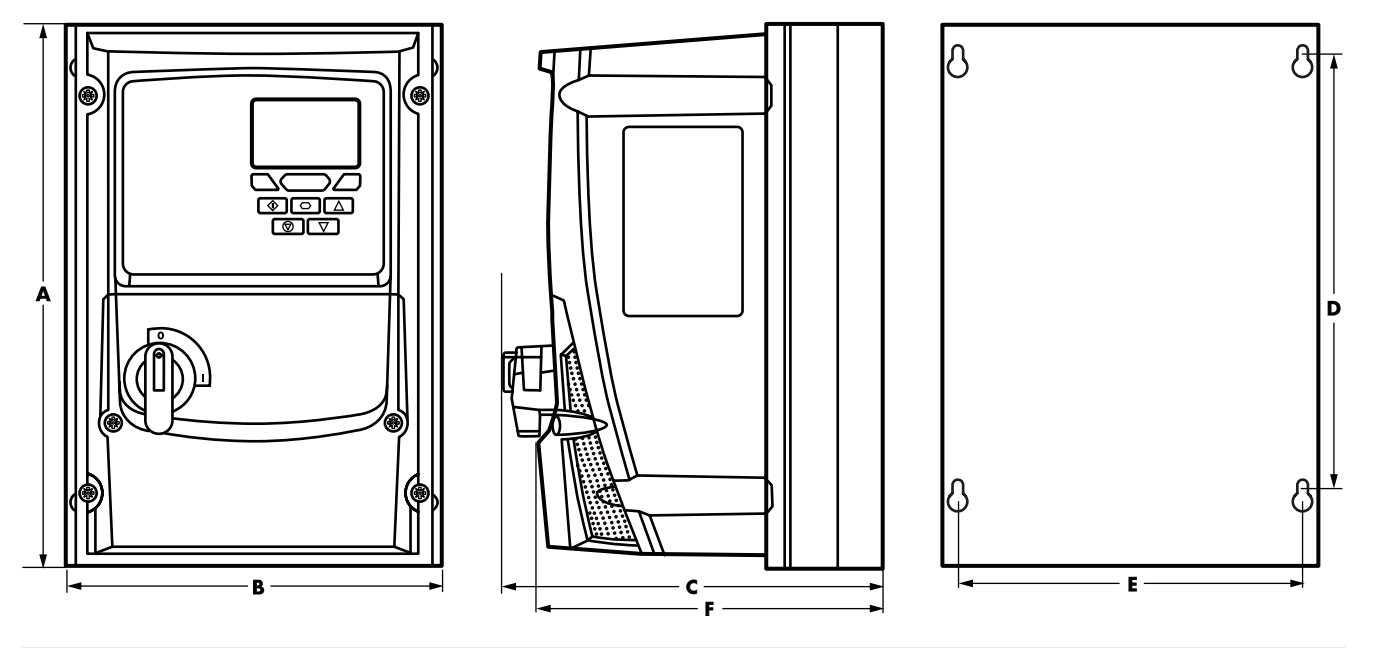

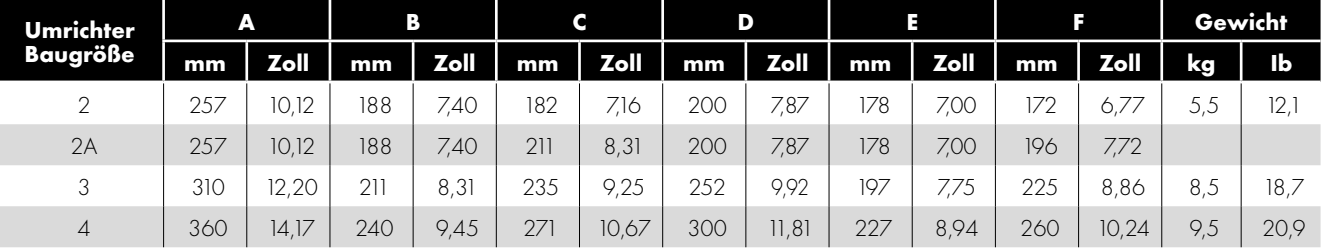

#### **HINWEIS**

Mass C gilt nur für die Version mit dem Netztrennschalter.

Die Baugröße 2A gilt für die Baugröße 2 mit 5,50 kW, da hierfür ein tieferer Kühlkörper mit Lüfter erforderlich ist.

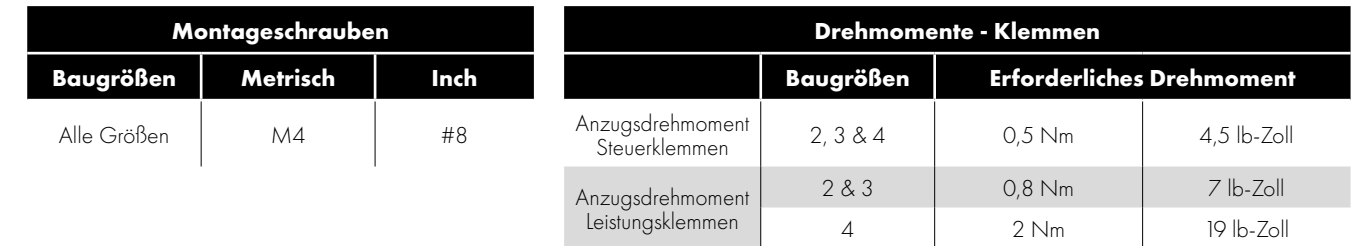

#### <span id="page-12-0"></span>**3.6. Anweisungen für die Gehäusemontage (IP20 Einheiten)**

- IP20-Antriebe müssen in geeigneten Gehäusen installiert werden, um sie vor schädlichen Umwelteinflüssen zu schützen.
- Das Gehäuse sollte aus einem wärmeleitfähigen Material bestehen.
- Bei der Montage des Umrichters sind, wie unten gezeigt, entsprechende Belüftungsfreiräume einzuhalten.
- Werden belüftete Gehäuse verwendet, sollten diese unbedingt Lüftungsschlitze oben und unten aufweisen, um eine ausreichende Luftzirkulation zu gewährleisten. Luft muss unterhalb des Umrichters eingesogen werden und über dem Umrichter wieder austreten können.
- In allen Umgebungen, wo dies notwendig ist, sollte das Gehäuse so ausgelegt sein, dass das Gerät gegen Flugstaub, ätzende Gase oder Flüssigkeiten, leitende Verunreinigungen (wie Kondensation, Kohlestaub und Metallpartikel) und Sprühnebel oder Spritzwasser aus allen Richtungen geschützt ist.
- In Umgebungen mit hoher Feuchtigkeit, hohem Salzgehalt oder hohem chemischen Gehalt muss ein passend abgedichtetes Gehäuse (nicht belüftet) verwendet werden.

Gehäusekonstruktion und -layout müssen so ausgelegt sein, dass angemessene Belüftungswege und -abstände gewährleistet werden und die Luft durch den Kühlkörper des Umrichters zirkulieren kann. Invertek Drives empfiehlt folgende Mindestgrößen für Umrichter, die in nicht-belüfteten Metallgehäusen montiert werden:

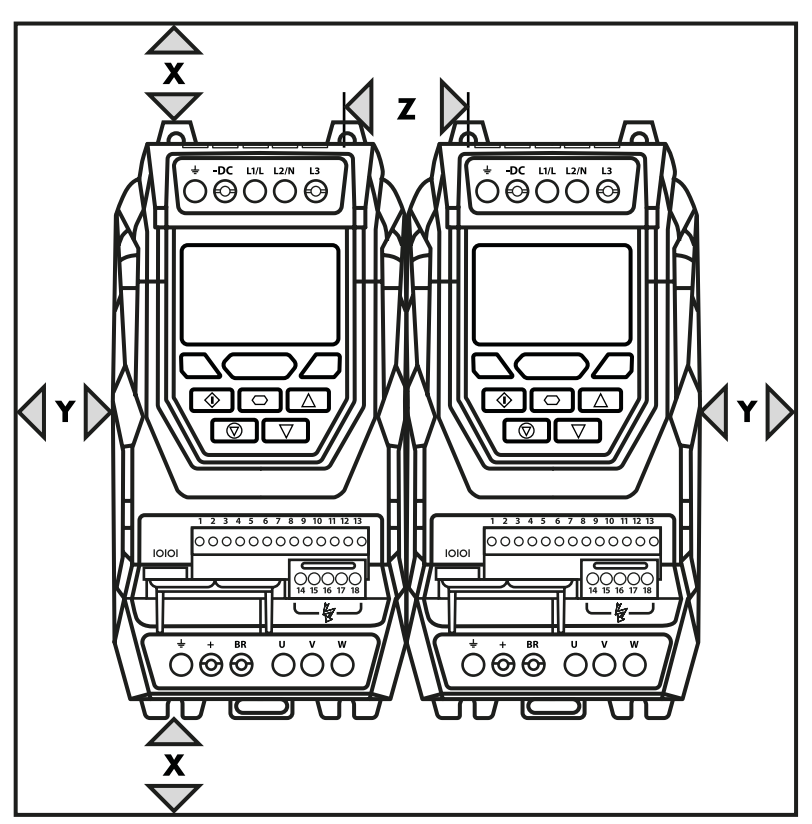

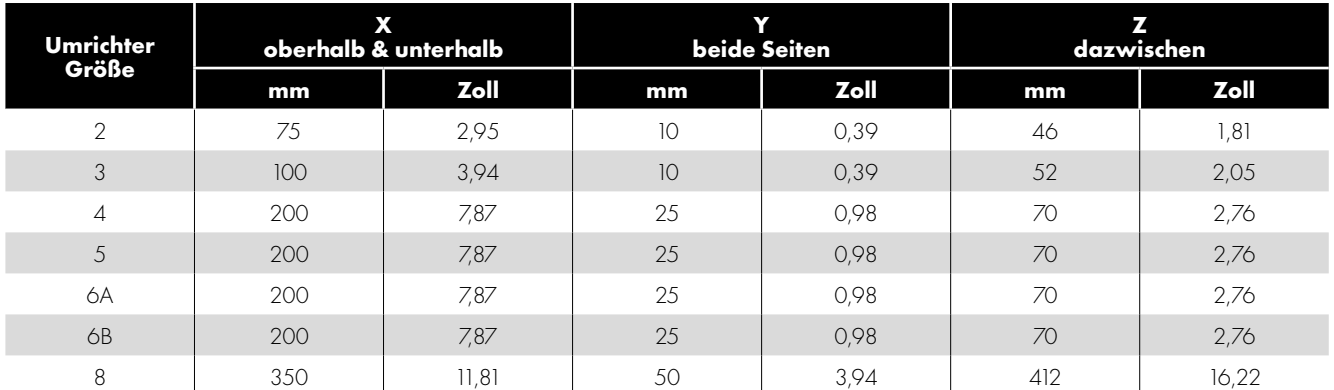

#### **HINWEIS**

Bei Abmessung Z wird davon ausgegangen, dass die Umrichter nebeneinander und ohne Zwischenraum montiert sind.

Der typische Wärmeverlust des Umrichters entspricht 2 % der Betriebslast.

Die o. a. Abmessungen dienen nur als Richtwerte. Die Umgebungstemperatur des Umrichters MUSS sich innerhalb des angegebenen Bereichs bewegen oder eine kontinuierliche Leistungsabstufung vorsehen.

#### <span id="page-13-0"></span>**3.7. Umrichtermontage – IP20 Einheiten**

- IP20 Einheiten sind für die Installation in einem Schaltschrank vorgesehen.
- Bei einer Montage mithilfe von Schrauben:
	- o Markieren Sie die Bohrlöcher, indem Sie entweder den Umrichter als Schablone oder die o. a. Abmessungen verwenden.
	- o Stellen Sie sicher, dass kein Bohrstaub in den Umrichter eindringt.
	- o Befestigen Sie das Gerät mit M5 Schrauben an der Rückplatte des Schaltschranks.
	- o Positionieren Sie den Umrichter und ziehen Sie die Montageschrauben fest.
- Bei einer Montage per DIN-Schiene (nur Baugröße 2):
- o Installieren Sie den Umrichter zunächst über die entsprechende Aussparung oben an der DIN-Schiene.
- o Drücken Sie dann den unteren Teil des Umrichters auf die DIN-Schiene, bis der untere Clip hörbar einrastet.
- o Falls notwendig, drücken/ziehen Sie den Clip mit einem Schraubendreher etwas nach unten, um die Montage zu erleichtern.
- o Um den Umrichter von der Schiene abzunehmen, drücken/ziehen Sie die Arretierlasche mit einem Schraubendreher nach unten und heben Sie zuerst die untere Seite des Umrichters aus der Schiene.

#### <span id="page-13-1"></span>**3.8. Dimensionierung des Antriebsgehäuse**

Die IP20-Antriebe sind für die Montage in geeigneten Gehäusen vorgesehen. Es ist sehr wichtig sicherzustellen, dass das Gehäuse so ausgelegt ist, dass die Umgebungstemperatur des Antriebs auf einem akzeptablen Niveau bleibt.

Berechnung der Gehäusegröße für ein vollständig geschlossenes Gehäuse ohne Belüftung:

Die äußere Oberfläche, die frei ist, um Wärme an die Umgebung abzugeben, muss groß genug sein, um die im Inneren des Gehäuse erzeugte Wärme abzuleiten. - Wenn eine Oberfläche an einer Wand oder am Boden anliegt, sollte die entsprechende Oberfläche von dieser Berechnung ausgeschlossen werden. Die erforderliche Gehäuseoberfläche kann wie folgt berechnet werden:

$$
\bullet \quad A = P / K \times (T_{MAX} - T_{AMB})
$$

Wobei

- A = Oberfläche des Gehäuse in Quadratmetern, die frei ist, um Wärme an die Luft abzugeben (Bereiche, die an der Wand oder am Boden montiert sind, sind ausgeschlossen)
- P = Gesamtleistung, die im Gehäuse verbraucht wird (einschließlich aller Verluste aller Stromversorgungsgeräte)
- K = Wärmekonstante, typischerweise 5,5 für lackierten Weichstahl
- $T_{\text{max}}$  = Maximal zulässige Temperatur im Gehäuse (Umgebungstemperatur für den Antrieb)
- $T_{\text{AMB}}$  = Maximale Umgebungstemperatur um das Gehäuse

Wenn das Gehäuse mit Lüftern und Filtern belüftet werden soll, kann der erforderliche Luftstrom wie folgt bestimmt werden:

 $\blacksquare$  F = 0.053 x P /  $(T_{MAX} - T_{AMB})$ 

Wobei

- F = Luftstrom in Kubikmeter pro Minute
- P = Gesamtleistung, die im Gehäuse verbraucht wird (einschließlich aller Verluste aller Stromversorgungsgeräte)
- $T_{\text{max}}$  = Maximal zulässige Temperatur im Gehäuse (Umgebungstemperatur für den Antrieb)
- $T_{\text{AMB}}$  = Maximale Umgebungstemperatur um das Gehäuse

#### <span id="page-14-0"></span>**3.9. Montageanweisungen für IP55 Einheiten**

- Stellen Sie vor der Montage sicher, dass der gewählte Installationsort die unter Abschnitt *[11.1. Umgebung](#page-67-1)* auf Seite 68 angegebenen Umgebungsbedingungen für den Umrichter erfüllt.
- Der Umrichter ist senkrecht an einer ebenen Oberfläche zu installieren.
- Die in der nachfolgenden Tabelle angegebenen Mindest-Montageabstände sind einzuhalten.
- Installationsort und Befestigungsmittel sollten für das Gewicht der Umrichter geeignet sein.
- IP55 Einheiten müssen nicht, aber können in einem Schaltschrank installiert werden.
- Markieren Sie die Bohrlöcher, indem Sie entweder den Umrichter als Schablone oder die o. a. Abmessungen verwenden.
- Zur Einhaltung der Schutzklasse müssen die entsprechenden Kabelverschraubungen verwendet werden. Die Abmessungen sind entsprechend der Anzahl und Größe der erforderlichen Kabelverbindungen zu wählen. Die Umrichter werden mit einer einfachen ungebohrten Durchführungsplatte geliefert, die dann entsprechend mit Bohrungen angepasst werden kann. Vor Beginn des Bohrvorgangs ist der Umrichter von der Durchführungsplatte abzunehmen.

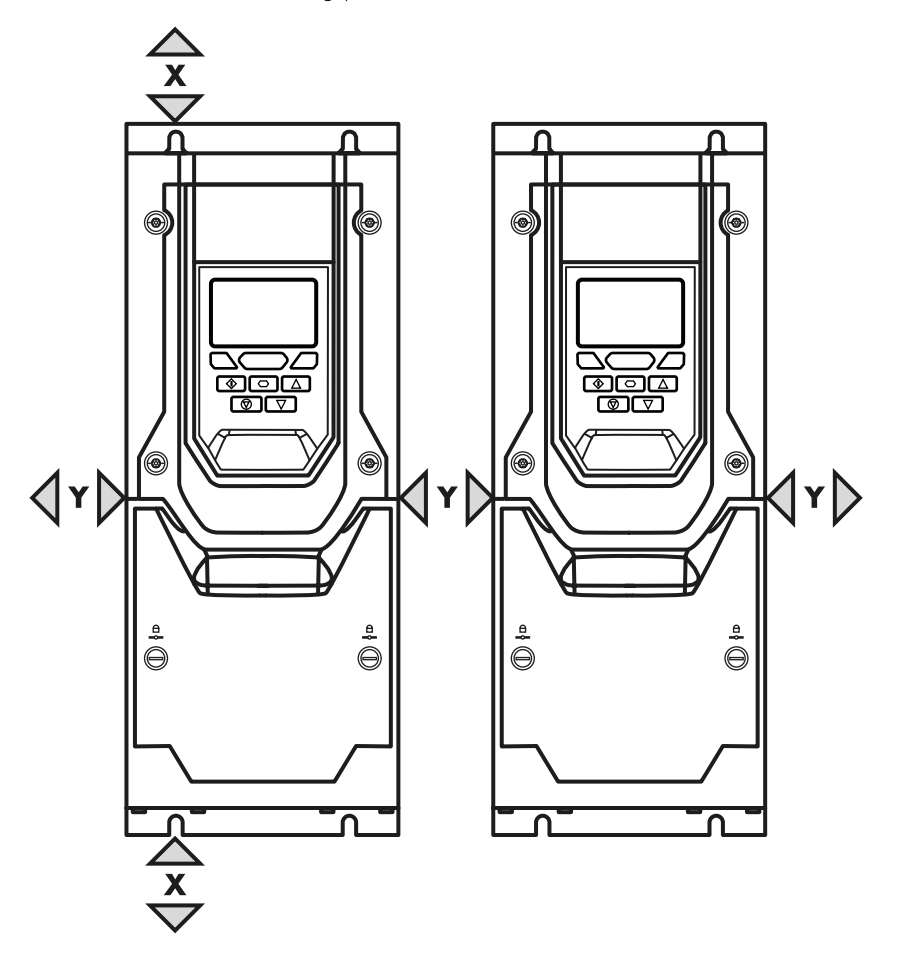

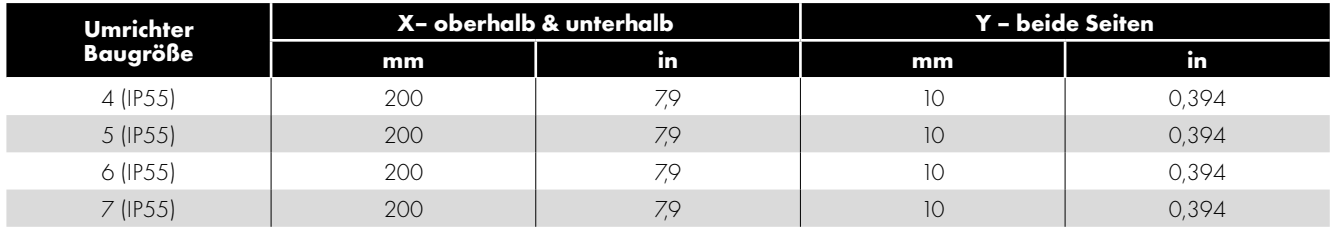

#### **HINWEIS**

Der typische Wärmeverlust des Umrichters entspricht ca. 2 % der Betriebslast.

Die o. a. Abmessungen dienen nur als Richtwerte. Die Umgebungstemperatur des Umrichters MUSS sich innerhalb des angegebenen Bereichs bewegen oder eine kontinuierliche Leistungsabstufung vorsehen..

3

#### <span id="page-15-0"></span>**3.10. Richtlinien für die Montage (IP66-Geräten)**

- Stellen Sie vor der Montage des Antriebs sicher, dass der ausgewählte Antrieb vorhanden ist, der Standort erfüllt die Umgebungsbedingungen, Anforderungen an den Antrieb siehe Abschnitt *[11.1. Umgebung auf Seite 68](#page-67-1)*.
- Der Antrieb muss vertikal an einem geeigneten Ort montiert werden, auf einer ebenen Fläche.
- Die Mindestmontageabstaände wie in der Tabelle unten müssen beachtet werden.
- Der Montageort und die ausgewählten Halterungen sollten ausreichend sein, um das Gewicht der Antriebe zu tragen.
- Verwenden den Antrieb als Vorlage oder dessen Abmessungen. Markieren Sie die oben gezeigten Stellen, die zum Bohren erforderlich sind.
- Geeignete Kabelverschraubungen zur Aufrechterhaltung des Eindringschutzes am Antrieb sind erforderlich. Bohrlöcher

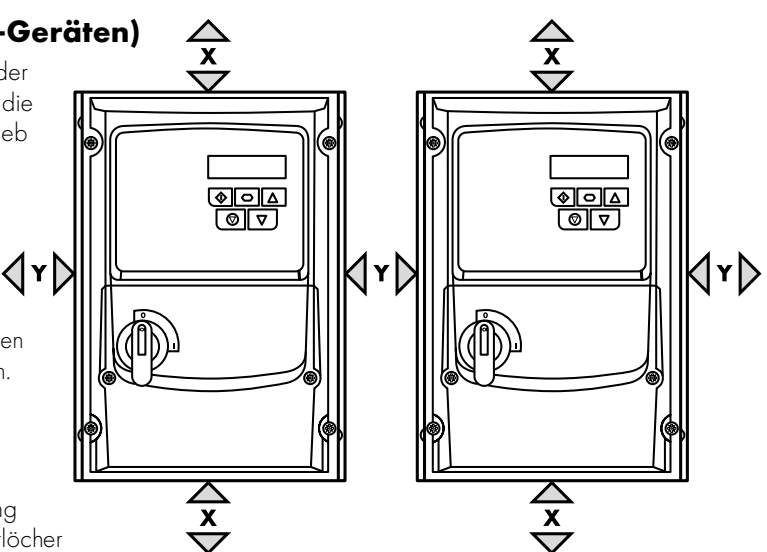

für Netzzuleitung und Motorkabel sind in das Antriebsgehäuse vorgeformt, Die empfohlenen Kabekverschraubungsgrößen sind unten aufgeführt. Kabelberschraubungslöcher für Steuerkabel können nach Bedarf gebohrt werden.

- Der Montageort sollte vibrationsfrei sein.
- Montieren Sie den Antrieb nicht in Bereichen mit übermäßiger Luftfeuchtigkeit, ätzenden Chemikalien in der Luft oder potenziell gefährlichen Staubpartikeln.
- Vermeiden Sie die Montage in der Nähe von starken Wärmequellen.
- Der Antrieb darf nicht direktem Sonnenlicht ausgesetzt werden. Installieren Sie gegebenenfalls eine geeignete Schattenabdeckung.
- Der Montageort muss frostfrei sein.
- Der Luftstrom durch den Antriebskühlkörper darf nicht eingeschränkt werden. Der Antrieb erzeugt Wärme, die natürlich abgeführt werden muss. Der korrekte Abstand um den Antrieb muss beachtet werden.
- Wenn der Standort starken Schwankungen der Umgebungstemperatur und des Luftdrucks ausgesetzt ist, installieren Sie ein geeignetes Druckausgleichsventil in der Kabeldurchführungs-Verschraubungsplatte des Antriebs.

**HINWEIS** Wenn der Frequenzumrichter länger als 2 Jahre gelagert wurde, müssen die Zwischenkreiskondensatoren vor dem ersten Einschalten reformiert werden.

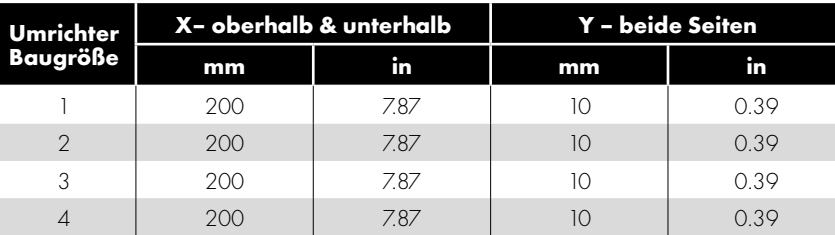

**HINWEIS Oben sind nur Richtlinien aufgeführt und die Betriebsumgebungstemperatur des Frequenzumrichters MUSS innerhalb der in Abschnitt** *[11.1. Umgebung](#page-67-1)* **angegebenen Grenzen jederzeit eingehalten werden.**

#### <span id="page-15-1"></span>**3.11. Kabeldurchführungsplatte**

Die Verwendung eines geeigneten Verschraubungssystems ist erforderlich, um die entsprechende IP / NEMA-Schutzart aufrechtzuerhalten. Die Stopfbuchsenplatte hat vorgeformte Kabeleinführungslöcher für Netz- und Motoranschlüsse, die für die Verwendung mit Stopfbuchsen geeignet sind (siehe folgende Tabelle). Wenn zusätzliche Löcher erforderlich sind, können diese auf eine geeignete Größe gebohrt werden. Bitte achten Sie beim Bohren darauf, dass keine Partikel im Antrieb verbleiben.

#### **Empfohlene Kabelverschraubungstypen und Lochgrößen IP66 / NEMA 4X Kabeldurchführungsplatte**

**Netz- und Motoranschlusskabel Baugröße Bohrlochgröße Empfohlene PG-Verschraubung Alternative Metrische Verschraubung** Baugröße 1 22 PG16 M20 Baugröße 2 & 3 | 27 | PG21 | M25 Baugröße 4  $\vert$  37 - PG29

- Schutzart nach UL-Einstufung ("Typ") wird nur erfüllt, wenn das Kabel mit einer ULanerkannten Buchse oder Armatur für ein flexibles Leitungssystem installiert wird, das das erforderliche Schutzniveau ("Typ") erfüllt.
- Für Rohrinstallationen erfordern die Rohreintrittslöcher eine Standardöffnung in den gemäß NEC angegebenen erforderlichen Größen.
- Nicht für die Installation mit einem starren Leitungssystem vorgesehen.

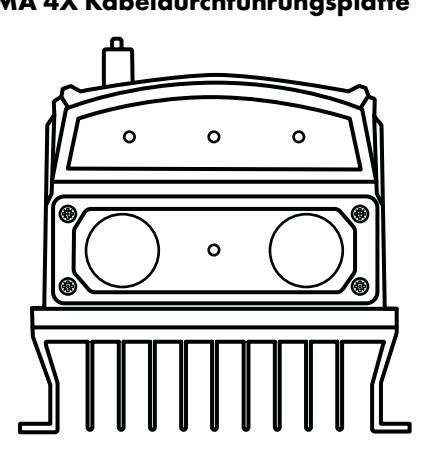

#### <span id="page-16-0"></span>**3.12. Installieren des IP66 Sonnenschutz**

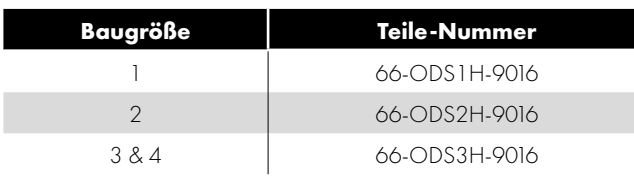

Ein IP66-Sonnenschutz sollte immer dort angebracht werden (gemäß diesen Anweisungen), wenn das Produkt im Freien installiert wird und die Anzeige des Antriebs möglicherweise direktem Sonnenlicht ausgesetzt ist oder wenn die Möglichkeit von Schnee oder Eis besteht oder andere Partikel, die sich oben auf dem Antrieb ansammeln.

#### **Empfohlener Abstand vor der Installation**

Stellen Sie sicher, dass sich auf beiden Seiten mindestens 30 mm und über dem Antrieb 100 mm Abstand befinden, damit ausreichend Platz für die Installation des IP66 Sonnenschutz vorhanden ist.

#### **Installieren des IP66 Sonnenschutz**

Installieren Sie den Optidrive gemäß den Anweisungen im Benutzerhandbuch. Platzieren Sie den IP66-Sonnenschutz über dem Optidrive und schieben Sie ihn nach unten, bis er oben auf dem Kühlkörper sitzt. Befestigen Sie ihn dann mit den Befestigungslöchern.

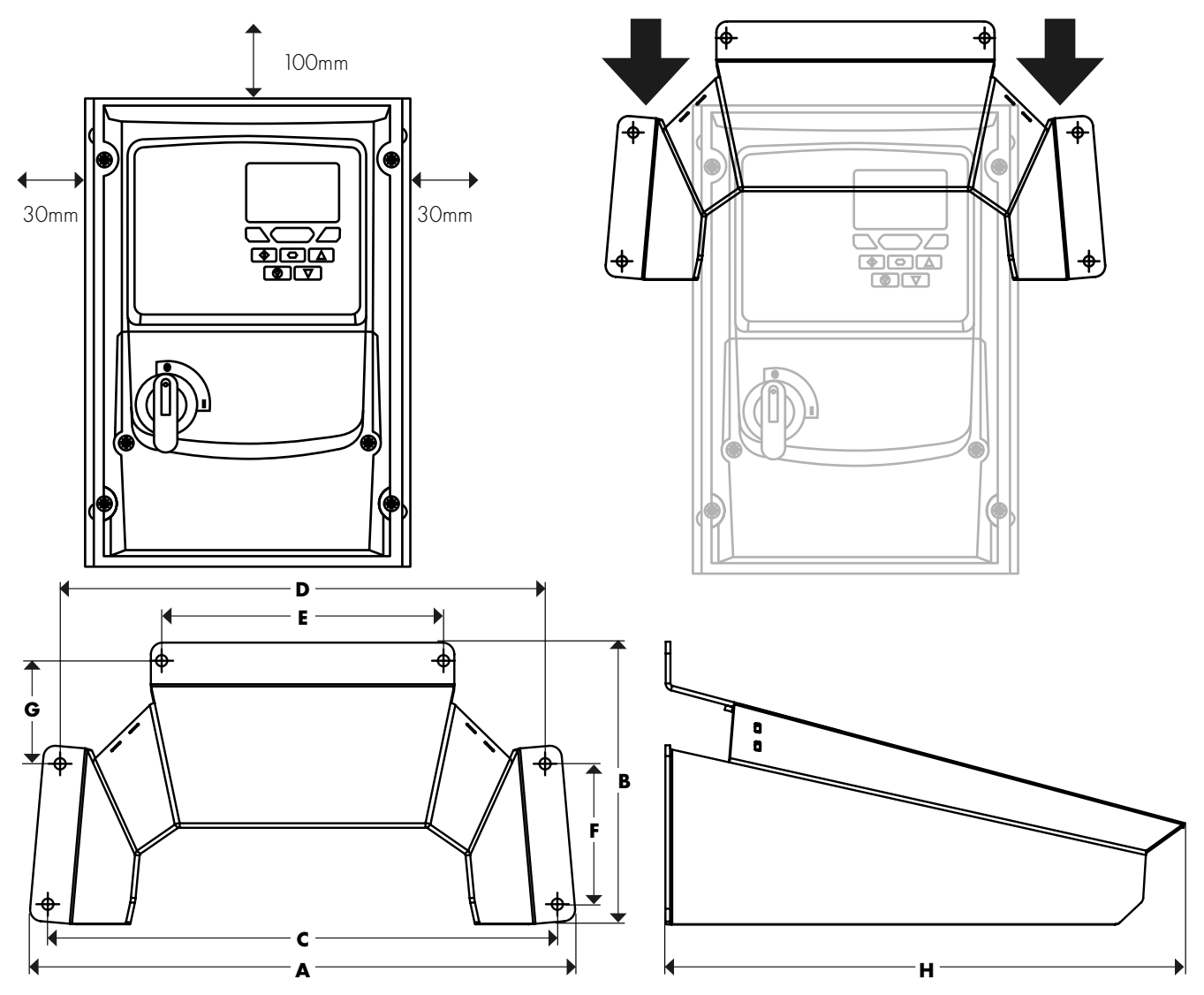

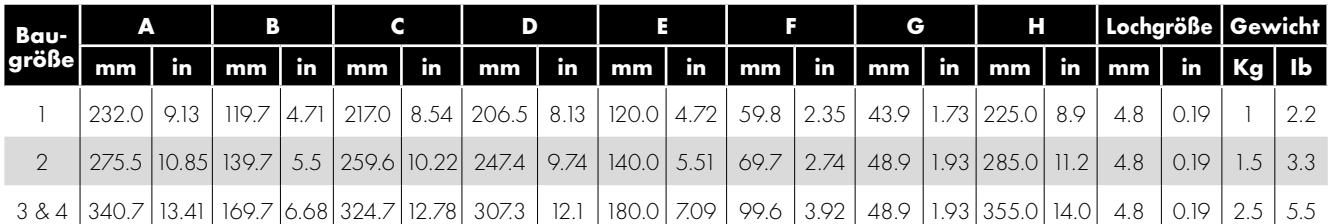

3

#### <span id="page-17-0"></span>**3.13. Entfernen der Anschlussabdeckung**

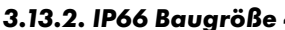

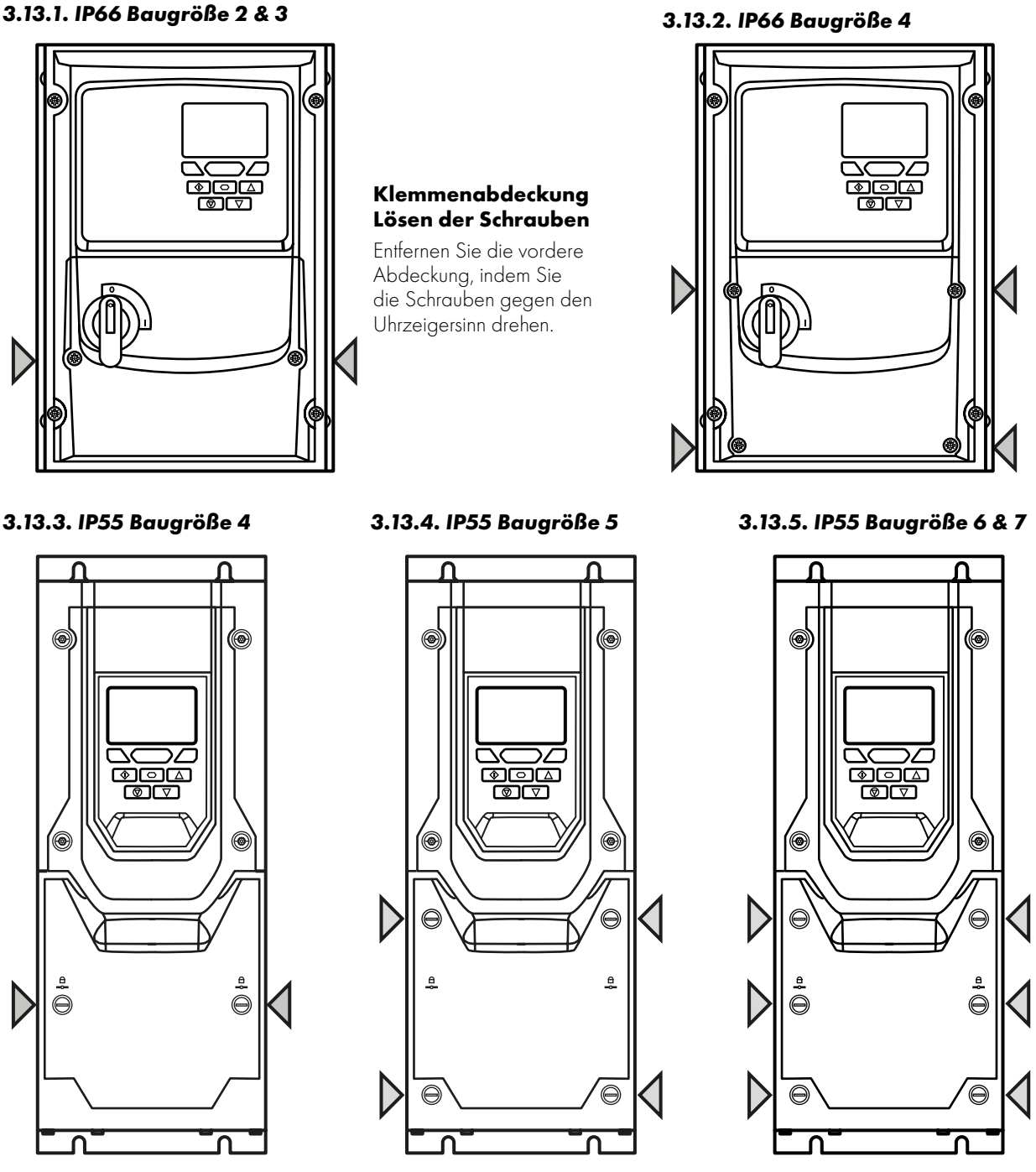

Alle IP55 & IP66 Einheiten verwenden an den Abdeckungen Vierteldrehverschlüsse. Siehe dazu die nachfolgenden Diagramme. Sie zeigen die Drehverschlüsse in der offenen bzw. geschlossenen (verriegelten) Position. Die Verschlüsse lassen sich einfacher bewegen, wenn Sie leicht gegen die Abdeckung drücken.

#### <span id="page-17-1"></span>**3.14. Routinemäßige Wartung**

Der Umrichter ist in den Routinewartungsplan zu integrieren, um stets optimale Betriebsbedingungen zu gewährleisten. Dazu gehören:

- Die Umgebungstemperatur muss gleich dem oder niedriger als der im Abschnitt *[11.1. Umgebung](#page-67-1)* auf Seite 68, angegebene Wert sein, unter Anwendung des entsprechenden Abstufungsfaktors.
- Die Lüfter des Kühlkörpers (falls montiert) drehen sich ohne Probleme und sind staubfrei.
- Bei einer Montage in einem Gehäuse:
	- o Das Gehäuse muss staub- und kondensationsfrei sein.
	- o Stellen Sie sicher, dass die Belüftung ausreichend ist und mit sauberer Luft erfolgt.
	- o Jegliche Gehäuselüfter und Luftfilter müssen sauber sein und den erforderlichen Luftfluss gewährleisten.
- Außerdem sollten alle elektrischen Verbindungen geprüft werden, um sicherzustellen dass alle Schraubklemmen fest angezogen sind und die Versorgungsleitungen keine Anzeichen von Hitzeschäden aufweisen.

#### <span id="page-18-0"></span>**3.15. IP66 (Nema 4X) Durchführungsplatte und Verriegelung**

#### **Netztrennschalter-Verriegelung**

Bei den Modellen mit Schalter lässt sich der Netztrennschalter mit Hilfe eines standardmäßigen 20 mm-Vorhängeschlosses in "Off" (Aus) -Stellung verriegeln (Vorhängeschloss nicht im Lieferumfang enthalten).

#### **IP66/Nema 12 – Verriegelung**

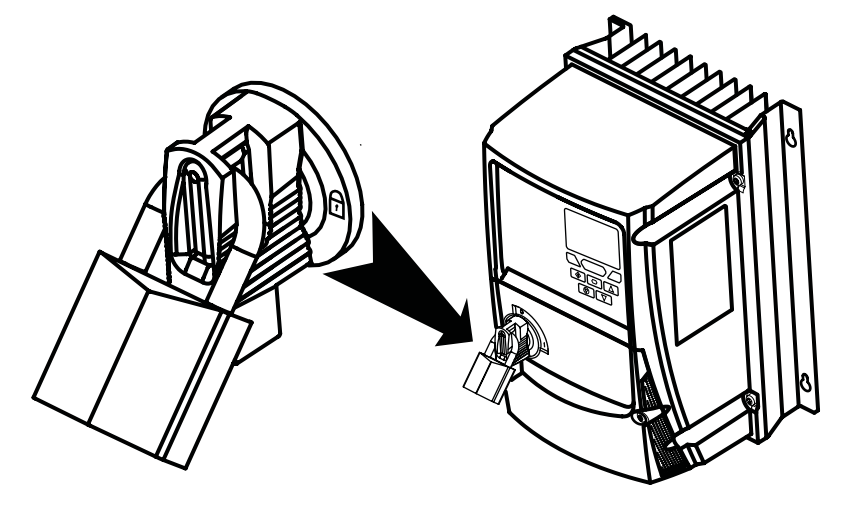

#### <span id="page-19-0"></span>**4. Elektrische Installation**

#### <span id="page-19-1"></span>**4.1. Schaltplan**

Alle Positionen der Stromanschlüsse sind direkt auf dem Produkt markiert. IP20-Geräte der Baugröße 2 bis 4 verfügen oben über einen Netzanschluss, die Motoranschlüsse sind unten. Alle anderen Geräte haben die Stromanschlüsse unten.

#### *4.1.1. Stromanschlüsse*

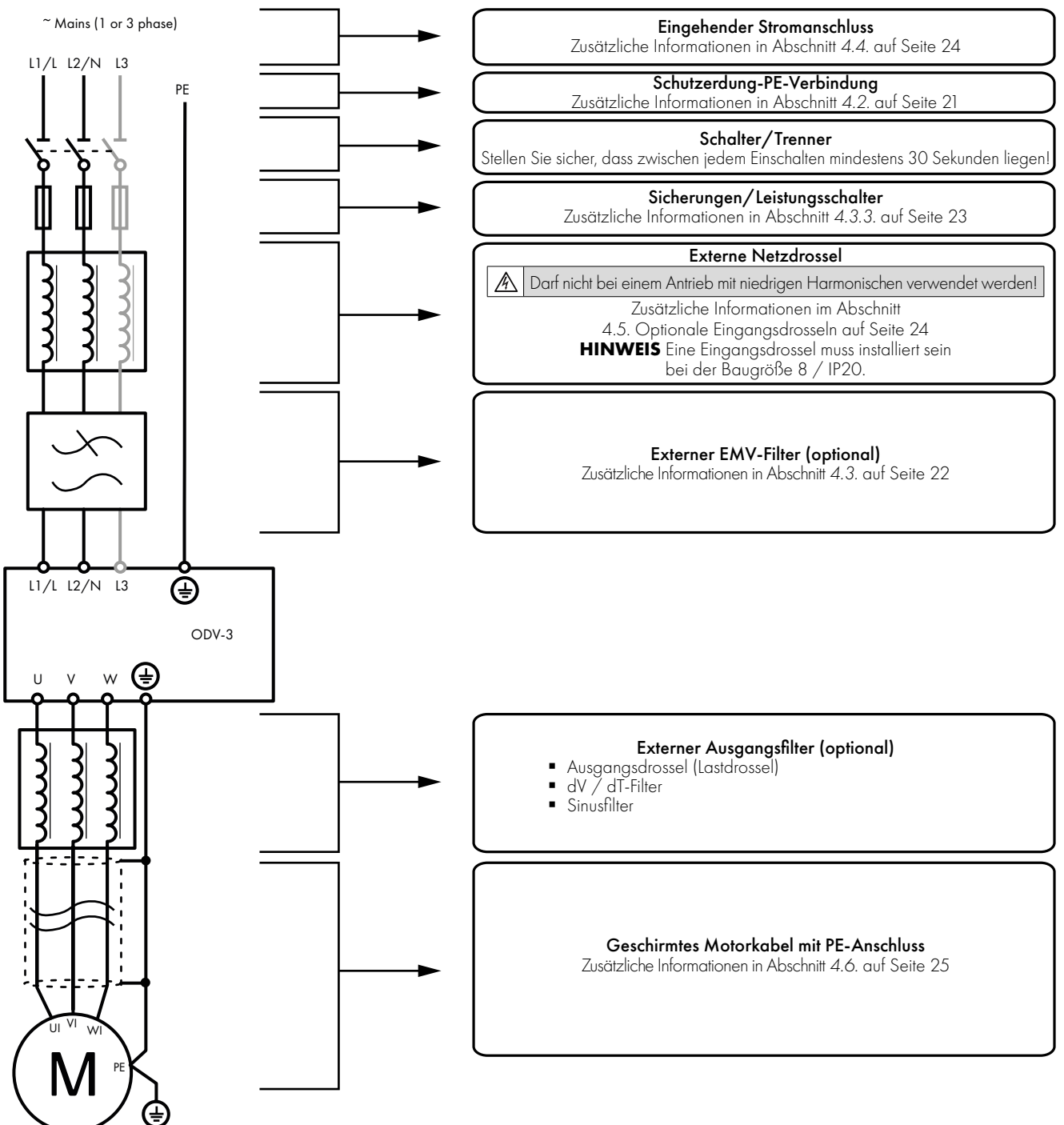

**HINWEIS** Antriebe mit hoher Schutzart, sind nicht für den Anschluss von starren Leitungssystemen geeignet.

Diese Anleitung dient als Richtlinie für eine ordnungsgemäße Installation. Invertek Drives Ltd übernimmt keine Verantwortung für die Einhaltung bzw. Nichteinhaltung der für die korrekte Installation dieses Umrichters oder der dazugehörigen Ausrüstungen geltenden nationalen oder regionalen Vorschriften. Eine Nichteinhaltung dieser Vorschriften kann zu Verletzungen oder Sachschäden führen. Der Optidrive Umrichter verfügt über Hochspannungskondensatoren, die auch nach dem Trennen der Hauptversorgung einige Zeit benötigen, um sich zu entladen. Trennen Sie vor dem Beginn jeglicher Arbeiten die Hauptversorgung von den Netzeingängen. Warten Sie dann zehn (10) Minuten, bis sich die Kondensatoren auf sichere Spannungspegel entladen haben. Eine Nichtbefolgung dieser Vorsichtsmaßnahme kann schwere Verletzungen oder gar Tod zur Folge haben. Diese Ausrüstung darf nur von qualifiziertem Fachpersonal installiert, eingestellt und gewartet werden, das mit der Bauweise und dem Betrieb der Ausrüstung sowie den damit verbundenen Gefahren vertraut ist. Bevor Sie fortfahren, lesen Sie diese Anleitung und alle anderen zutreffenden Handbücher sorgfältig durch. Eine Nichtbefolgung dieser Vorsichtsmaßnahme kann schwere Verletzungen oder gar Tod zur Folge haben.

#### <span id="page-20-0"></span>**4.2. Erdung des Umrichters**

#### *4.2.1. Erdungsrichtlinien*

Die Erdungsklemme jedes Optidrive Umrichters muss einzeln und DIREKT an die Erdungssammelschiene (über den EMV-Filter, wenn installiert) angeschlossen werden. Die Erdungsanschlüsse des Optidrive Umrichters dürfen dabei nicht von einem Umrichter zum anderen bzw. zu einem anderen Gerät bzw. von einem solchen ausgehend durchgeschleift werden. Die Erdschleifenimpedanz muss den jeweiligen regionalen Sicherheitsvorschriften entsprechen. Für die Einhaltung der UL-Vorschriften müssen für alle Erdverbindungen UL-konforme Ringkabelschuhe verwendet werden. Die volle Funktionsfähigkeit aller Erdverbindungen ist regelmäßig zu prüfen.

#### *4.2.2. Schutzerdung*

Der Querschnitt der Potenzialausgleichsleitung muss für die Netzanschlussleitung dimensioniert sein.

#### *4.2.3. Motorerdung*

Die Motorerdung muss mit einer der Erdungsklemmen des Umrichters verbunden werden.

#### *4.2.4. Erdschlussüberwachung*

Umrichter können einen Fehlerstrom gegen Erde verursachen. Optidrive Umrichter wurden gemäß internationalen Normen für den geringstmöglichen Fehlerstrom entwickelt. Die Stromstärke hängt dabei von Länge und Typ des Motorkabels, der effektiven Taktfrequenz, den verwendeten Erdungsanschlüssen sowie dem installierten Funkentstörfilter (RFI) ab. Bei Verwendung eines Fehlerstrom-Schutzschalters (FI-Schalter) gelten folgende Bedingungen:

- **Es ist ein Gerät vom Typ B zu verwenden.**
- Das Gerät muss für den Schutz von Ausrüstungen mit einem Gleichstromanteil im Fehlerstrom geeignet sein.
- Für jeden Optidrive Umrichter ist ein Fehlerstrom-Schutzschalter zu verwenden.
- Für jeden Optidrive sollte ein eigener Fehlerstromschutzschalter verwendet werden.

#### *4.2.5. Schirmanschluss (Kabelschirm)*

Die Sicherheitserdungsklemme bietet einen Erdungspunkt für die Motorkabelabschirmung. Der an diese Klemme angeschlossene Motorkabelschirm (Antriebsende) sollte ebenfalls an den Motorrahmen (Motorende) angeschlossen werden. Verwenden Sie einen Schirmabschluss oder eine EMV-Klemme, um den Schirm an die Sicherheitserdungsklemme anzuschließen, siehe Abschnitt *[4.3.](#page-21-0)  [EMV-konforme Installation](#page-21-0)* auf Seite 22.

#### <span id="page-21-0"></span>**4.3. EMV-konforme Installation**

#### *4.3.1. Empfohlene Installation zwecks Einhaltung der EMV-Vorschriften*

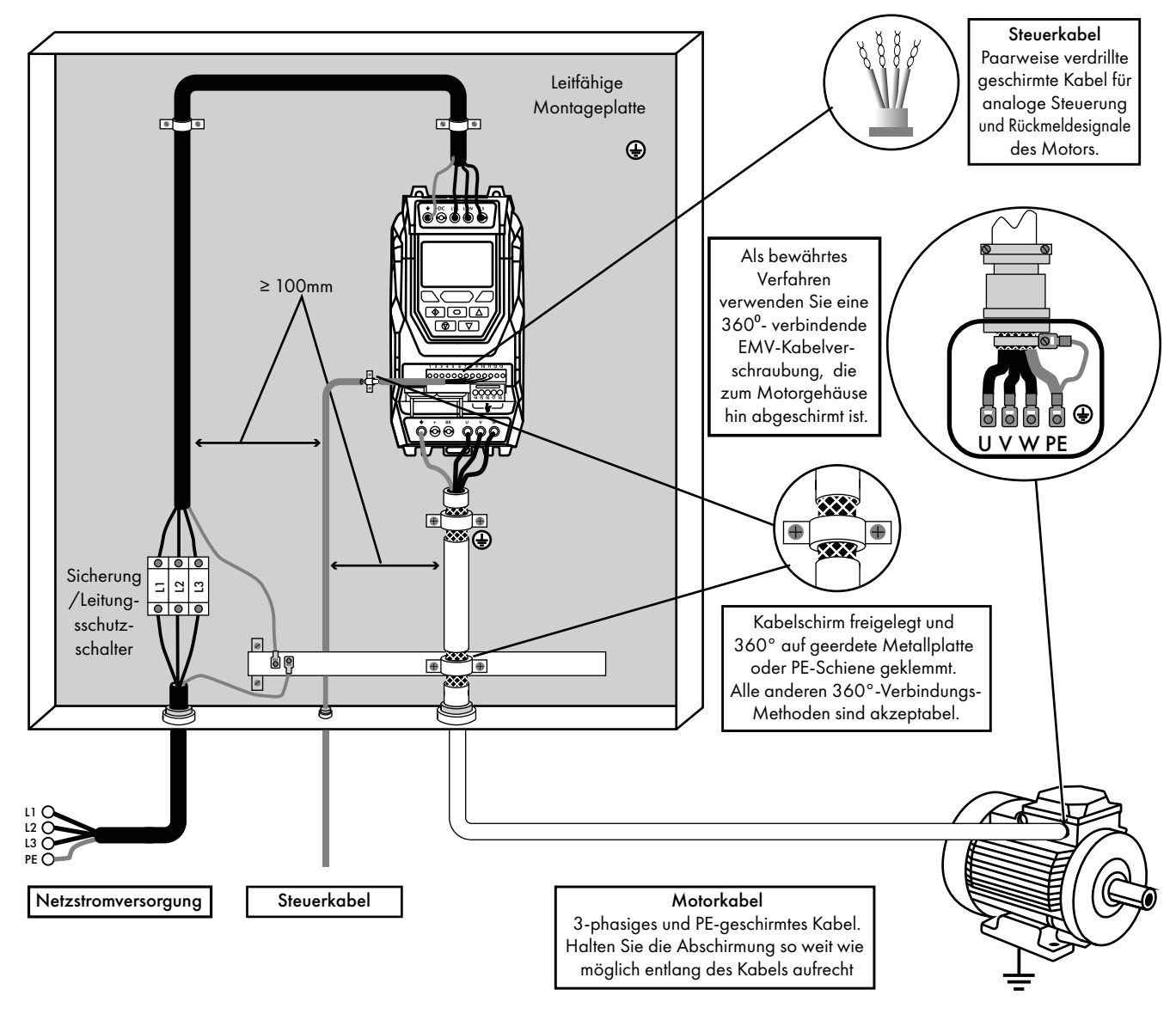

Elektrische Installation **4Elektrische Installation**

#### *4.3.2. Empfohlene Kabeltypen nach EMV-Kategorie*

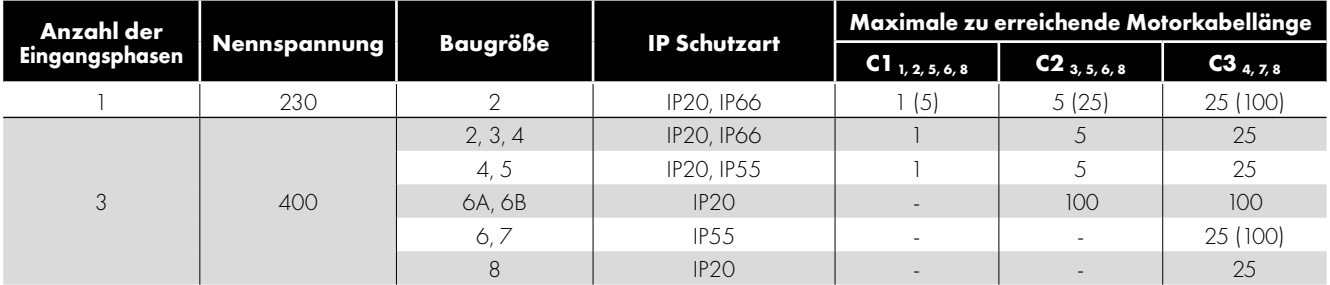

#### **HINWEIS**

- Die Daten in Klammern zeigen die zulässige Kabellänge mit zusätzlichem externen EMV-Filter.
- Die 500 600V Antriebe sind nicht mit einem internen EMV-Filter ausgestattet und nur für den Einsatz in der zweiten Umgebung vorgesehen.

## Elektrische Installation **4Elektrische Installation**

#### **Allgemein**

1 Hier wird lediglich der Standard für leitungsgeführte Emissionen der Kategorie C1 erfüllt. Zur Erfüllung des Standards für gestrahlte. Emissionen der Kategorie C1 sind ggf. zusätzliche Massnahmen erforderlich. Kontaktieren Sie zwecks weiterer Unterstützung Ihren Händler.

#### **Versorgungskabel**

- 2 Ein geschirmtes Kabel für eine Festinstallation mit der jeweils verwendeten Hauptversorgungsspannung. Als Mindestanforderung gelten geflochtene oder verdrillte geschirmte Kabel, bei denen die Abschirmung mindestens 85 % der Kabeloberfläche abdeckt und die eine niedrige HF-Signalimpedanz besitzen.
- 3 Ein geeignetes Kabel mit konzentrischem Schutzleiter für eine Festinstallation mit der jeweils verwendeten Hauptversorgungsspannung. Eine Installation in einem geeigneten Stahl- oder Kupferrohr ist ebenfalls zulässig
- <sup>4</sup> Ein geeignetes Kabel fur eine Festinstallation mit der jeweiligen Hauptversorgungsspannung. Es wird kein geschirmtes Kabel benötigt.

#### **Motorkabel**

- 5 Ein geschirmtes Kabel für eine Festinstallation mit der jeweils verwendeten Hauptversorgungsspannung. Als Mindestanforderung gelten geflochtene oder verdrillte geschirmte Kabel, bei denen die Abschirmung mindestens 85 % der Kabeloberflache abdeckt und die eine niedrige HF-Signalimpedanz besitzen.
- 6 Der Kabelschirm sollte mittels einer EMV-gerechten Verschraubung am Motor angeschlossen werden, um eine grossflächige Verbindung zum Motorgehäuse herzustellen. Wird der Umrichter in einem Stahl-Schaltschrank eingebaut, muss der Kabelschirm mit geeigneten Klammern oder Verschraubungen direkt auf der Montageplatte und so nahe wie möglich am Umrichter befestigt werden. Bei IP66-Umrichtern verbinden Sie die Schirmung des Motorkabels mit der internen Erdungsklemme.
- 7 Ein geeignetes Kabel mit konzentrischem Schutzleiter für eine Festinstallation mit der jeweils verwendeten Hauptversorgungsspannung. Eine Installation in einem geeigneten Stahl- oder Kupferrohr ist ebenfalls zulässig.

#### **Steuerkabel**

<sup>8</sup> Ein geschirmtes Kabel mit niederohmiger Schirmung. Für analoge Signale werden paarweise verdrillte Kabel empfohlen.

#### <span id="page-22-0"></span>*4.3.3. Empfohlene Kabelverbindungen*

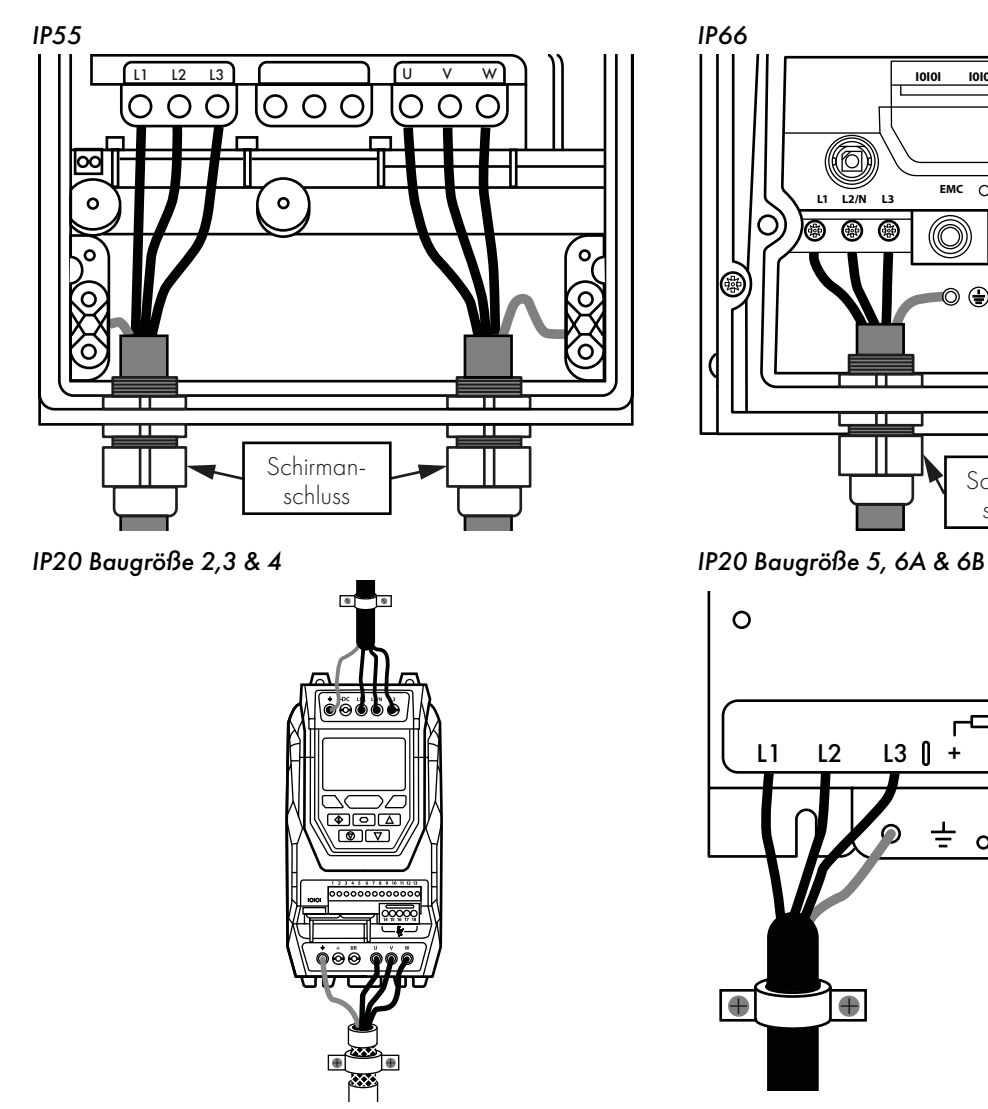

0000000000 **I0I0I I0I0I 1 2 3 4 5 6 7 8 9 10 11 L1 L3 EMC L2/N <sup>U</sup> <sup>V</sup> <sup>W</sup>** + **BR** - (റ ÕÔĈ @  $\subseteq$ Schirmanschluss

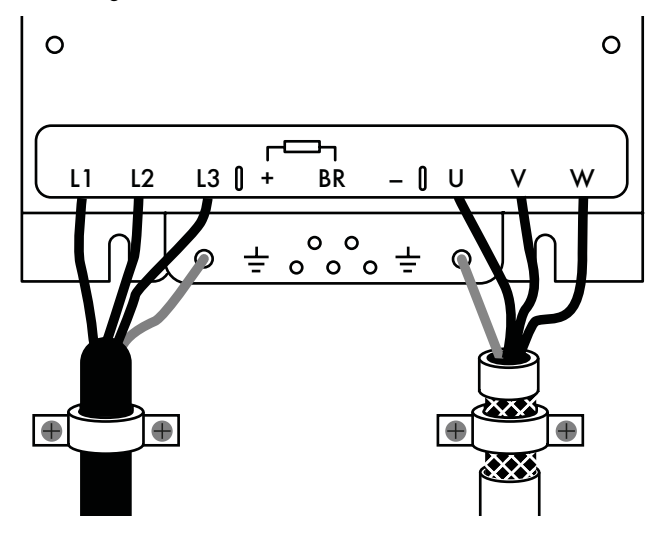

#### *4.3.4. Vorsichtsmaßnahmen bei der Verkabelung*

Schließen Sie den Optidrive gemäß Abschnitt *[4.9. Verkabelung der Steuerklemmen](#page-25-1)*, stellen Sie sicher, dass die Verbindungen in den Motorklemmenkästen korrekt sind. Im Allgemeinen gibt es zwei Verbindungen: Stern und Delta. Es ist unbedingt darauf zu achten, dass der Motor gemäß den Bestimmungen, mit der korrekten Spannung betrieben wird. Weitere Informationen finden Sie im Abschnitt *[4.6. Anschluss von Umrichter und Motor](#page-24-0)*.

Es wird empfohlen, dass für die Stromverkabelung ein 4-adriges PVC-isoliertes, abgeschirmtes Kabel verwendet wird, und das gemäß den örtlichen Vorschriften, Verhaltensregeln und Industriebestimmungen verlegt wird.

#### <span id="page-23-0"></span>**4.4. Stromversorgungsanschlüsse**

- Die Stromleitungen sind bei einphasigen Umrichtern mit den Klemmen L1 und L2, bei dreiphasigen Geräten mit den Klemmen L1, L2 und L3 zu verbinden. Die Phasenfolge ist hier nicht von Bedeutung.
- Zwecks Einhaltung der CE, C Tick und EMV-Vorschriften verwenden Sie nur abgeschirmte symmetrische Kabel.
- Gemäß IEC61800-5-1 ist eine ortsfeste Installation gefordert.
- Bei Einheiten ohne internen Netztrennschalter muss eine geeignete Trennvorrichtung zwischen Optidrive Umrichter und Wechselstromquelle installiert werden. Diese muss den örtlichen Sicherheitsnormen (z. B. in Europa der Maschinenrichtlinie EN60204-1) entsprechen.
- Alle Kabel sind entsprechend den örtlichen Vorschriften zu bemessen.
- Zum Schutz des Eingangsstromkabels sind gemäß den Daten in Abschnitt *[11.5. Ausgangsleistungs- und -stromwerte](#page-67-5)* geeignete Sicherungen zu installieren. Alle Sicherungen sind entsprechend den örtlichen Vorschriften zu bemessen. Im Allgemeinen sind Sicherungen vom Typ gG (IEC 60269) oder UL-Typ ausreichend, in manchen Fällen können aber auch solche vom Typ aR erforderlich sein. Die Ansprechzeit der Sicherungen muss unter 0,5 Sekunden liegen.
- Wo es die lokalen Richtlinien erlauben, können anstatt Sicherungen auch Leitungsschutzschalter der Charakteristik B mit gleichen Werten verwendet werden, vorausgesetzt das Schaltvermögen ist für die Installation ausreichend.
- Wird die Versorgungsspannung abgeschaltet, so sind mindestens 30 Sekunden bis zu einem erneuten Einschalten abzuwarten. Nach dem Abschalten der Spannung müssen mindestens 10 Minuten verstreichen, bis die Klemmenabdeckungen entfernt werden dürfen.
- Der maximale zulässige Kurzschlussstrom der Optidrive Versorgungsspannungsklemmen gemäß IEC60439-1 beträgt 100 kA.

**HINWEIS** Für die IP20-Baugröße 8 ist es wichtig, dass die Phasenreihenfolge der Eingangsversorgung korrekt ist, d. H. L1> L1, L2> L2, L3> L3, Inkorrekte Phasenreihenfolge führt zu einer "Ph-5E9" - Fehlerauslösung.

#### <span id="page-23-1"></span>**4.5. Optionale Eingangsdrosseln**

- Der Großteil der Optidrive Eco Produktreihe basiert auf einer Low Harmonic Lösung mit Folienkondensator-Technologie zur Einhaltung der EN 61000-3-12 ohne zusätzliche Ausrüstung. Diese Norm legt die Grenzwerte für die Oberwellenströme fest, die an das öffentliche Niederspannungssysteme mit Eingangsstrom> 16A und <= 75A pro Phase angeschlossen sind. Es ist wichtig dass. Sie verstehen, welche Modelle aus der Produktreihe der Low Harmonic-Technologie entsprechen, die im Folgenden beschrieben wird.
- Der Optidrive Eco dreiphasige 200V (200-240V) Eingang und der dreiphasige 400V (380-480V) Eingang die Baugröße 2 bis und einschließlich der Baugröße 5 sind Antriebe mit niedrigerer Oberschwingung unter Verwendung der Filmkondensatortechnologie.
- Kurz gesagt bedeutet dies, dass die Low-Harmonic-Antriebe keine Eingangsdrossel benötigen und diese nicht installiert sein sollte - Antriebe außerhalb der oben genannten Baugrößen und Versorgungsspannung / Anzahl der Phasen, können von der Verwendung von Eingangsdrosseln profitieren, wenn weitere harmonische Reduktionen erforderlich sind.
- Kurz gesagt bedeutet dies, dass die Low-Harmonic-Antriebe keine Eingangsdrossel benötigen und diese nicht installiert sein sollte - Antriebe außerhalb der oben genannten Baugrößen und Versorgungsspannung / Anzahl der Phasen, können von der Verwendung von Eingangsdrosseln profitieren, wenn weitere harmonische Reduktionen erforderlich sind.

**HINWEIS** Bei der Baugröße 8 / IP20 variiert der Eingangsstrompegel je nach Versorgungsimpedanz. Mindestens eine 1% ige Netzdrossel muss installiert werden. Die Installation einer 4% igen Netzdrossel trägt weiter dazu bei, die Verzerrung des Oberschwingungsstroms und den Gesamtstrom zu minimieren. 1% und 4% Netzdrosseln sind verfügbar.

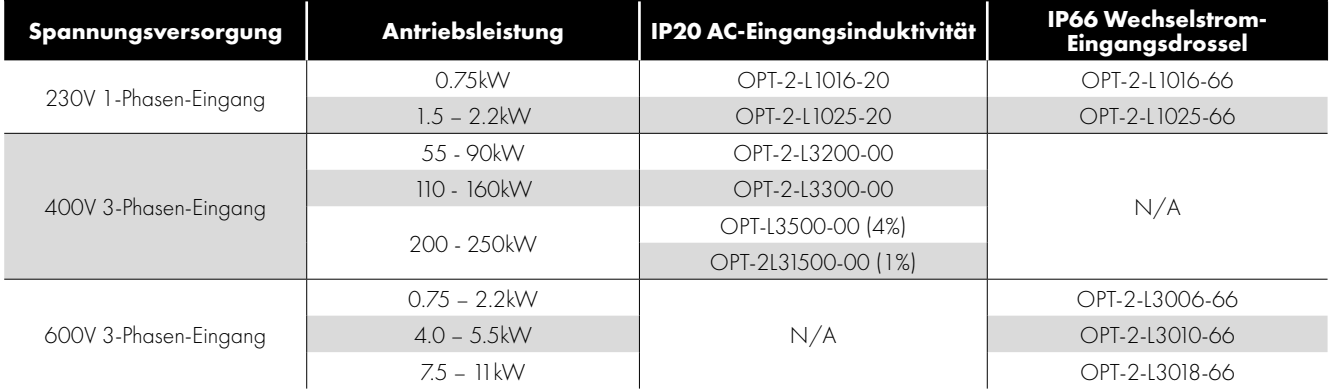

#### <span id="page-24-0"></span>**4.6. Anschluss von Umrichter und Motor**

- Im Gegensatz zum Betrieb direkt über das Versorgungsnetz erzeugen Frequenzumrichter am Motor standesgemäß schnell schaltende Ausgangsspannungen (PWM). Für Motoren, die für den Betrieb mit drehzahlvariablen Antrieben gewickelt wurden, sind keine weiteren vorbeugenden Maßnahmen zu treffen. Falls jedoch die Qualität der Isolierung unbekannt sein sollte, ist der Hersteller des Motors zu kontaktieren, da eventuell vorbeugende Maßnahmen notwendig sind.
- Der Motor ist über ein geeignetes Drei-oder Vierleiterkabel an die Klemmen U, V und W des Optidrive Umrichters anzuschließen. Bei Verwendung eines Dreileiterkabels muss der Erdleiter mindestens den gleichen Querschnitt aufweisen und aus dem gleichen Material bestehen wie die drei Phasen. Wenn Vierleiterkabel verwendet werden, muss der Erdleiter mindestens den Querschnitt der Phasenleiter besitzen und aus dem gleichen Material bestehen.
- Die Motorerdung muss mit einer der Erdungsklemmen des Umrichters verbunden werden.
- Zwecks Erfüllung der europäischen EMV-Vorschriften ist ein geeignetes abgeschirmtes Kabel zu verwenden. Als Mindestanforderung gelten geflochtene oder verdrillte geschirmte Kabel, bei denen die Abschirmung mindestens 85 % der Kabeloberfläche abdeckt und die eine niedrige HF-Signalimpedanz besitzen. Eine Installation in einem geeigneten Stahl- oder Kupferrohr ist ebenfalls zulässig.
- Der Kabelschirm sollte mittels einer EMV-gerechten Verschraubung am Motor angeschlossen werden, um eine großflächige Verbindung zum Motorgehäuse herzustellen.
- Wird der Umrichter in einem Stahl-Schaltschrank eingebaut, muss der Kabelschirm mit geeigneten Klammern oder Verschraubungen direkt auf der Montageplatte und so nahe wie möglich am Umrichter befestigt werden.
- Eine automatische Schaltanlage sollte nicht zwischen dem Antriebsausgang und dem Motor installiert werden, um Kontakte in diesem Stromkreis zu öffnen und zu schließen. Wenn der Frequenzumrichter eingeschaltet ist, verringert sich zwangsläufig die Lebensdauer des Frequenzumrichters und es kann zu einem Ausfall des Produkts kommen. Wenn ein Schalter benötigt wird. Um den örtlichen Vorschriften zu entsprechen, darf das Gerät nicht zwischen Antrieb und Motor geschaltet werden wenn der Antrieb läuft.

#### <span id="page-24-1"></span>**4.7. Anschlüsse des Motorklemmkastens**

Die meisten Allzweckmotoren sind für den Betrieb an einer umschaltbaren Spannungsversorgung gewickelt. Entsprechende Angaben finden sich auf dem Typenschild. Die Betriebsspannung wird normalerweise als STERN- oder DREIECKS-Konfiguration bei der Installation ausgewählt. STERN bietet stets den höheren Spannungswert der beiden.

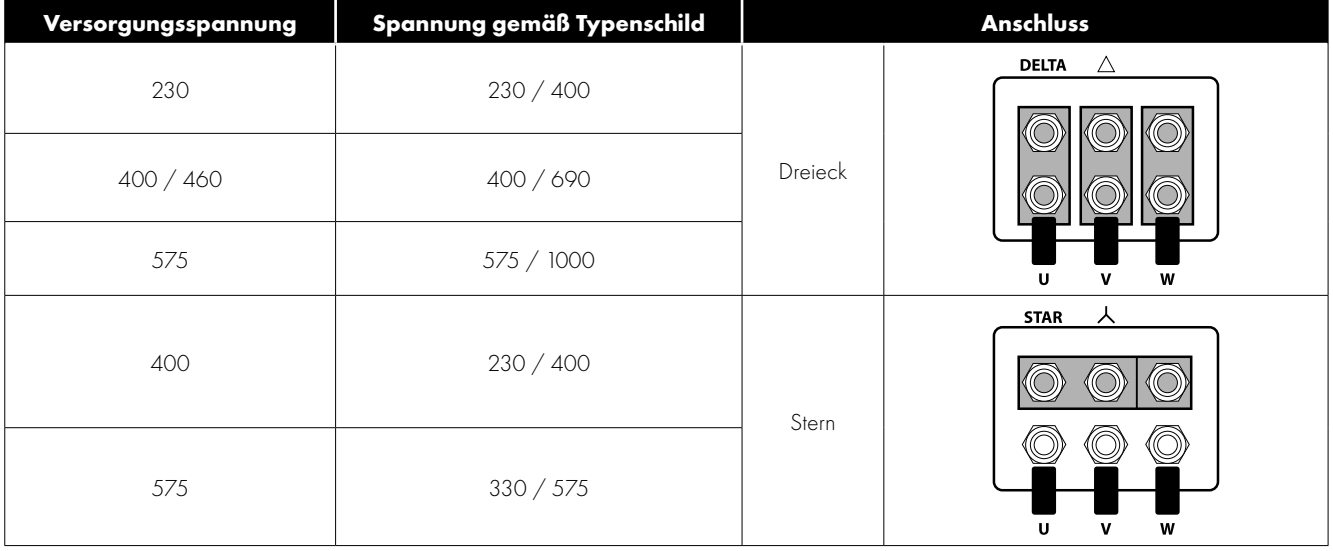

#### <span id="page-25-0"></span>**4.8. Thermischer Motorüberlastschutz**

#### *4.8.1. Interner thermischer Überlastschutz*

Der Optidrive Eco verfügt über einen internen Motorüberlastschutz (Strombegrenzung), der auf 110% des Motornennstroms (P1-08) eingestellt ist. Diese Stufe kann in P4-07 eingestellt werden. Der Antrieb verfügt über eine eingebaute thermische Überlastfunktion des Motors. Dies erfolgt in Form einer "I.t-trP" -Fehlerauslösung nachdem der Wert > 100% des in P1-08 (Motornennstrom) eingestellten Wertes über einen längeren Zeitraum überschritten wurde. Der Überlastspeicher ermöglicht eine dauerhafte Überlastung von unterschiedlicher Dauer vor dem Auslösen, wie in den folgenden Tabellen gezeigt:

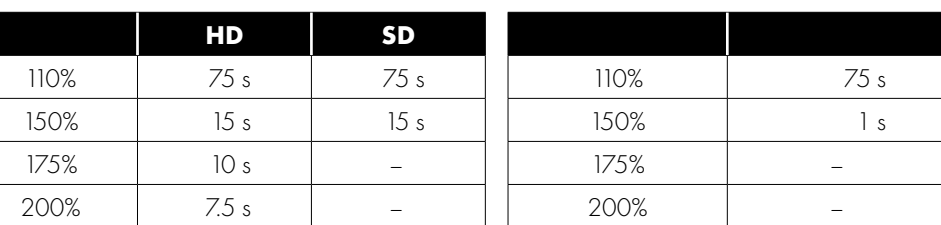

#### **Konstantes Drehmoment (P4-01> 0) Variables Drehmoment (P4-01 = 0)**

Wo:

HD = Auswahl des Hochleistungsantriebs - hier beträgt der Nennstrom des an den Antrieb angeschlossenen Motors weniger als 75% des Antriebsnennstrom

SD = Standard Duty Drive Selection - Hier wird die Nennstromstärke des an den Antrieb angeschlossenen Motors eng an den Antriebsnennstrom angepasst

Bei Betrieb mit variablem Drehmoment (P4-01 = 0) hat die Überdimensionierung des Antriebs keinen Einfluss auf die verfügbare Dauer des Überlastungszustand.

**HINWEIS** Die Überlastfähigkeit des 45 kW 400 V Eco-Modells (ODV-3-540900-3…) folgt der in der Tabelle mit variablem Drehmoment angegebenen Überlast unabhängig von der Einstellung in P4-01.

#### *4.8.2. Motorthermistoranschluss*

Wenn ein Motorthermistor verwendet werden soll, sollte dieser wie folgt angeschlossen werden:

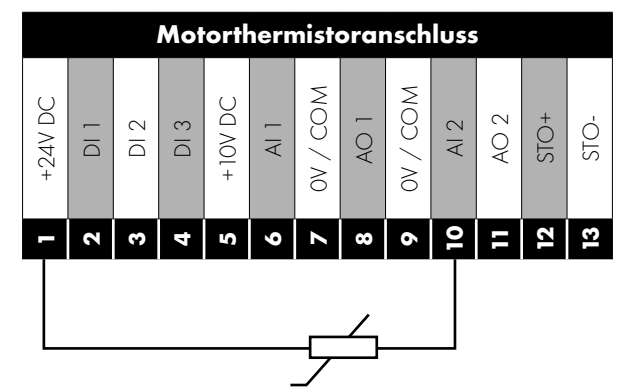

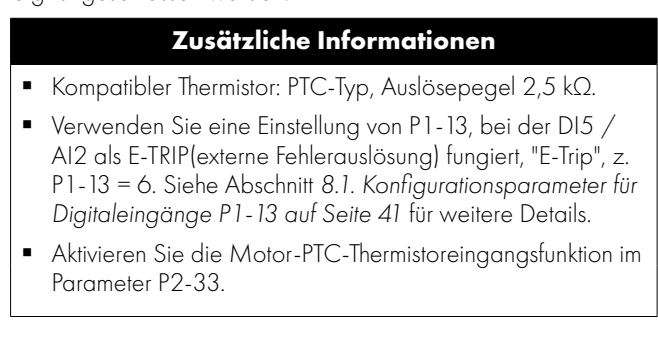

#### <span id="page-25-1"></span>**4.9. Verkabelung der Steuerklemmen**

- Alle analogen Signalkabel sollten angemessen abgeschirmt sein. Paarweise-Verdrillte-Kabel werden empfohlen.
- Strom- und Steuersignalkabel sollten nach Möglichkeit getrennt verlegt werden und dürfen nicht parallel zueinander verlegt werden.
- Signalpegel unterschiedlicher Spannungen, z. 24 Volt DC und 110 Volt AC sollten nicht im selben Kabel verlegt werden.
- Das maximale Anzugsmoment der Steuerklemme beträgt 0,5 Nm.
- Steuerkabeleinführungsleitergröße: 0,05 2,5 mm<sup>2</sup> / 30 12 AWG.

#### *4.9.1. Steueranschlüsse*

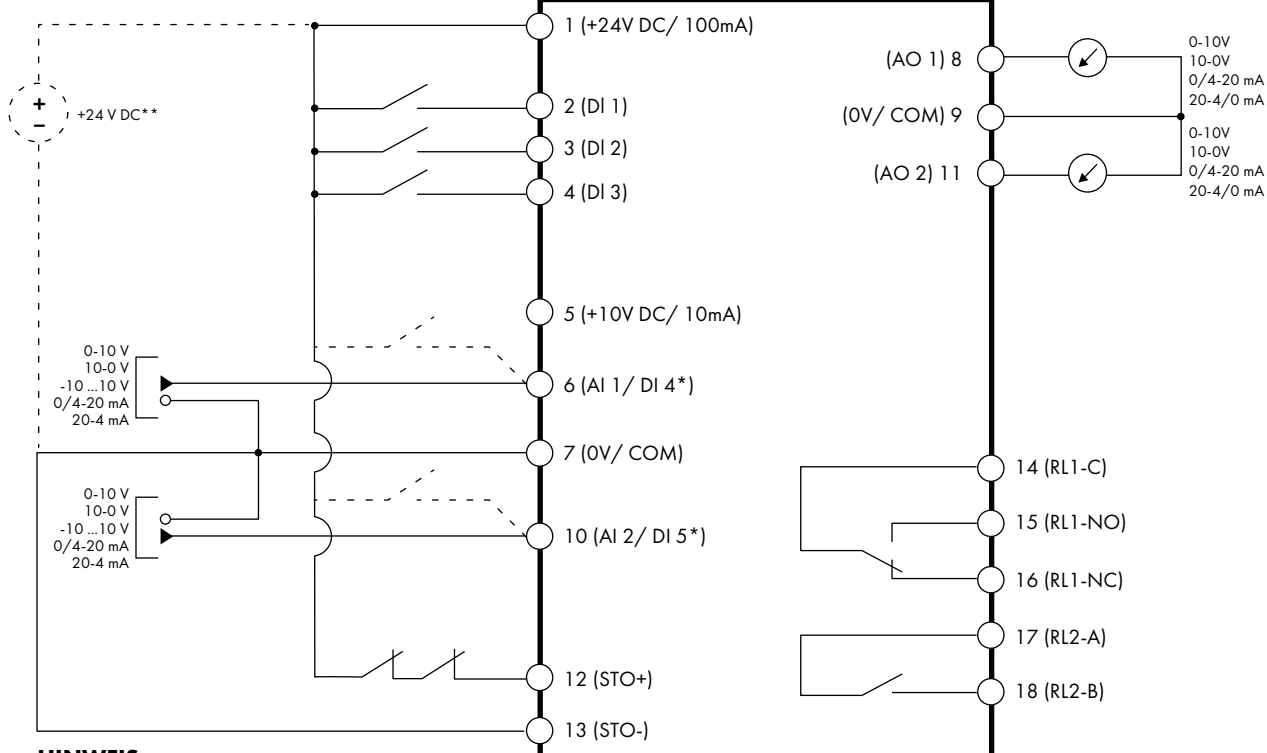

**HINWEIS**

\* Gestrichelte Linien zeigen den Anschluss für analoge Eingänge im Digitalmodus an \*\* Optionale externe 24 VDC-Stromversorgung

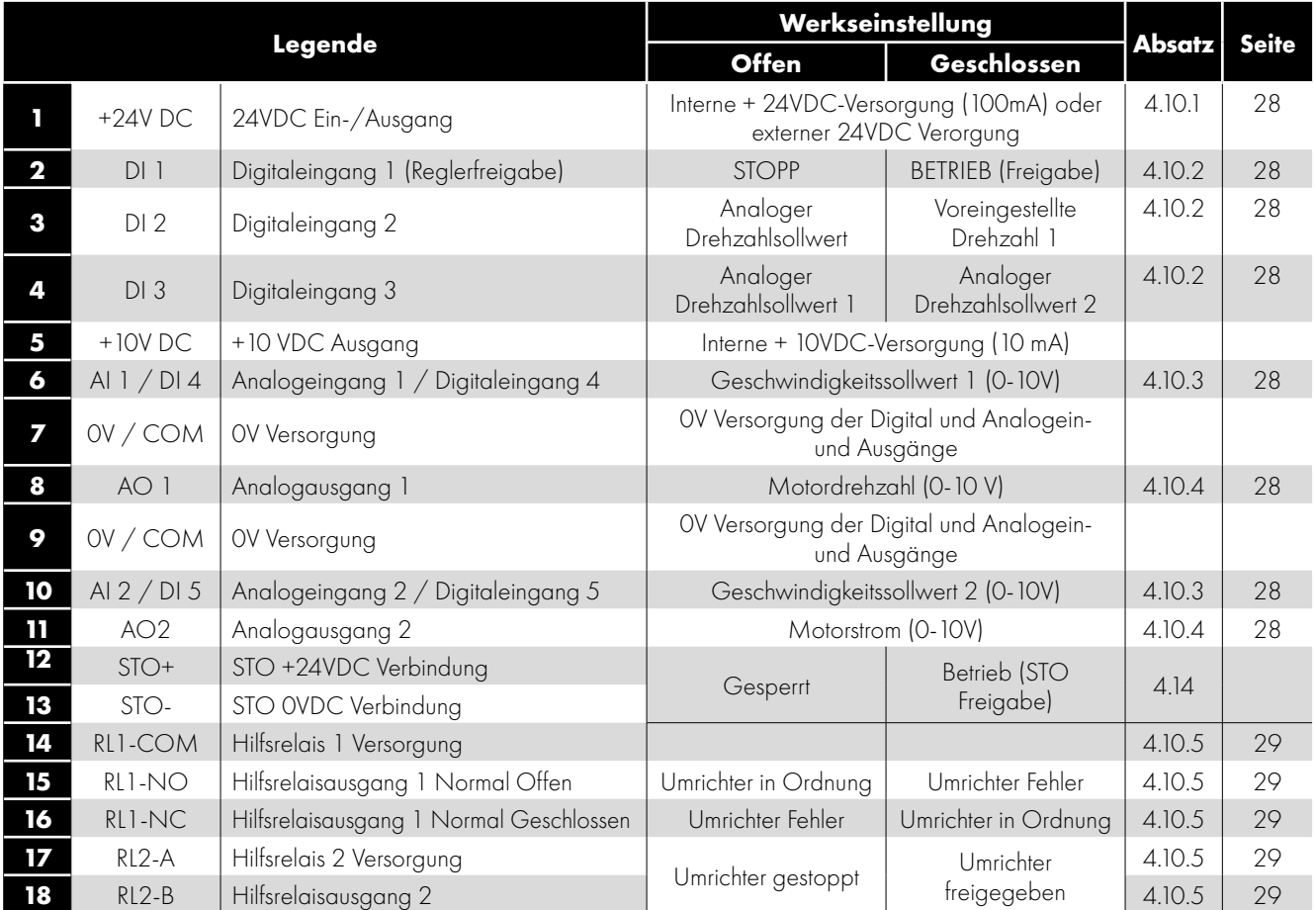

#### **HINWEIS**

**Digitale Eingänge:** Logisch 1 = 8-30 VDC (max. 30 VDC)

**Analoge Ausgänge:** 0 - 10 Volt / 4-20 mA (max. 20 mA)

**SAFE TORQUE OFF-Eingang:** Logic High = 18-30 VDC (siehe auch Abschnitt *[4.11. Safe Torque Off - Sicher abgeschaltetes](#page-28-0)  [Moment auf Seite 29](#page-28-0)*)

#### <span id="page-27-0"></span>**4.10. Steuerklemmenanschlüsse**

#### <span id="page-27-1"></span>*4.10.1. + 24VDC Eingang / Ausgang*

Wenn der Frequenzumrichter mit Strom versorgt wird, liefert die Klemme 1 eine + 24VDC-Ausgangspannung mit einer maximalen Last von 100 mA. Diese kann verwendet werden, um digitale Eingänge zu aktivieren oder Sensoren mit Strom zu versorgen.

Wenn der Frequenzumrichter nicht mit Strom versorgt wird, kann die Steuerelektronik des Frequenzumrichters von einer externen + 24VDC-Quelle gespeist werden. Wenn auf diese Weise mit Strom versorgt wird, bleiben alle analogen und digitalen E / A- und Kommunikationsfunktionen funktionsfähig, der Motor ist jedoch nicht in Betrieb, dies ermöglicht eine sichere Prüfung und Inbetriebnahme der Anlage, ohne dass Hochspannungsgefahr besteht. Beim Einschalten auf diese Weise benötigt der Antrieb bis zu 100 mA.

#### <span id="page-27-2"></span>*4.10.2. Digitale Eingänge*

Es stehen bis zu fünf digitale Eingänge zur Verfügung. Die Funktion der Eingänge wird durch die Parameter P1-12 und P1-13 definiert, die in Abschnitt *[8. Digitaleingangsfunktionen](#page-40-0)* auf Seite 41.

#### <span id="page-27-3"></span>*4.10.3. Analoge Eingänge*

Es stehen zwei analoge Eingänge zur Verfügung, die bei Bedarf auch als digitale Eingänge verwendet werden können. Die Signalformate werden durch folgende Parameter ausgewählt:

- Formatauswahlparameter P2-30 für Analogeingang 1.
- Formatauswahlparameter P2-33 für Analogeingang 2.

Diese Parameter werden in Abschnitt *[8.1. Konfigurationsparameter für Digitaleingänge P1-13 auf Seite 41](#page-40-1)*.

Die Funktion des Analogeingangs, z. für Drehzahlsollwert oder PID-Rückmeldung wird beispielsweise durch die Parameter P1-12 und P1- 13 definiert. Die Funktion dieser Parameter und die verfügbaren Optionen sind in Abschnitt *[8. Digitaleingangsfunktionen](#page-40-0)* auf Seite 41.

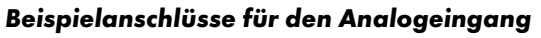

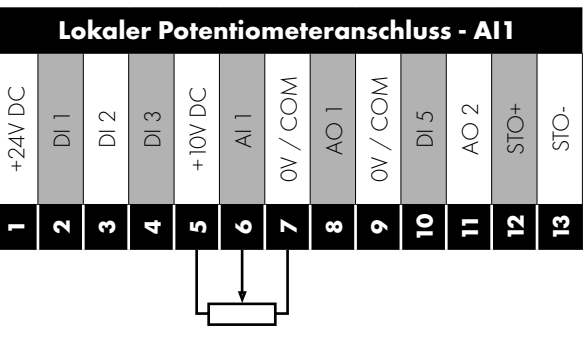

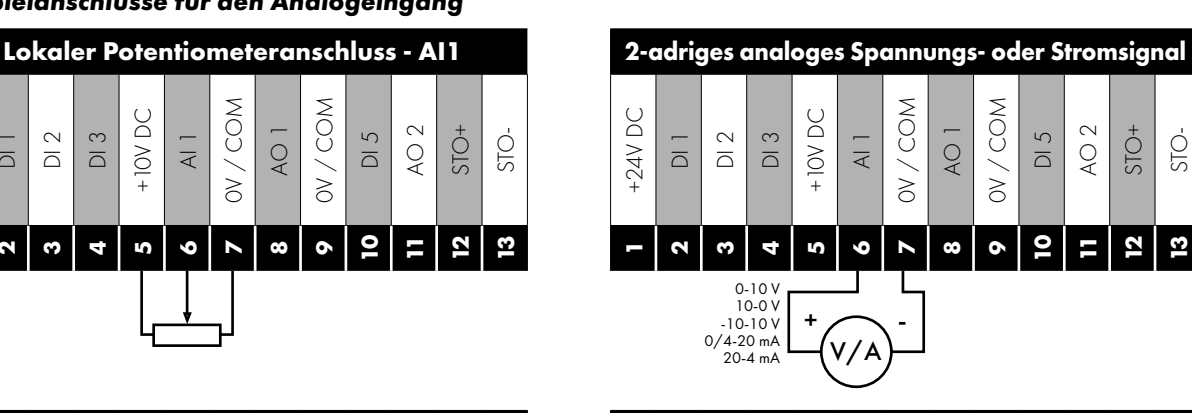

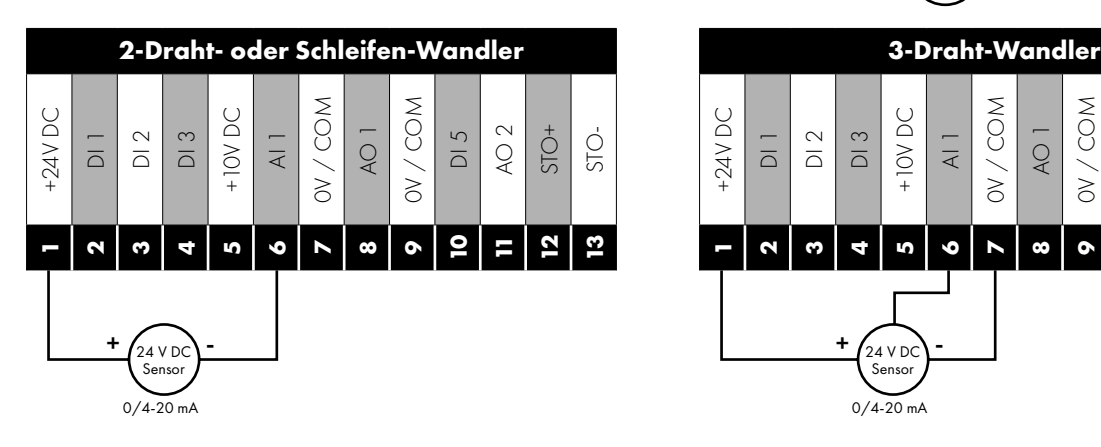

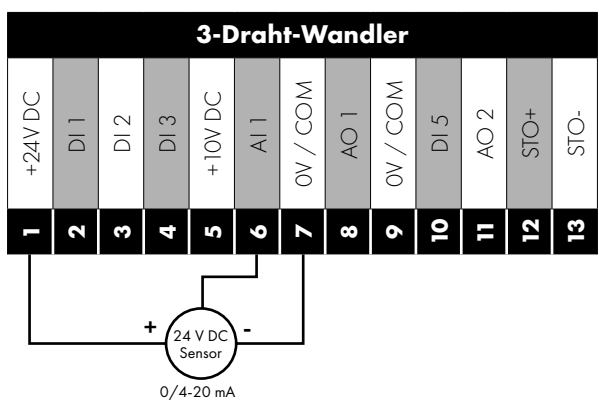

#### <span id="page-27-4"></span>*4.10.4. Analoge Ausgänge*

Es stehen zwei analoge Ausgänge zur Verfügung, die für ein Signal von 0 bis 10 Volt (maximale Last 20 mA), 0 bis 20 mA, 4 bis 20 mA oder ein digitales Signal verwendet werden können + 24 Volt Gleichstrom, 20 mA Ausgang. Die Parameter zur Auswahl von Funktion und Format sind wie folgt.

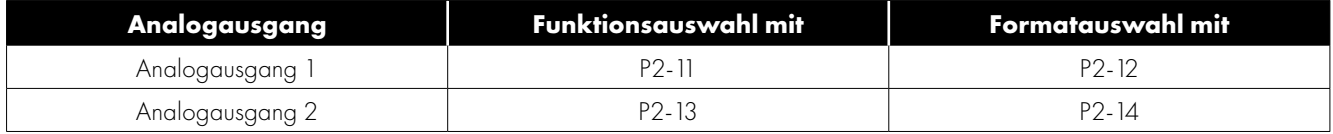

Diese Parameter werden in Abschnitt *[8.1. Konfigurationsparameter für Digitaleingänge P1-13](#page-40-1)* auf Seite 41.

#### <span id="page-28-1"></span>*4.10.5. Hilfsrelaisausgänge*

Es stehen zwei Relaisausgänge zur Verfügung, mit denen externe ohmsche Lasten bis zu 5 A bei 230 VAC oder 30 VDC geschaltet werden können. Relais 1 verfügt über Öffner und Schliesser Kontakte. Relais 2 bietet einen einfachen offenen oder geschlossenen Kontakt. Die Relaisausgangsfunktion kann mit den Parametern P2-15 und P2-18 konfiguriert werden, die in Abschnitt *[8.1.](#page-40-1)  [Konfigurationsparameter für Digitaleingänge P1-13](#page-40-1)* auf Seite 41.

#### <span id="page-28-0"></span>**4.11. Safe Torque Off - Sicher abgeschaltetes Moment**

Der Begriff Safe Torque OFF wird im Verlaufe dieses Abschnitts mit "STO" abgekürzt.

#### *4.11.1. Verantwortlichkeiten*

Der Systemingenieur trägt die Verantwortung für die Risikobewertung des gesamten Systems, die Definition und Erfüllung der Anforderungen der "Sicherheitsleittechnik", in die der Umrichter integriert wird, sowie die vollständige Verifizierung der Funktion, darunter die STO-Bestätigungsdiagnostik.

Er hat dazu eine umfassende Risiko- und Gefahrenanalyse zur Bestimmung möglicher Gefährdungen, der Risikokategorien sowie möglicher Maßnahmen zu deren Reduzierung durchzuführen. Die Beurteilung der STO-Funktion wird durchgeführt, um ihre Eignung für die jeweilige Risikokategorie zu gewährleisten.

#### *4.11.2. Das bietet die STO-Funktion*

Damit soll verhindert werden, dass durch den Umrichter in Abwesenheit der STO-Eingangssignale (Klemme 12 bzw. 13) ein Drehmoment erzeugt wird. Dies ermöglicht die Integration des Geräts in ein umfassendes Sicherheitsleitsystem unter Erfüllung aller STO-Anforderungen.<sup>1</sup>

Die STO-Funktion macht normalerweise elektromechanische Schütze mit Hilfskontakten zur Gegenprüfung überflüssig, die normalerweise für solche Sicherheitsfunktionen notwendig sind.2

Dieser Umrichter ist standardmäßig mit dieser Funktion versehen und erfüllt so die "Safe torque off"-Vorgabe gemäß IEC 61800-5- 2:2007.

Die STO-Funktion entspricht dazu einem unkontrollierten Stopp gemäß Kategorie 0 (Not-Aus) der Norm IEC 60204-1. Dies bedeutet, der Motor wird bei Aktivierung der STO-Funktion kontinuierlich abgebremst. Diese Methode sollte auf ihre Eignung für das jeweilige System, das der Motor antreibt, geprüft werden.

Die STO-Funktion wird als Failsafe-Methode auch in den Situationen angesehen, wo kein STO-Signal anliegt und ein einzelner Fehler im Umrichter aufgetreten ist. Die Eignung des Umrichters hierfür wurde mit folgenden Sicherheitsnormen bestätigt:

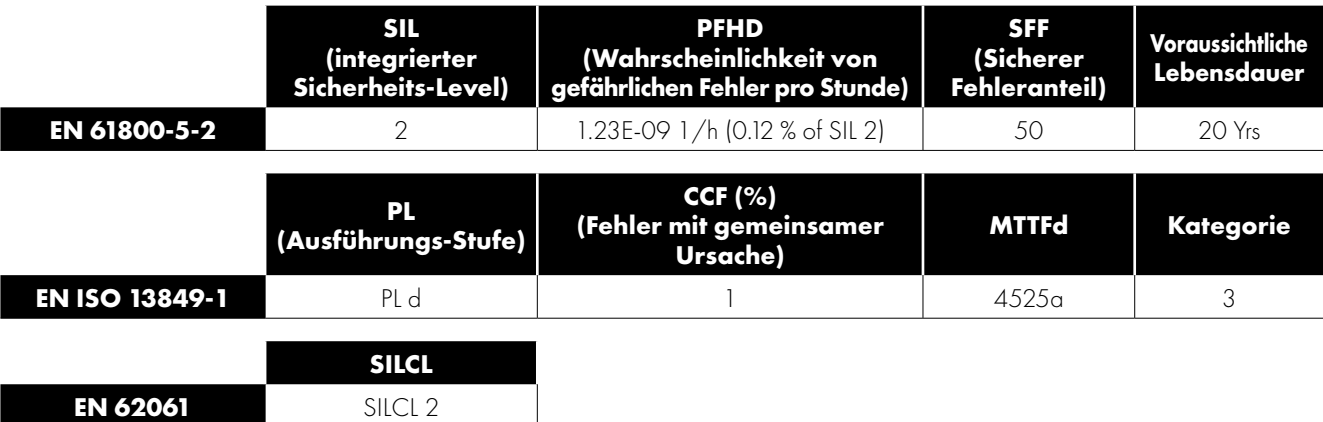

**HINWEIS** Die oben genannten Werte können vielleicht nicht realisiert werden, wenn der Umrichter nicht gemäß Abschnitt [11.1.](#page-67-1)  [Umgebung](#page-67-1) installiert wurde.

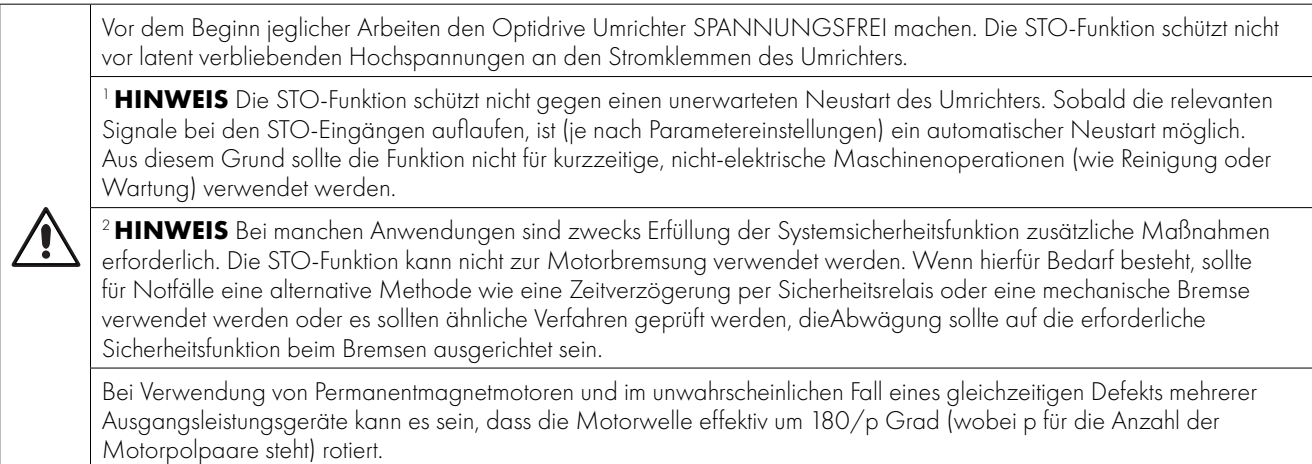

#### <span id="page-29-0"></span>*4.11.3. STO-Betrieb*

Wenn die STO-Eingänge bestromt sind, befindet sich die STO-Funktion im Standby. Erhält der Umrichter dann einen Befehl/ein Signal zum Anlaufen (je nach der in P1-13 ausgewählten Methode), erfolgen Start und Betrieb normal.

Wenn die STO-Eingänge nicht bestromt sind, ist die STO-Funktion aktiviert und stoppt den Umrichter (Freilauf). Der Umrichter befindet sich dann effektiv im Safe Torque Off-Modus.

#### <span id="page-29-1"></span>*4.11.4. STO-Status und -Überwachung*

Die Statusüberwachung des STO-Eingangs kann auf vielerlei Weise erfolgen, darunter:

#### **Umrichter-Anzeige**

Wenn der STO-Eingang im normalen Umrichterbetrieb (AC-Netzstrom liegt an) nicht bestromt ist (STO-Funktion aktiviert), wird auf dem Display die Meldung "**InHibit**" (**HINWEIS** Wurde eine Fehlerabschaltung des Umrichters ausgelöst, wird anstelle von "InHibit" eine entsprechende Meldung angezeigt).

#### **Umrichter-Ausgangsrelais**

- Umrichterrelais 1: Ist P2-15 auf 13 eingestellt, wird das Relais bei aktivierter STO-Funktion geöffnet.
- Umrichterrelais 2: Ist P2-18 auf 13 eingestellt, wird das Relais bei aktivierter STO-Funktion geöffnet.

#### **STO-Fehlercodes**

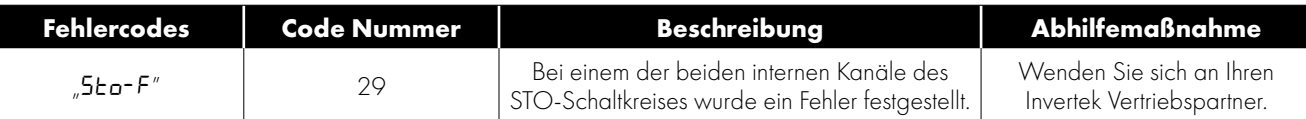

#### **4.11.5. Ansprechzeit der STO-Funktion**

Dies ist der Zeitraum vom Auftreten eines sicherheitsrelevanten Ereignisses der (aller) Komponenten bis zur Wiederherstellung des sicheren Zustands durch das System. (Stopp-Kategorie 0 gemäß IEC 60204-1).

- Die Ansprechzeit vom stromlosen Zustand der STO-Eingänge bis zu einem Zustand des Umrichters, bei dem kein Drehmoment im Motor generiert wird (STO aktiv), beträgt weniger als 1 ms. 4.11.5. Ansprechzeit der STO-Funktion<br>
Dies ist der Zeitaum vom Auftreten eines sicheren Zustand der Stockheistelevanten Ereignisses der (aller) Komponenten bis zur Wiederherstellung des<br>
Sicheren Zustands durch das System
	- Die Ansprechzeit vom stromlosen Zustand der STO-Eingänge bis zur Änderung des Überwachungsstatus beträgt weniger als 20 ms.
	- Die Ansprechzeit von der Erkennung eines Fehlers im STO-Schaltkreis durch den Umrichter bis zu seiner Anzeige über das Display/den Digitalausgang (Nicht ok) beträgt weniger als 20 ms.

#### *4.11.6. Elektrischer STO-Anschluss*

Die STO-Verkabelung muss vor versehentlichen Kurzschlüssen und unerlaubten Änderungen geschützt werden, die ein Fehlschlagen des STO-Signals verursachen können. Für weitere Infos siehe die Diagramme unten.

Neben den Verkabelungsanweisungen für den STO-Schaltkreis beachten Sie unbedingt die Informationen in Abschnitt *[4.3. EMV](#page-21-0)[konforme Installation](#page-21-0)*.

<span id="page-30-0"></span>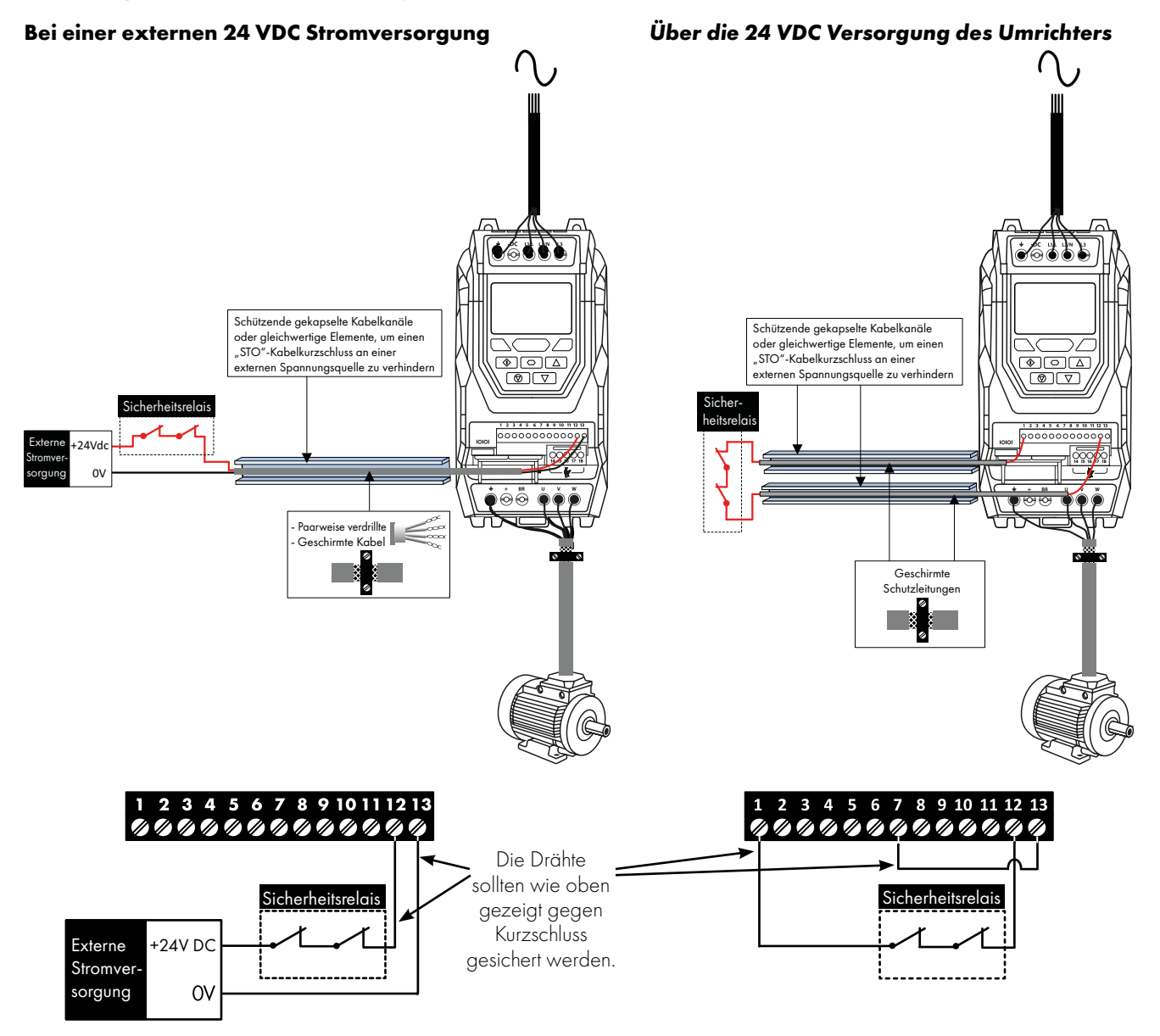

**HINWEIS** Die maximale Kabellänge zwischen Spannungsquelle und Umrichterklemmen darf 25 Meter nicht übersteigen.

#### *4.11.8. Spezifikationen für eine externe Stromversorgung*

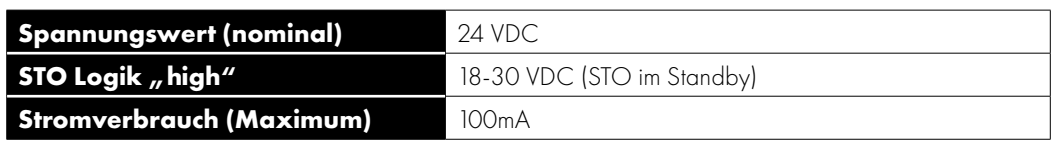

#### *4.11.9. Spezifikationen für das Sicherheitsrelais*

Das Sicherheitsrelais muss zumindest die Sicherheitsstandards des Umrichters erfüllen.

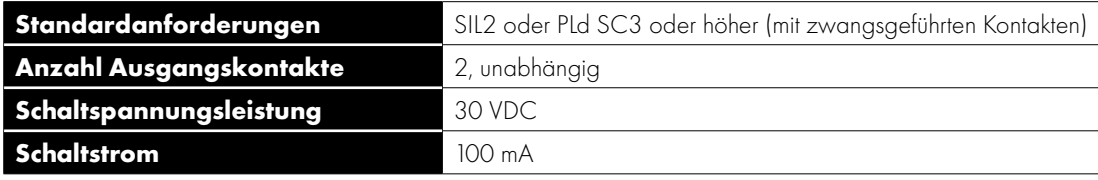

#### *4.11.10. Aktivieren der STO-Funktion*

Die STO-Funktion ist unabhängig vom Betriebsmodus des Umrichters bzw. den vom Bediener vorgenommenen Parameteränderungen stets aktiviert. Um sicherzustellen, dass der Antrieb beim Einschalten des STO nicht sofort wieder startet, sollte der Startmodus (P2- 36) aktiviert werden auf "Edge-r" eingestellt sein, im Gegensatz zum Standardwert von "Auto-0". Dies bedeutet, dass der Antrieb betriebsbereit ist (STO aktiv und der Antrieb startbereit, es startet nur, wenn es eine steigende Flanke auf dem Eingang ansteht.

#### *4.11.11. Testen der STO-Funktion*

Die STO-Funktion sollte vor einer Inbetriebnahme des Systems stets auf korrekte Funktion geprüft werden. Dazu gehören folgende Tests:

- Bei stillstehendem Motor und einem an den Umrichter gesendeten Stopp-Befehl (gemäß der über P1-13 gewählten Konfiguration): o Schalten Sie die STO-Eingänge stromlos (Das Umrichter-Display zeigt "InHibit" an).
	- o Geben Sie den Startbefehl (gemäß der über P1-13 gewählten Konfiguration) und prüfen Sie, ob der Umrichter auch weiterhin "InHibit" anzeigt und der Vorgang gemäß der Beschreibung im Abschnitt *[4.11.3. STO-Betrieb](#page-29-0)* und *[4.11.4. STO-Status und](#page-29-1)  [-Überwachung](#page-29-1)*.
- Mit dem Motor im Normalbetrieb (über den Umrichter):
	- o Schalten Sie die STO-Eingänge stromlos.
	- o Prüfen Sie, ob der Umrichter auch weiterhin "InHibit" anzeigt, der Motor stoppt und der Vorgang gemäß der Beschreibung im Abschnitt *[4.11.3. STO-Betrieb](#page-29-0)* und *[4.11.4. STO-Status und -Überwachung](#page-29-1) "STO" Function Maintenance*.

Die "STO" -Funktion sollte in das geplante Wartungsprogramm des Steuerungssystems aufgenommen werden, so dass die Funktion regelmäßig ausgeführt wird auf Integrität geprüft wird (mindestens einmal pro Jahr), außerdem sollte die Funktion nach jeder Änderungen oder Wartungsarbeiten am Sicherheitssystem auf Integrität geprüft werden.

Wenn Antriebsfehlermeldungen beobachtet werden, siehe Abschnitt [12.1. Fehlermeldungen](#page-75-1) zur weiteren Orientierung.

#### <span id="page-32-0"></span>**5. Bedienung der Tastatur und Anzeige**

Der Antrieb wird konfiguriert und sein Betrieb wird über die Tastatur und die Anzeige überwacht.

#### <span id="page-32-1"></span>**5.1. Tastatur-Layout und -Funktion**

Die Steuertastatur bietet Zugriff auf die Antriebsparameter und ermöglicht auch die Steuerung des Antriebs, wenn der Tastaturmodus in P1-12 ausgewählt ist.

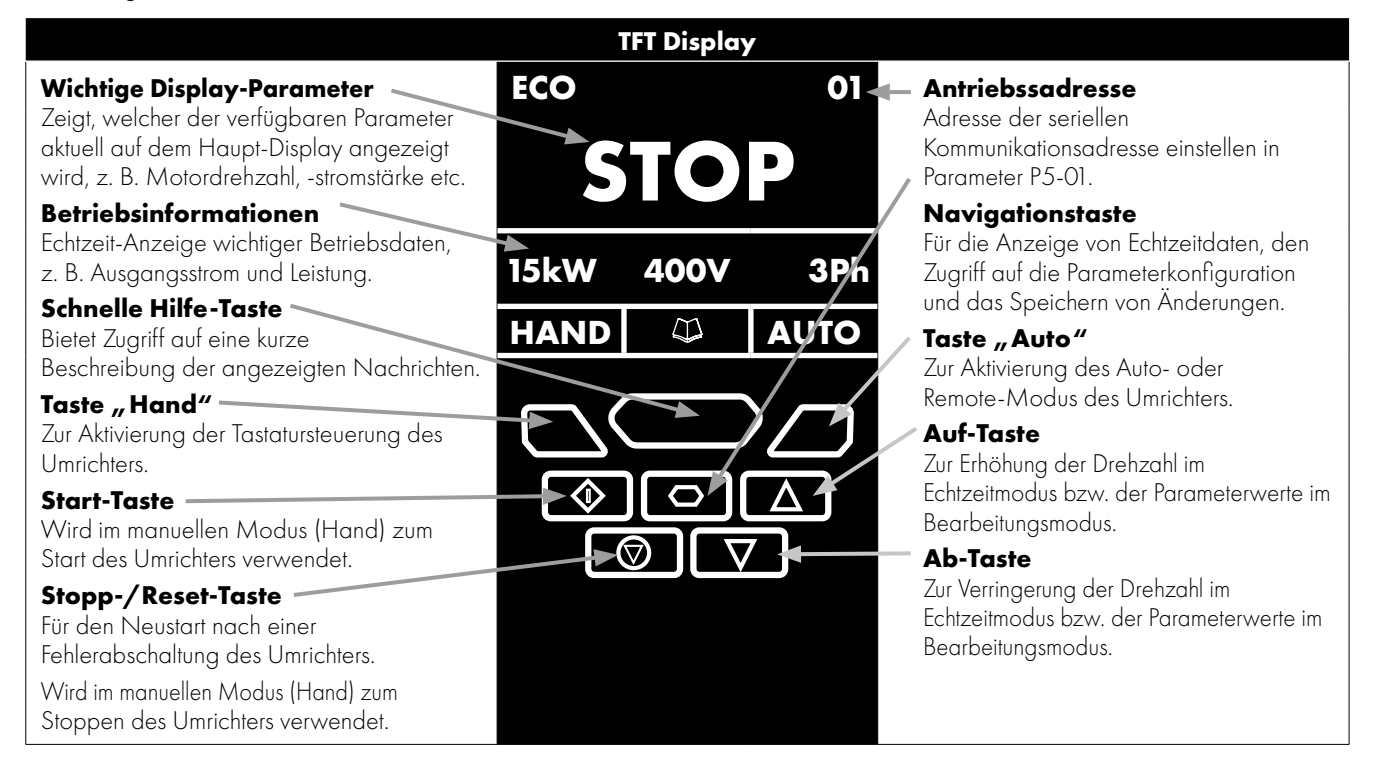

#### <span id="page-32-2"></span>**5.2. Auswahl der Sprache auf der TFT Anzeige**

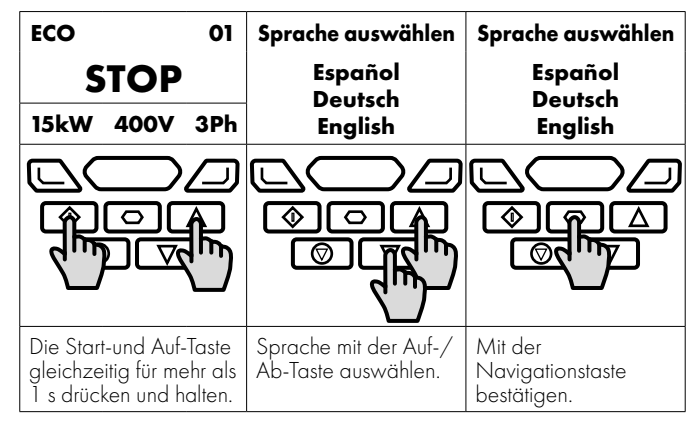

#### *5.2.1. Betriebsanzeigen*

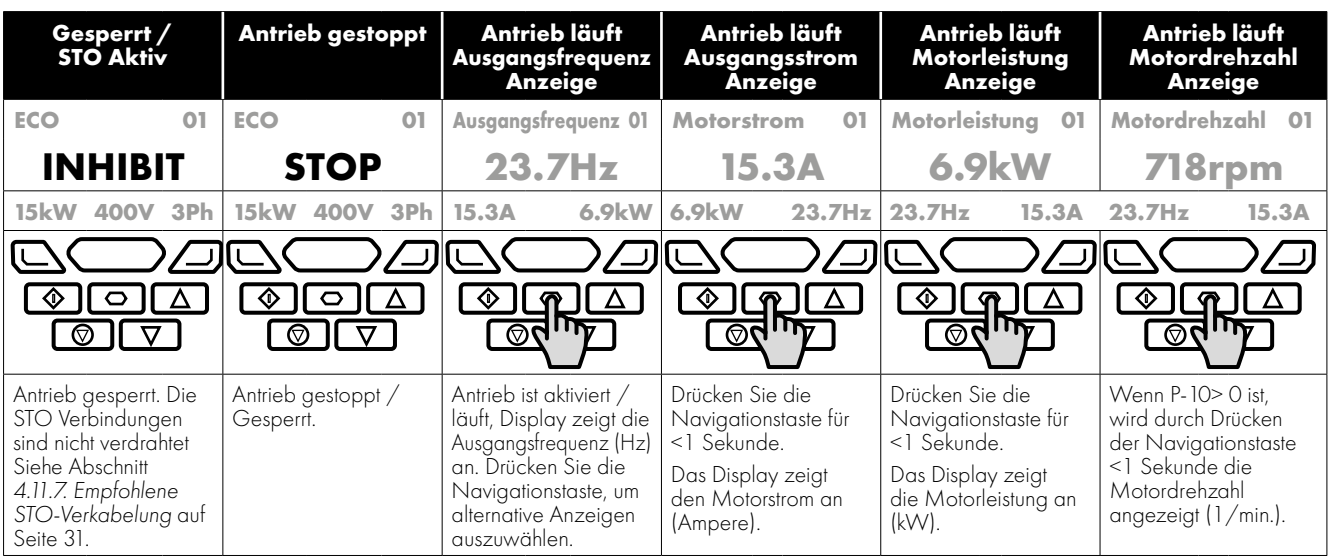

#### <span id="page-33-0"></span>**5.3. Zusätzliche Anzeige Nachrichten**

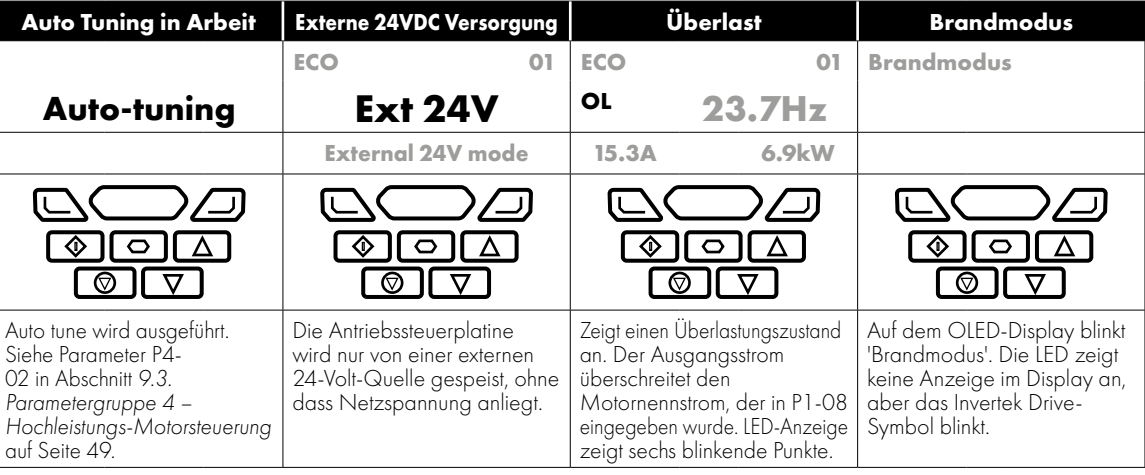

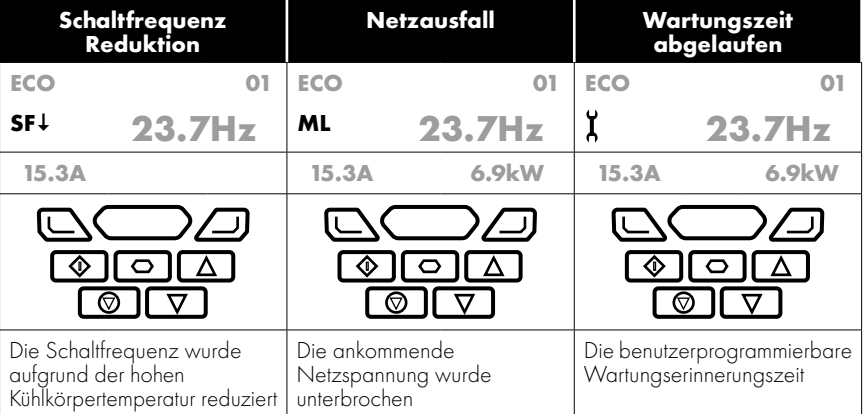

 $\overline{\mathbf{5}}$ 

#### <span id="page-34-0"></span>**5.4. Zugriff auf/Ändern von Parameterwerten**

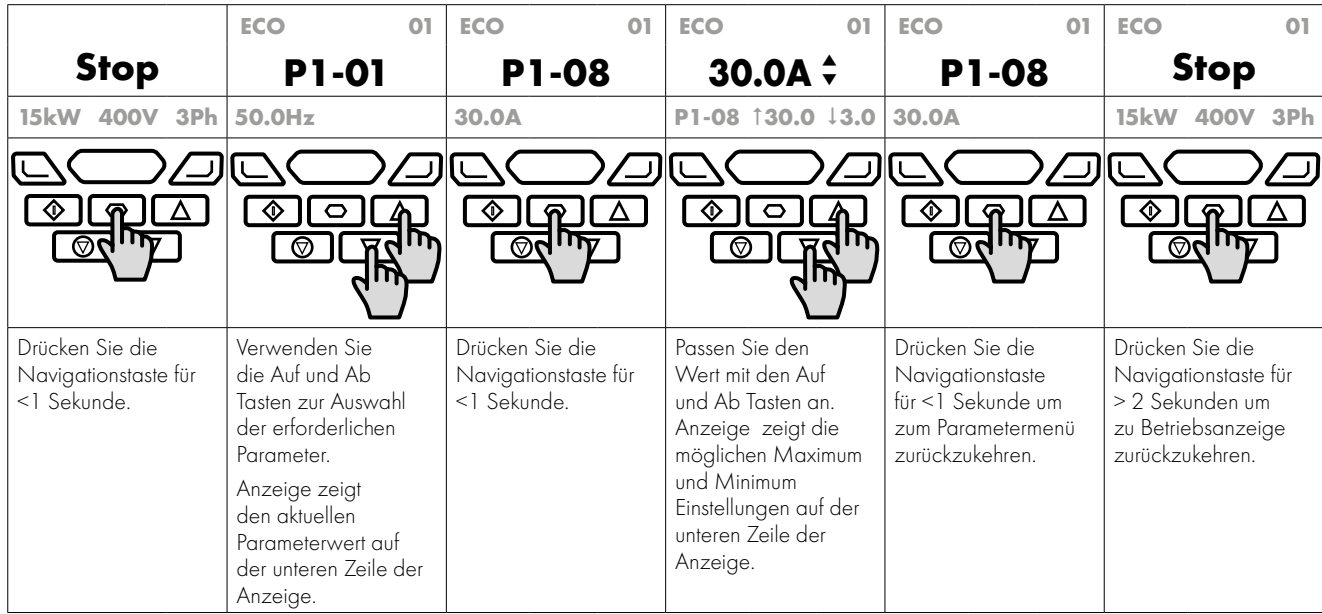

#### <span id="page-34-1"></span>**5.5. Parameter Werkseinstellungen / Benutzereinstellungen zurücksetzen**

Optidrive Eco bietet eine Funktion, mit der der Benutzer seinen eigenen Standardparametersatz definieren kann. Nach der Inbetriebnahme alle erforderlichen Parameter kann der Benutzer diese als Standardparameter speichern, indem er P6-29 = 1 setzt. Bei Bedarf können die Benutzerstandardparameter durch Setzen von P6-29 = 2 gelöscht werden.

Wenn der Benutzer seine eigenen vorgespeicherten 'Werkseinstellungs'-Parameter erneut in den Antriebsspeicher laden möchte, gehen Sie wie folgt vor:

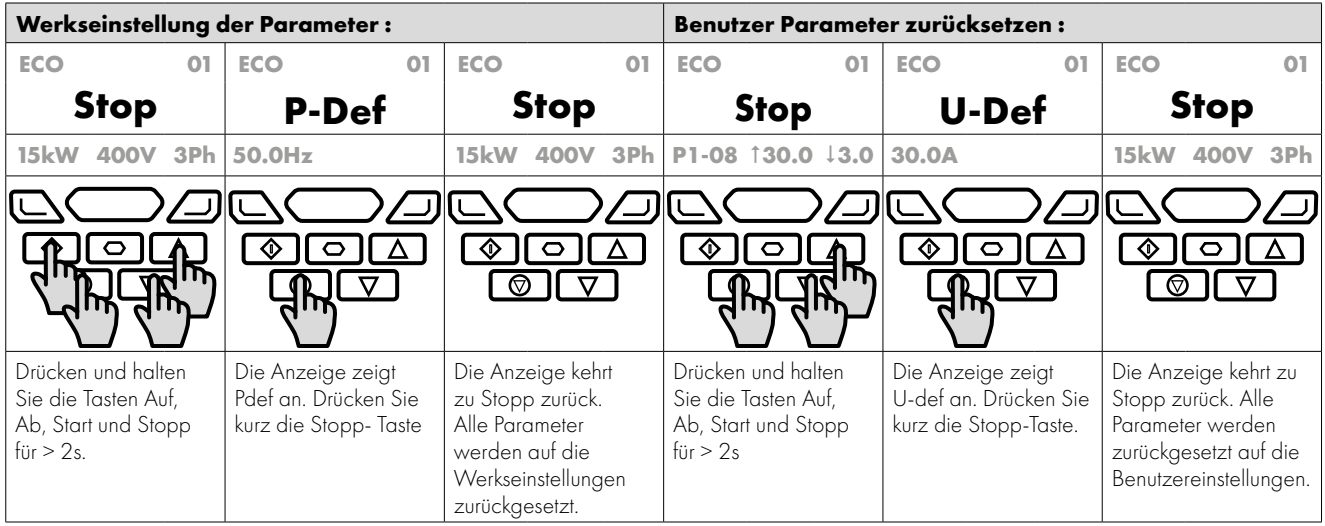

**HINWEIS** Wenn keine benutzerdefinierten Standardparameter im Antrieb gespeichert wurden, wird der Antrieb durch Ausführen des Vorgangs zum Zurücksetzen der Benutzerparameter auf die Werkseinstellungen zurückgesetzt.

#### <span id="page-34-2"></span>**5.6. Zurücksetzen des Antriebs nach einem Fehler**

Der Optidrive ECO verfügt über zahlreiche Schutzfunktionen, die sowohl den Antrieb als auch den Motor vor versehentlicher Beschädigung schützen. Wenn eine dieser Schutz-funktionen aktiviert wird, wird der Frequenzumrichter ausgeschaltet und eine Fehlermeldung angezeigt. Die Fehlermeldungen sind in Abschnitt *[12.1. Fehlermeldungen auf Seite 76](#page-75-1)*.

Wenn eine Störung auftritt und nachdem die Ursache der Störung untersucht und behoben wurde, kann der Benutzer den Fehler auf eine der folgenden Arten zurücksetzen:

- Drücken Sie die Stopptaste des Tastenfelds.
- Schalten Sie den Antrieb vollständig aus und wieder ein.
- **HINWEIS** Warten Sie nach dem Ausschalten des Antriebs 30 Sekunden, bevor Sie das Gerät wieder einschalten.
- Wenn P1-13 > 0, Digitaleingang 1 ausschalten und wieder einschalten.
- Wenn P1-12 = 4, Reset über die Feldbusschnittstelle.
- Wenn P1-12 = 6, über BACnet zurücksetzen.

#### <span id="page-35-0"></span>5.7. Umschalten zwischen den Modi "Hand" und "Auto"

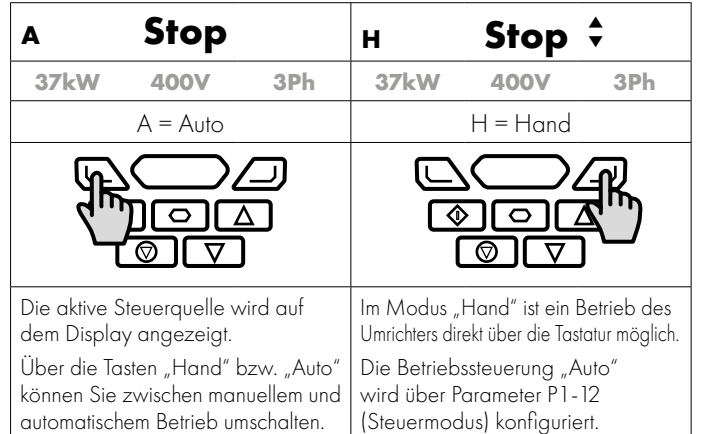

**HINWEIS** Die Verwendung der Hand- und Auto-Tasten kann deaktiviert werden, indem die Einstellung von P2-39 Parameter-Zugriffsperre geändert wird

#### <span id="page-35-1"></span>**5.8. Tastaturkürzel**

Die folgenden Tastenkürzel können verwendet werden, um die Auswahl und Änderung von Parametern bei Verwendung der Tastatur zu beschleunigen.

#### *5.8.1. Auswählen der Parametergruppen*

Wenn der erweiterte Parameterzugriff aktiviert ist (siehe Abschnitt *[9. Erweiterte Parameter auf Seite 42](#page-41-0)*), sind zusätzliche Parametergruppen sichtbar und können mit der folgenden Methode schnell ausgewählt werden.

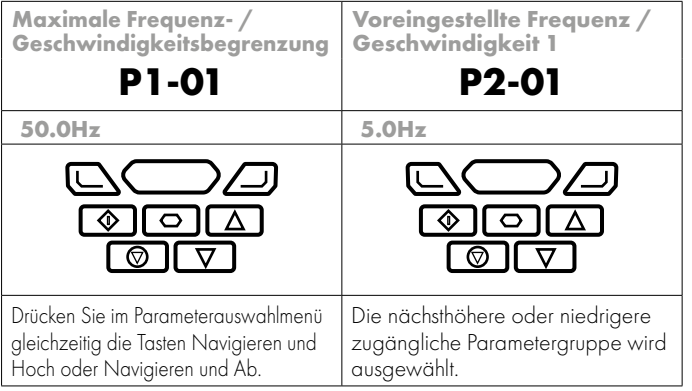

#### *5.8.2. Auswählen des niedrigsten Parameters in einer Gruppe*

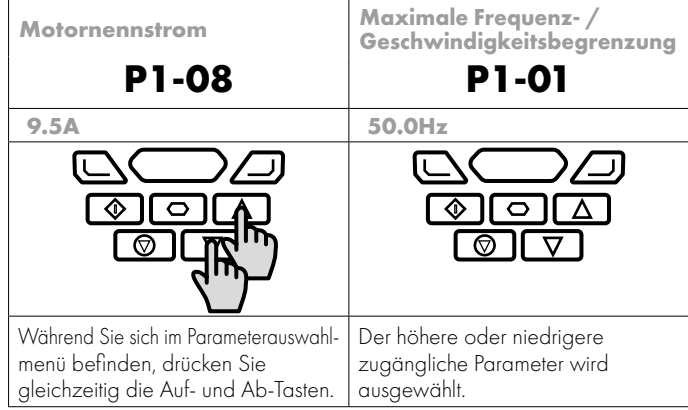

#### *5.8.3. Einstellen eines Parameters auf den Minimalwert*

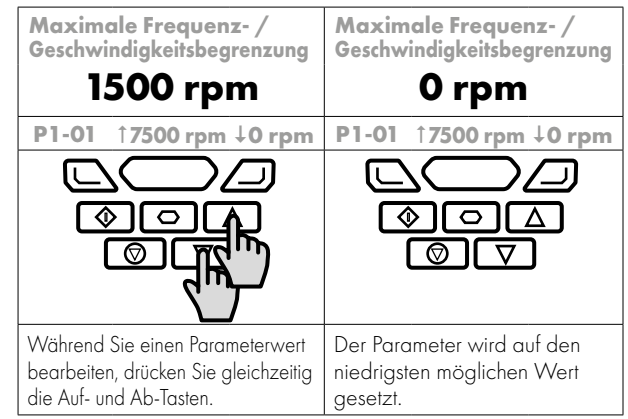

5
# Bedienung der Tastatur und Anzeige **5Bedienung der Tastatur und Anzeige**

## *5.8.4. Anpassen einzelner Ziffern*

Wenn Parameterwerte editiert und große Änderungen vorgenommen werden, z. Wenn Sie die Nenndrehzahl des Motors von 0 bis 1500 U / min einstellen, können Sie die Parameter mit der folgenden Methode direkt auswählen.

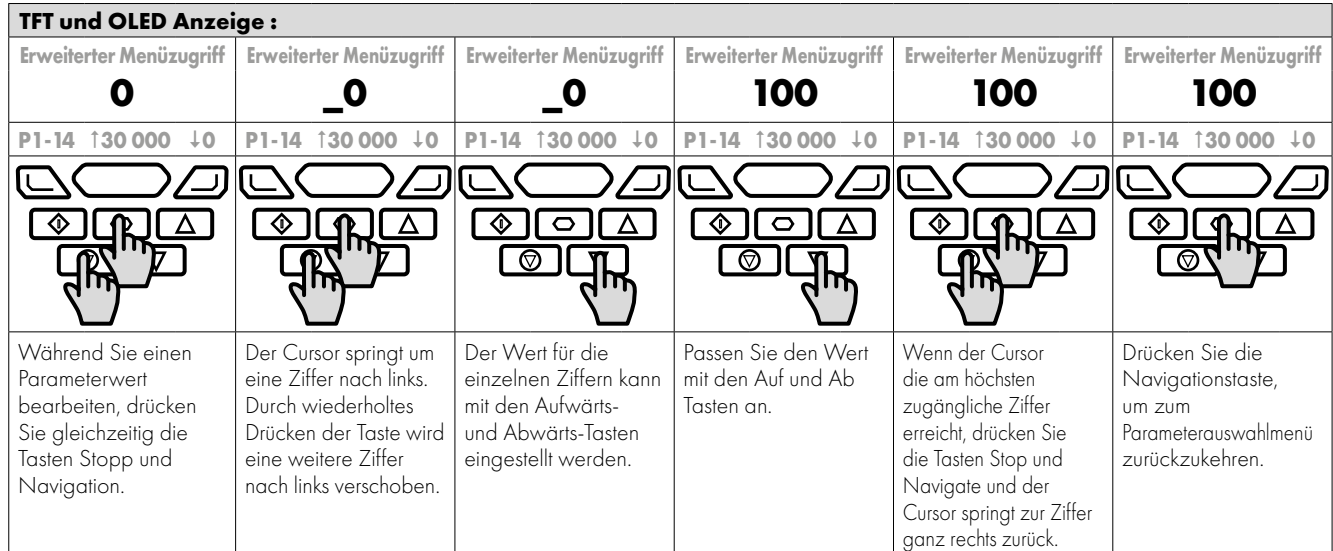

# **6. Inbetriebnahme**

## **6.1. Allgemeines**

Folgende Richtlinien gelten für alle Anwendungen.

## *6.1.1. Eingabe der Typenschilddaten des Motors*

Die Informationen auf dem Typenschild des Motors des Optidrive Eco Umrichters sollen:

- Einen möglichst effizienten Motorbetrieb ermöglichen.
- Den Motor gegen mögliche Beschädigungen bei einem Betrieb mit Überlast schützen.

Aus diesem Grund müssen folgende Daten vom Typenschild des Motors in die Parameter programmiert werden:

**P1-07 Motorbemessungsspannung.** Dies ist die Betriebsspannung des Motors für die aktuelle Verkabelungskonfiguration (Stern oder Dreieck). Die Ausgangsspannung des Optidrive Umrichters darf niemals die Eingangsspannung übersteigen.

P1-08 Motorbemessungsstrom. Dies ist der auf dem Typenschild des Motors angegebene Volllaststrom.

**P1-09 Motorbemessungsfrequenz.** Dies ist die Standard-Betriebsfrequenz des Motors, normalerweise 50 oder 60Hz.

**P1-10 Motorbemessungsdrehzahl.** Dieser Parameter kann wahlweise auf die auf dem Typenschild des Motors angegebenen U/Min eingestellt werden. Wird dieser Parameter eingestellt, werden alle drehzahlrelevanten Werte in U/Min angezeigt. Wird dieser Parameter auf 0 eingestellt, werden alle drehzahlrelevanten Werte in Hz angezeigt.

## *6.1.2. Mindest- und Maximalfrequenz/-drehzahl*

Optidrive Eco Umrichter sind werkseitig auf den Betrieb des Motors von null auf die Bemessungsfrequenz eingestellt (50 oder 60 Hz). Dieser Betriebsbereich ist im Allgemeinen für eine große Bandbreite an Anforderungen geeignet, in manchen Fällen aber müssen diese Grenzwerte vielleicht beschränkt werden, z. B. wo durch die Maximaldrehzahl eines Lüfters/einer Pumpe eine übermäßiger Fluss entsteht oder ein Betrieb unterhalb einer bestimmten Drehzahl nicht erforderlich ist. In diesen Fällen können folgende Parameter an die Anforderungen der Anwendung angepasst werden:

**P1-01 Maximalfrequenz.** Diese sollte der Bemessungsfrequenz des Motors entsprechen. Wenn ein Betrieb oberhalb dieser Frequenz gewünscht wird, muss vom Hersteller des Motors bzw. der angeschlossenen Lüfter- oder Pumpeneinheit bestätigt werden, dass dies zulässig ist und keine Beschädigung an der Ausrüstung verursacht.

**P1-02 Mindestfrequenz.** Mit diesem Wert wird ein Betrieb des Motors bei niedriger Drehzahl und ein mögliches Überhitzen verhindert. Bei manchen Anwendungen, wie die Zirkulation von Wasser mithilfe einer Pumpe in einem Boiler, muss vielleicht eine spezielle Drehzahl eingestellt werden, um ein Trockenlaufen des Systems zu verhindern.

## *6.1.3. Rampenzeiten für Beschleunigung und Verzögerung*

Die Rampenzeiten für Beschleunigung und Verzögerung der Optidrive Eco Umrichter sind werkseitig auf 30 Sekunden eingestellt. Der Standardwert eignet sich für die meisten Anwendungen, kann aber durch Änderung der Parameter P1-03 und P1-04 konfiguriert werden. Dabei ist darauf zu achten, dass die angetriebene Last mit den angegebenen Rampen kompatibel ist und keine Fehlauslösungen aufgrund von zu kurzen Rampenzeiten auftreten.

Die über den Parametersatz konfigurierten Rampenzeiten weisen auf eine Rampensteigung von 0 Hz auf die Motorbemessungsdrehzahl in P1-09 hin.

Beispiel: Die Rampensteigung = 30 Sekunden P1-09 (Motorbemessungsdrehzahl) = 50 Hz, unter der Annahme, dass der Motor mit 25 Hz betrieben und der Umrichter den Befehl für eine Beschleunigung auf 50 Hz erhält. Die Zeit bis zum Erreichen der 50 Hz beträgt 30 Sekunden (P1-03)/50 (P1-09) \* 25 (erforderliche Drehzahländerung) = 15(s).

**P1-03 Beschleunigungsrampe:** Die Zeit für die Beschleunigung des Motors von 0 Hz auf die Bemessungsdrehzahl, P1-09 in Sekunden. **P1-04 Verzögerungsrampe:** Die Zeit für die Verzögerung des Motors von der Bemessungsdrehzahl, P1-09 auf 0 Hz in Sekunden.

## *6.1.4. Auswahl des Stopp-Modus*

Optidrive Eco Umrichter können so eingestellt werden, dass zum Stoppen des Motors eine bestimmte Verzögerung verwendet wird oder man dem Motor erlaubt, auszulaufen bzw. im Freilauf zur Ruhe zu kommen. Die Standardauswahl ist ein Rampenstopp, der über den Parameter P1-05 programmiert wird.

**P1-05 Auswahl des Stopp-Modus:** Bestimmt, auf welche Weise der Motor gestoppt wird, wenn der Freigabeeingang am Umrichter deaktiviert wird. Ein Rampenstopp (P1-05 = 0) wird mit dem in P1-04 eingegebenen Verzögerungswert durchgeführt. Bei einem Freilaufstopp (P1-05 = 1) kann der Motor von alleine auslaufen (unkontrolliert).

#### *6.1.5. Spannungsanhebung*

Die Spannungsanhebung wird zur Erhöhung der bei niedrigen Ausgangsfrequenzen angelegten Motorspannung verwendet, um das Drehmoment bei niedriger Drehzahl und das Anlaufmoment zu verbessern. Eine übermäßige Spannungsanhebung kann höhere Motorströme und -temperaturen verursachen, was wiederum eine Zwangsbelüftung erforderlich macht.

Der Standardwert für die Drehmomentanhebung ist 0,0% und sollte nur erhöht werden, wenn das Startdrehmoment nicht ausreicht. Stellen Sie sicher, dass der korrekte konstante oder variable Drehmomentmodus in P4-01 eingestellt ist, bevor die Verstärkung eingestellt wird.

**P1-11 Spannungsanhebung:** Als Prozentsatz der Motorbemessungsspannung P1-07 eingestellt.

## **7.1. Parametersatz – Überblick**

Der Optidrive Eco Umrichter bietet 7 Gruppen mit erweiterten Parametern:

- Gruppe 1 Standardparameter
- Gruppe 2 Erweiterte Parameter
- Gruppe 3 Benutzerdefinierte PID-Steuerparameter
- Gruppe 4 Motorsteuerparameter
- Gruppe 5 Feldbuskommunikationsparameter
- Gruppe 8 Parameter für anwendungsspezifische Funktionen
- Gruppe 0 Überwachungs- und Diagnoseparameter (schreibgeschützt).

Bei der Erstinbetriebnahme des Optidrive Umrichters oder nach einem Reset auf die Werkseinstellungen kann nur auf Gruppe 1 zugegriffen werden. Um den Zugriff auf die Parameter der höherstufigen Gruppen zu ermöglichen, muss für P1-14 und P2-40 der gleiche Wert eingestellt werden (Standardwert = 101). Dadurch sind die Parametergruppen 1 – 5 und 8 sowie die ersten 39 Parameter der Gruppe 0 verfügbar. Diese sind in der nachfolgenden Tabelle aufgeführt.

Für den Zugriff auf alle Parametergruppen bzw. -bereiche muss für P1-14 und P6-30 der gleiche Wert eingestellt werden (Standardwert = 201). **Eine Beschreibung der erweiterten Parameter finden Sie in der Bedienungsanleitung für fortgeschrittene Benutzer.**

Die Werte in Klammern () sind die Standardeinstellungen für Modelle mit in PS angegebener Motorleistung.

## **7.2. Parametergruppe 1 – Standardparameter**

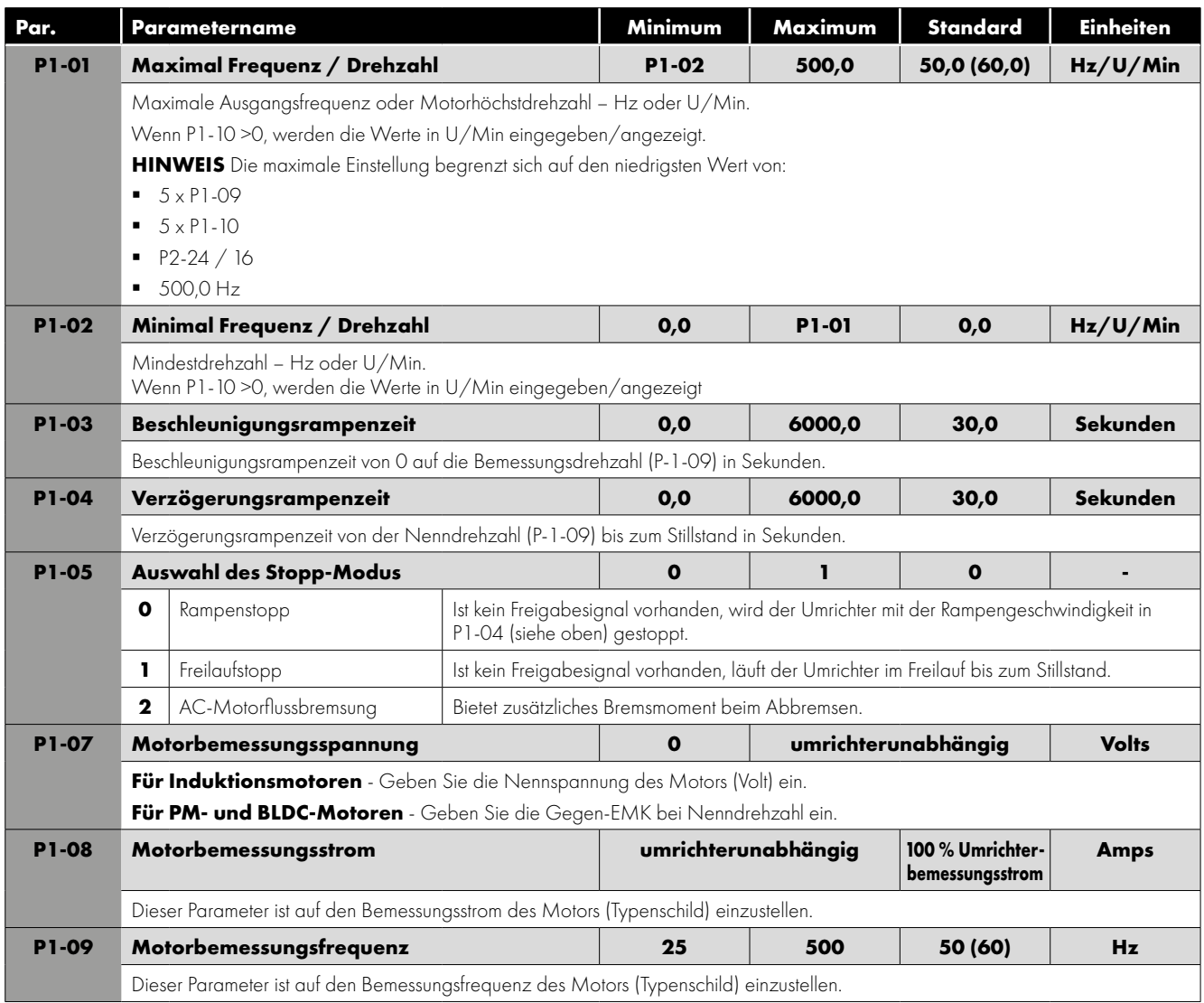

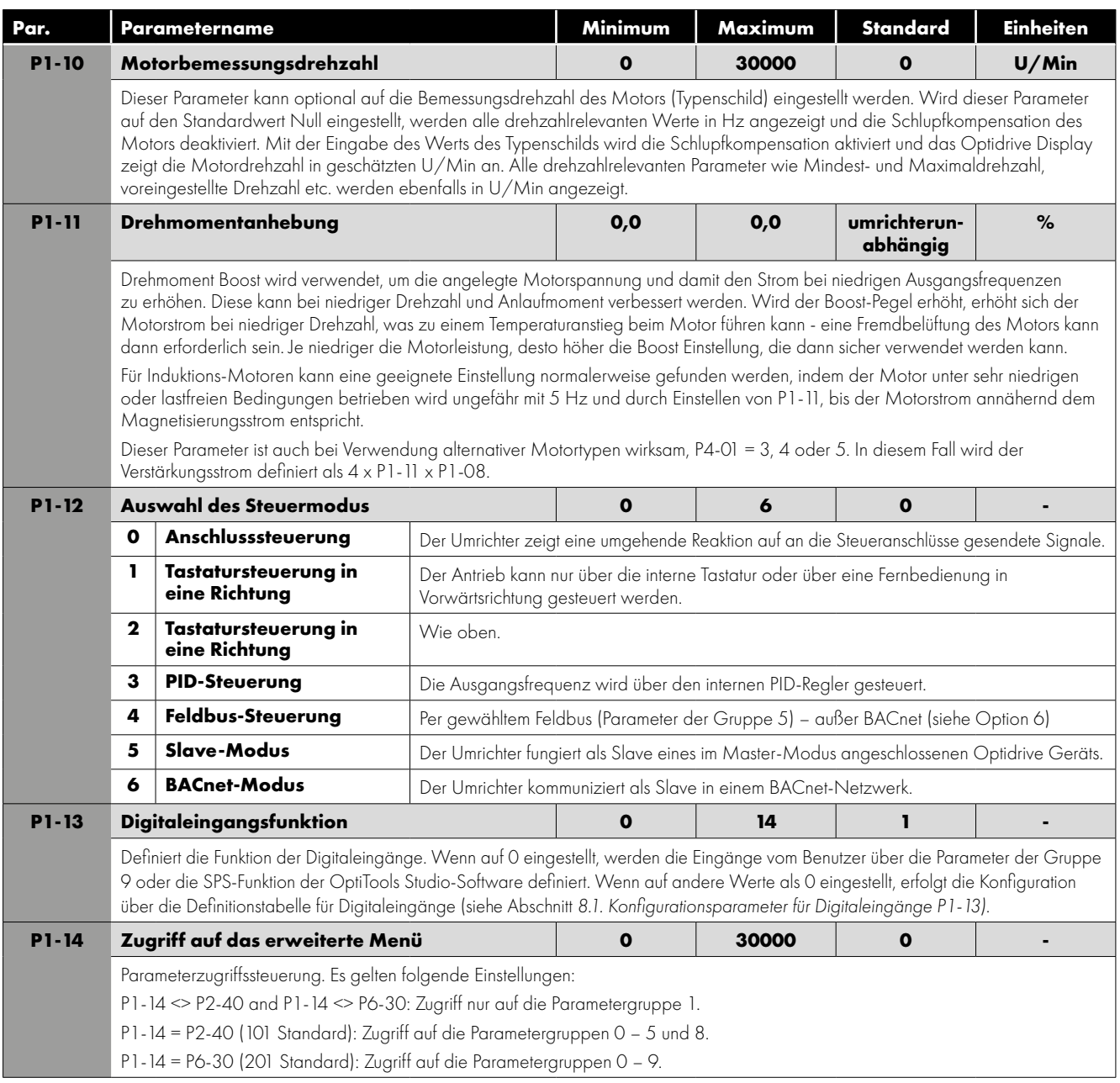

# **8. Digitaleingangsfunktionen**

## <span id="page-40-0"></span>**8.1. Konfigurationsparameter für Digitaleingänge P1-13**

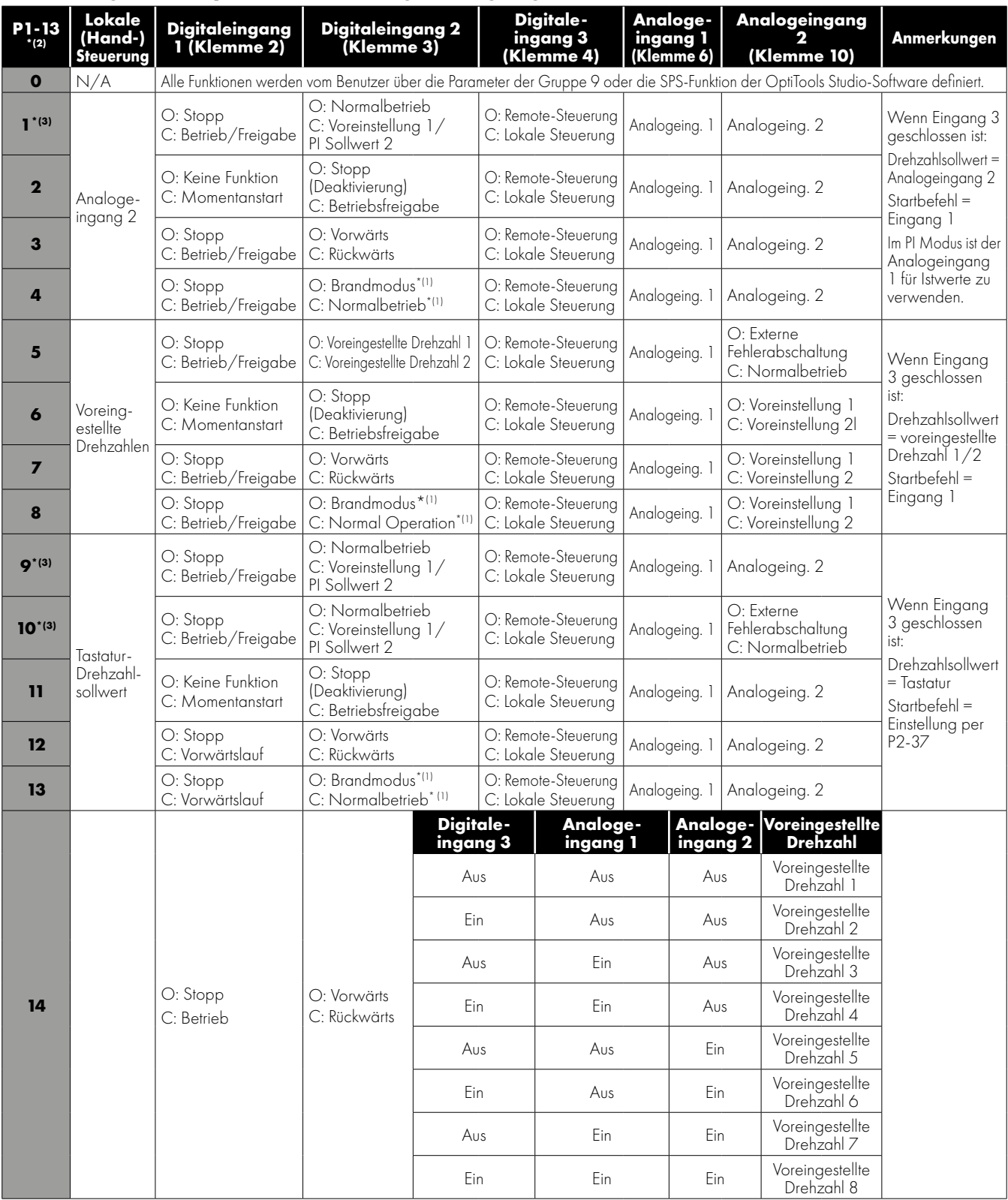

\*(1): Die angezeigte Logik basiert auf der Standardeinstellung. Der Brandmodus kann über Parameter P8-09 konfiguriert werden.

\*(2): Standardeinstellung für P1-13 = 1.

\*(3): Befindet sich der Umrichter im PID-Modus (P1-12 = 3) und es wurde eine digitale Voreinstellung gewählt (P3-05 = 0), kann P1- 13 auf 1, 9 oder 10 eingestellt werden, was die Auswahl zweier unabhängiger Sollwerte über Digitaleingang 2 ermöglicht. Die digitalen Voreinstellungen 1 und 2 werden über P3-06 bzw. P3-15 vorgenommen.

**HINWEIS** Der Anschluss für die "Motorthermistor-Fehlabschaltung" bzw. seine Konfiguration erfolgt über Analogeingang 2 bzw. Parameter P2-33 (Ptc-th).

## **9.1. Parametergruppe 2 – erweiterte Parameter**

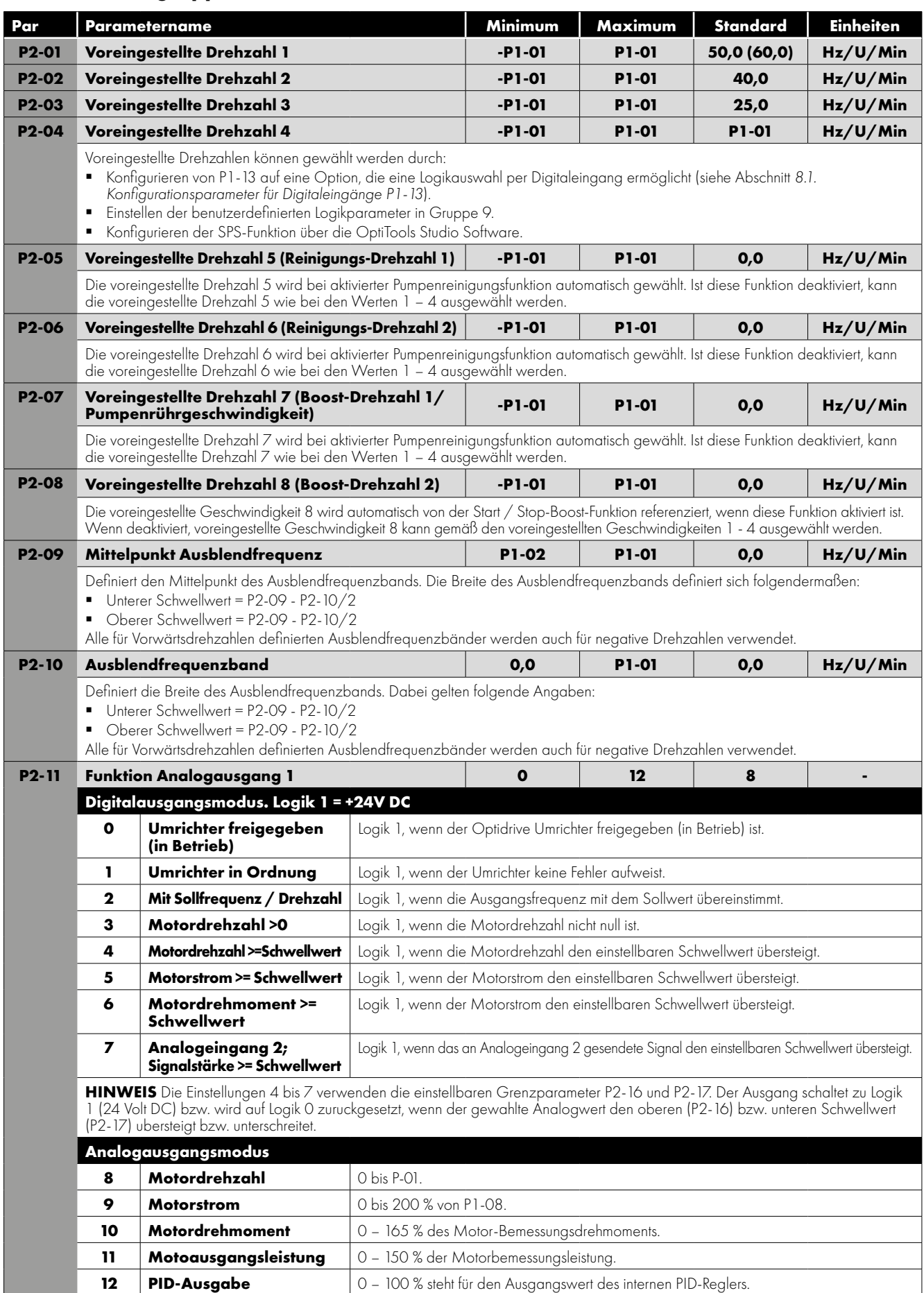

п

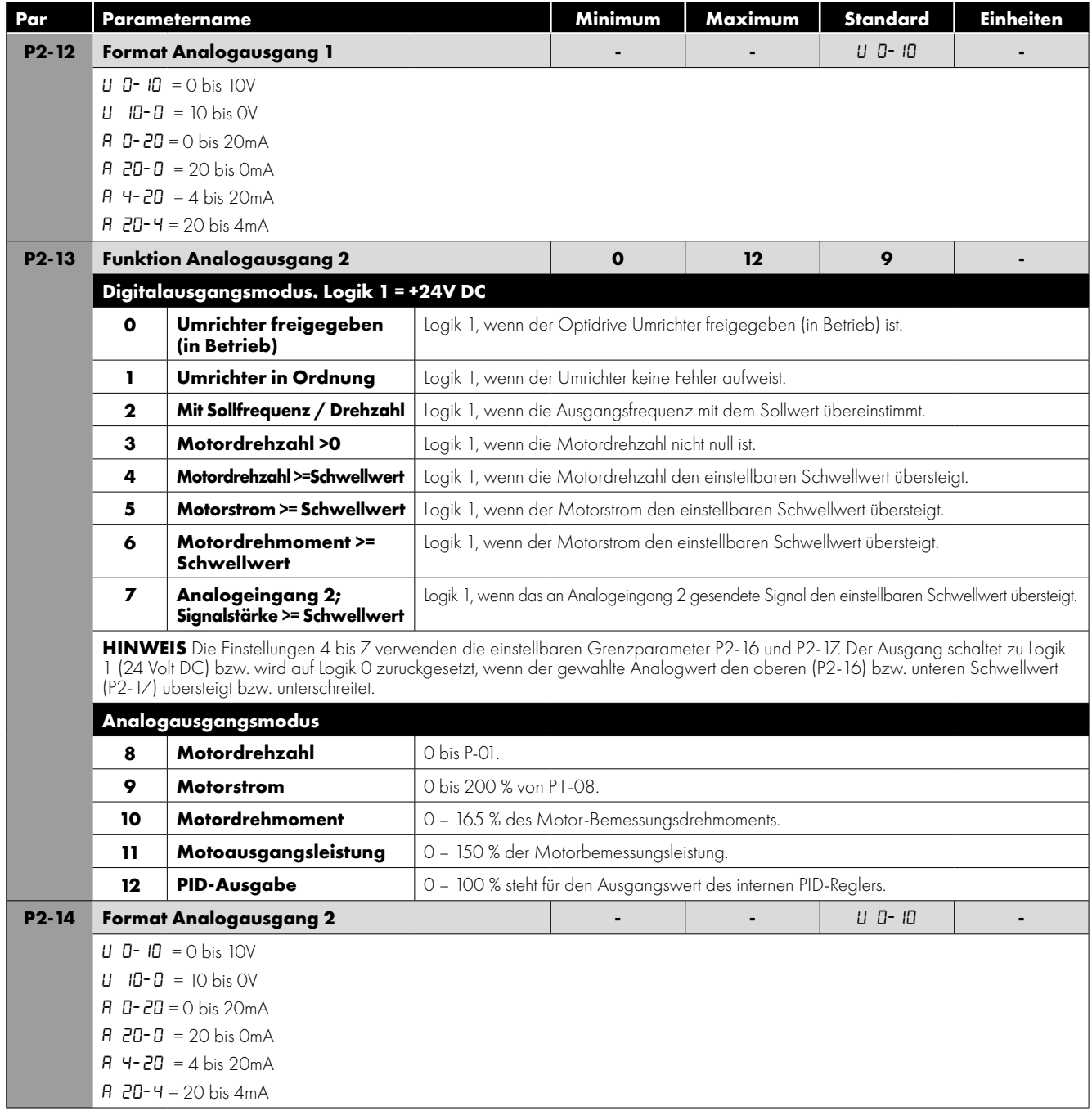

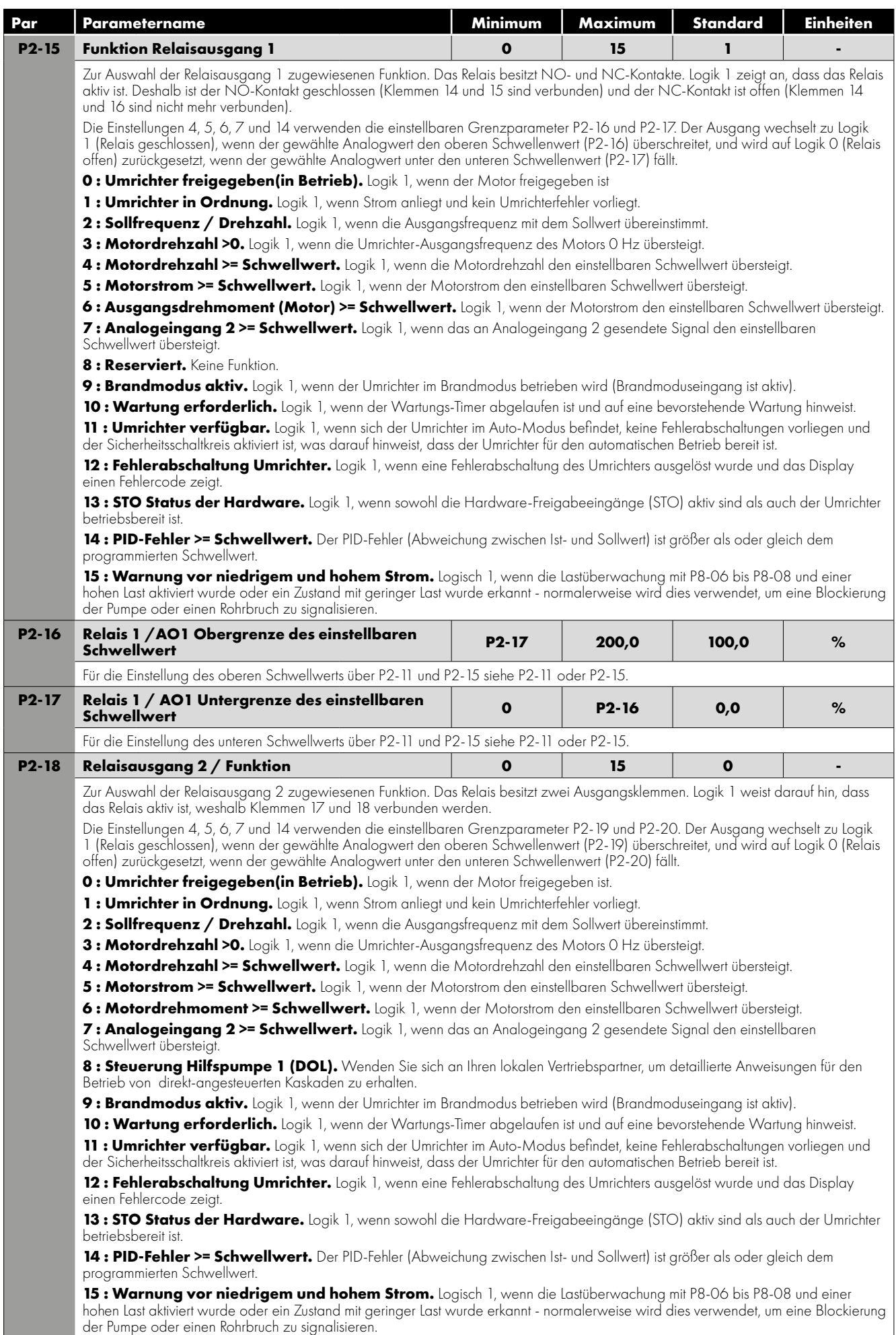

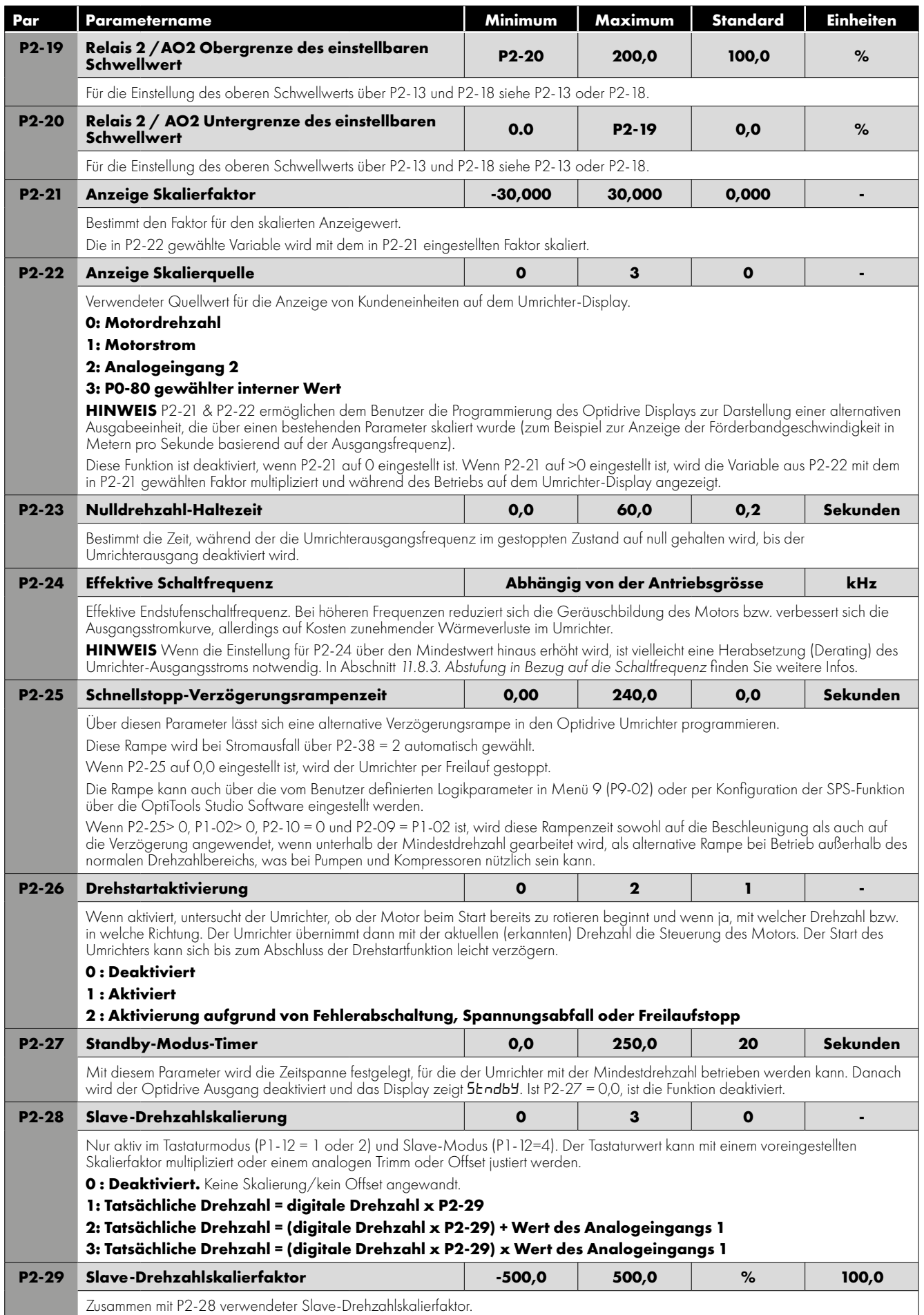

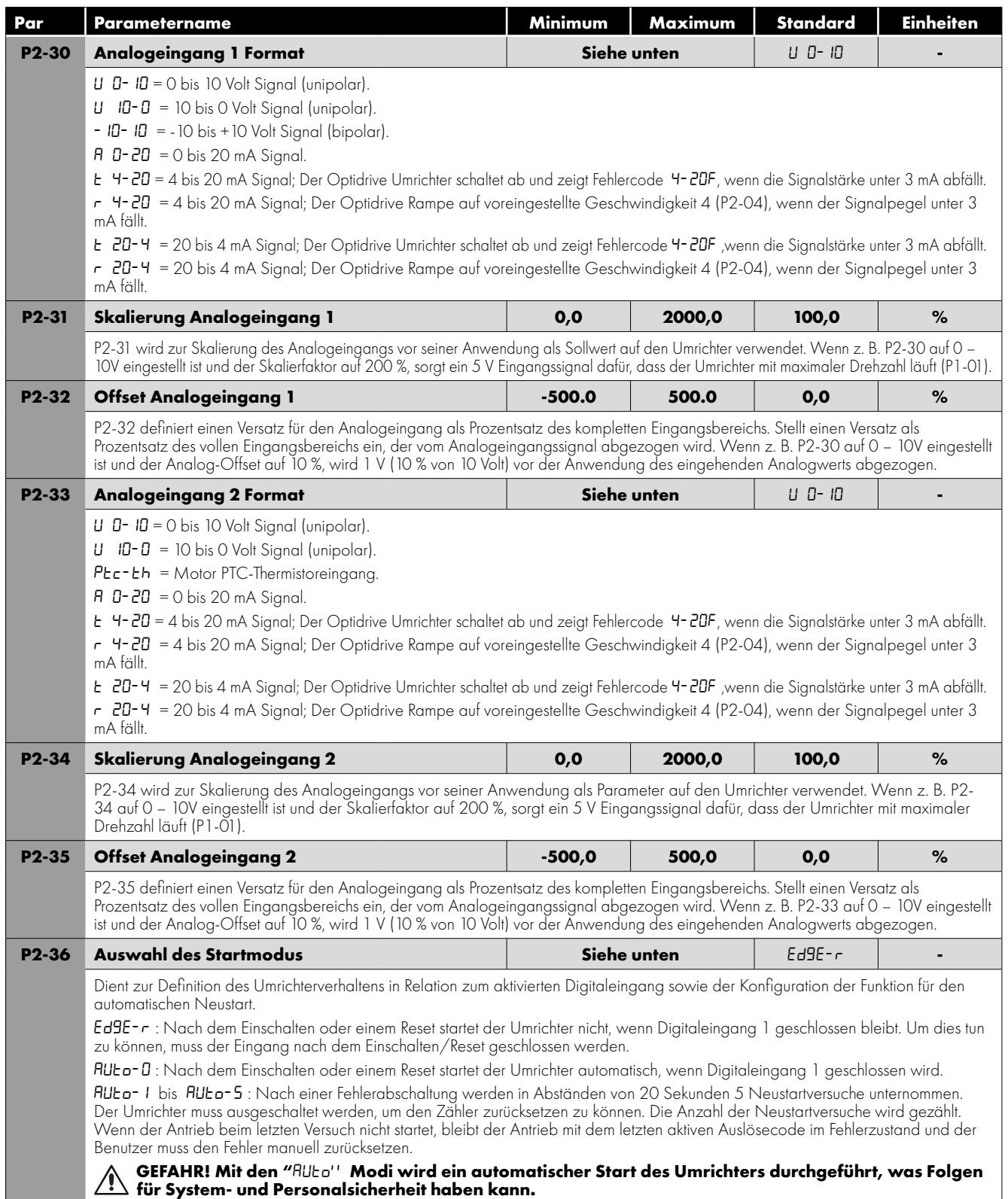

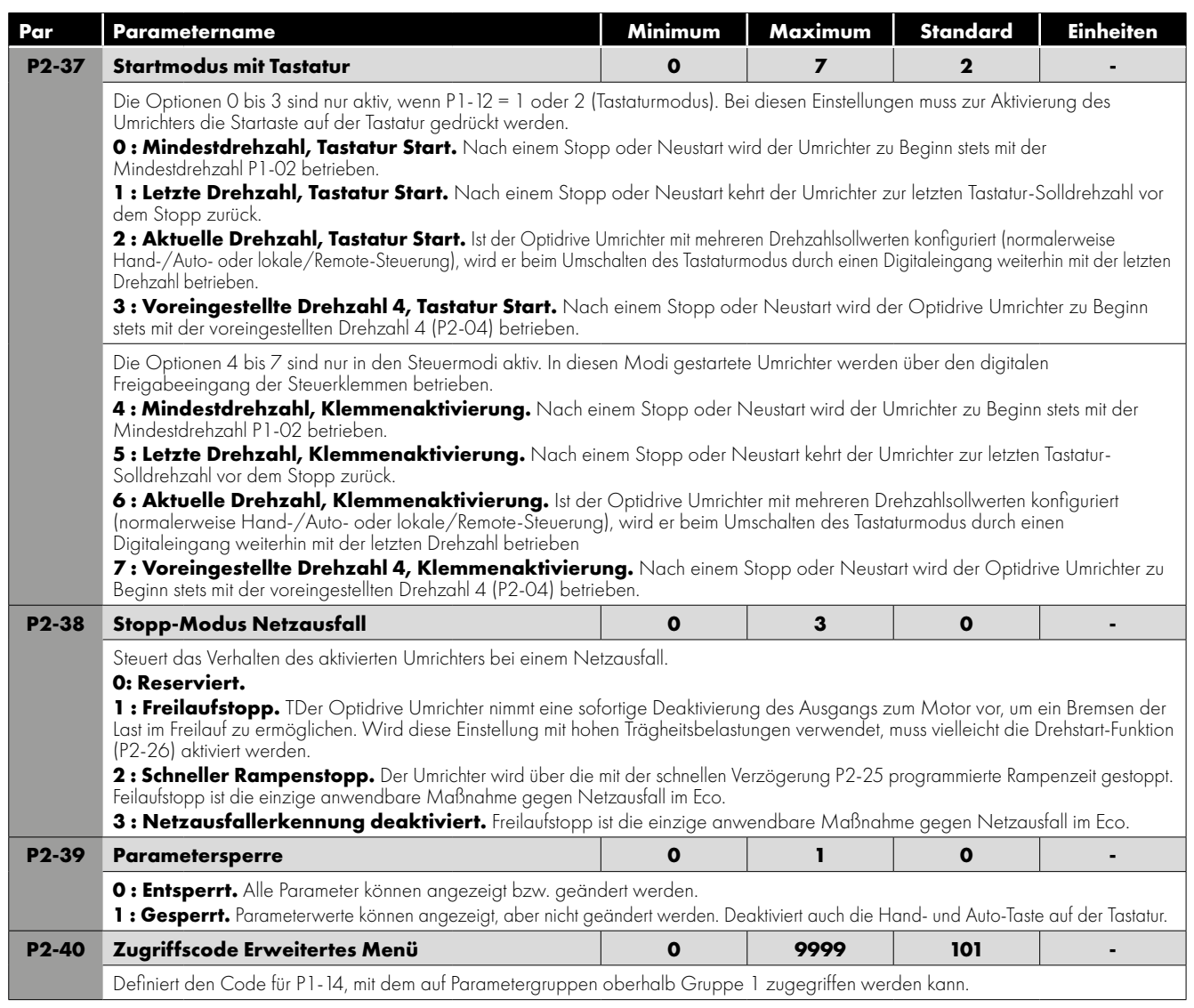

## **9.2. Parametergruppe 3 – PID-Steuerung**

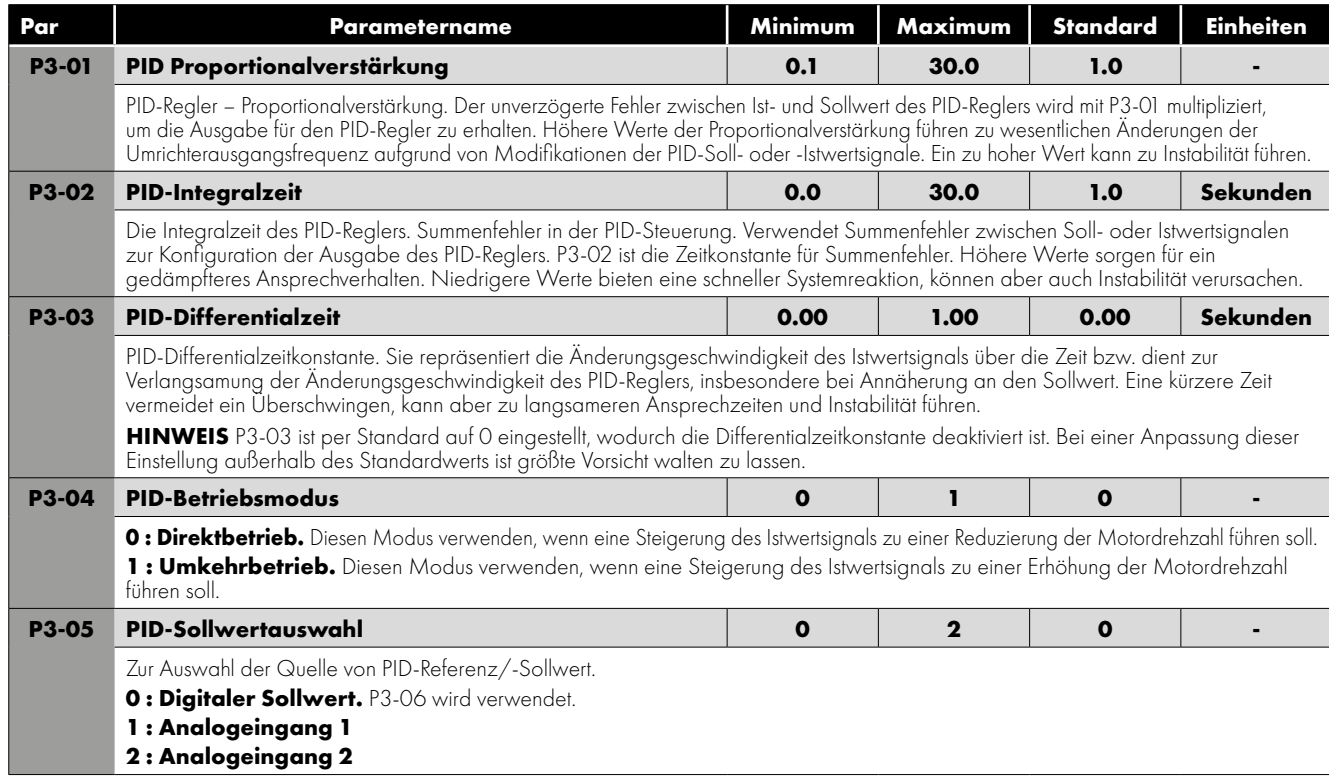

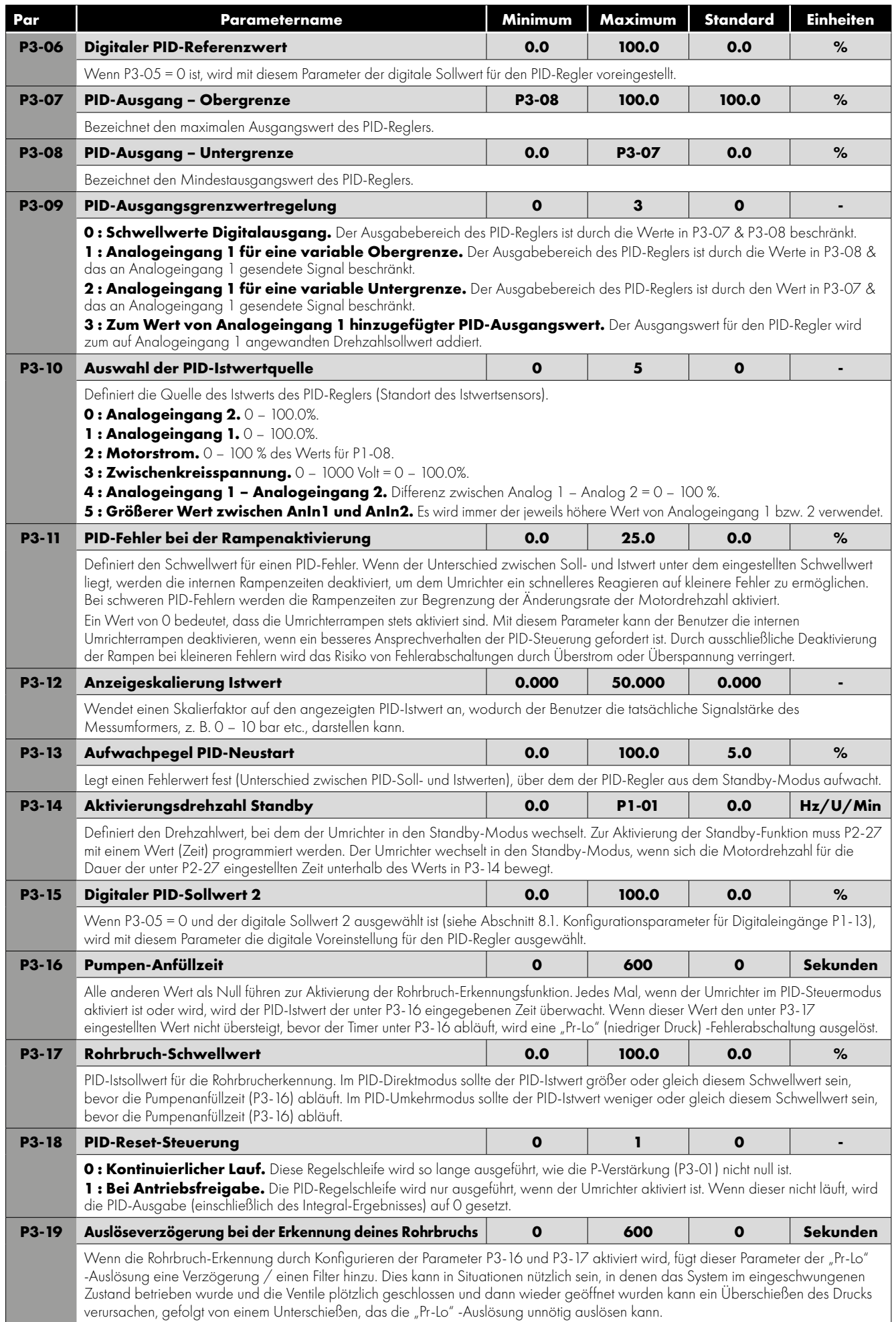

## **9.3. Parametergruppe 4 – Hochleistungs-Motorsteuerung**

Ţ

Eine inkorrekte Einstellung der Parameter in Menügruppe 4 kann zu einem unerwarteten Verhalten des Motors und der verbundenen Geräte führen. Deshalb sollte diese Konfiguration nur durch erfahrene Benutzer erfolgen.

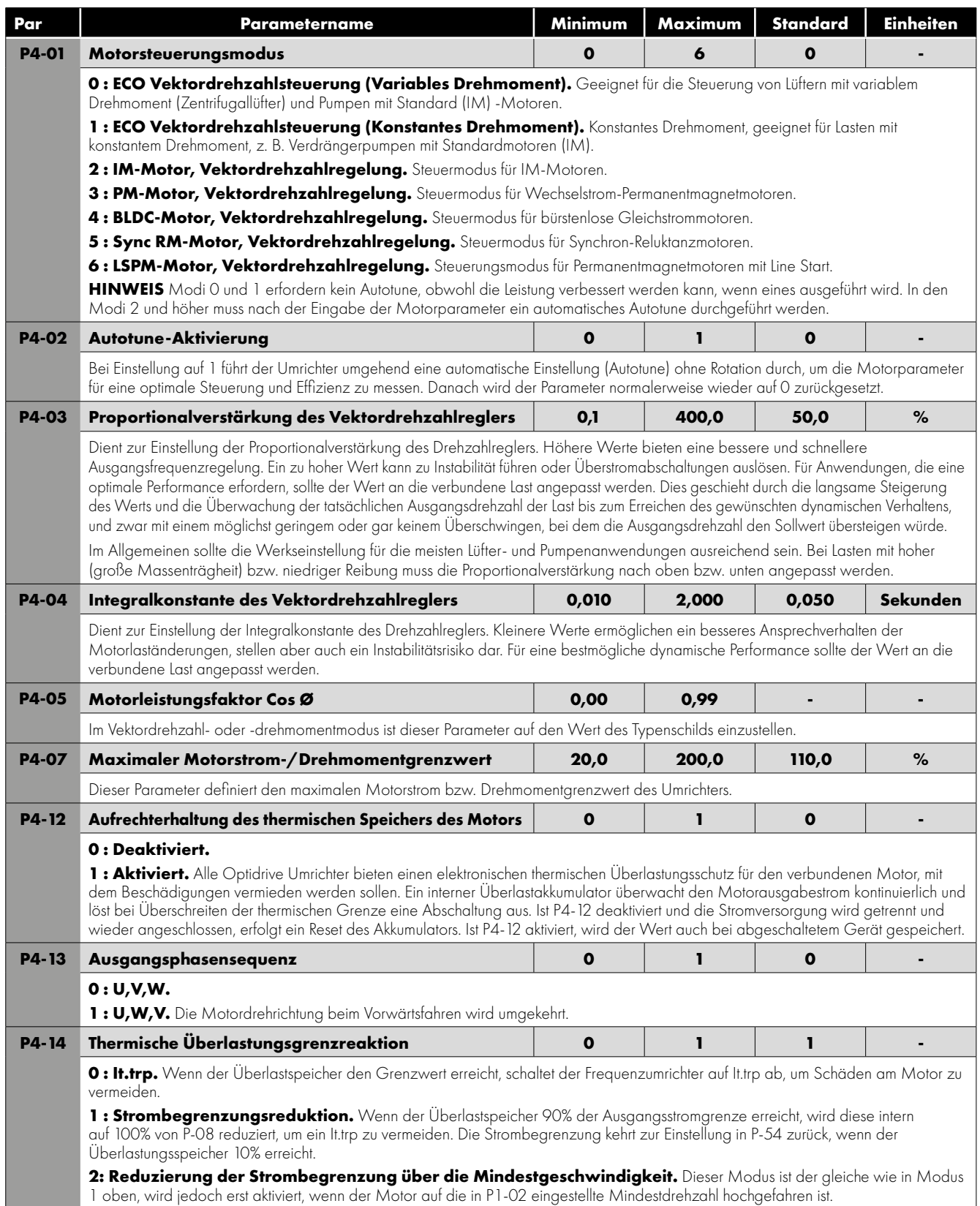

## **9.4. Parametergruppe 5 – Kommunikationsparameter**

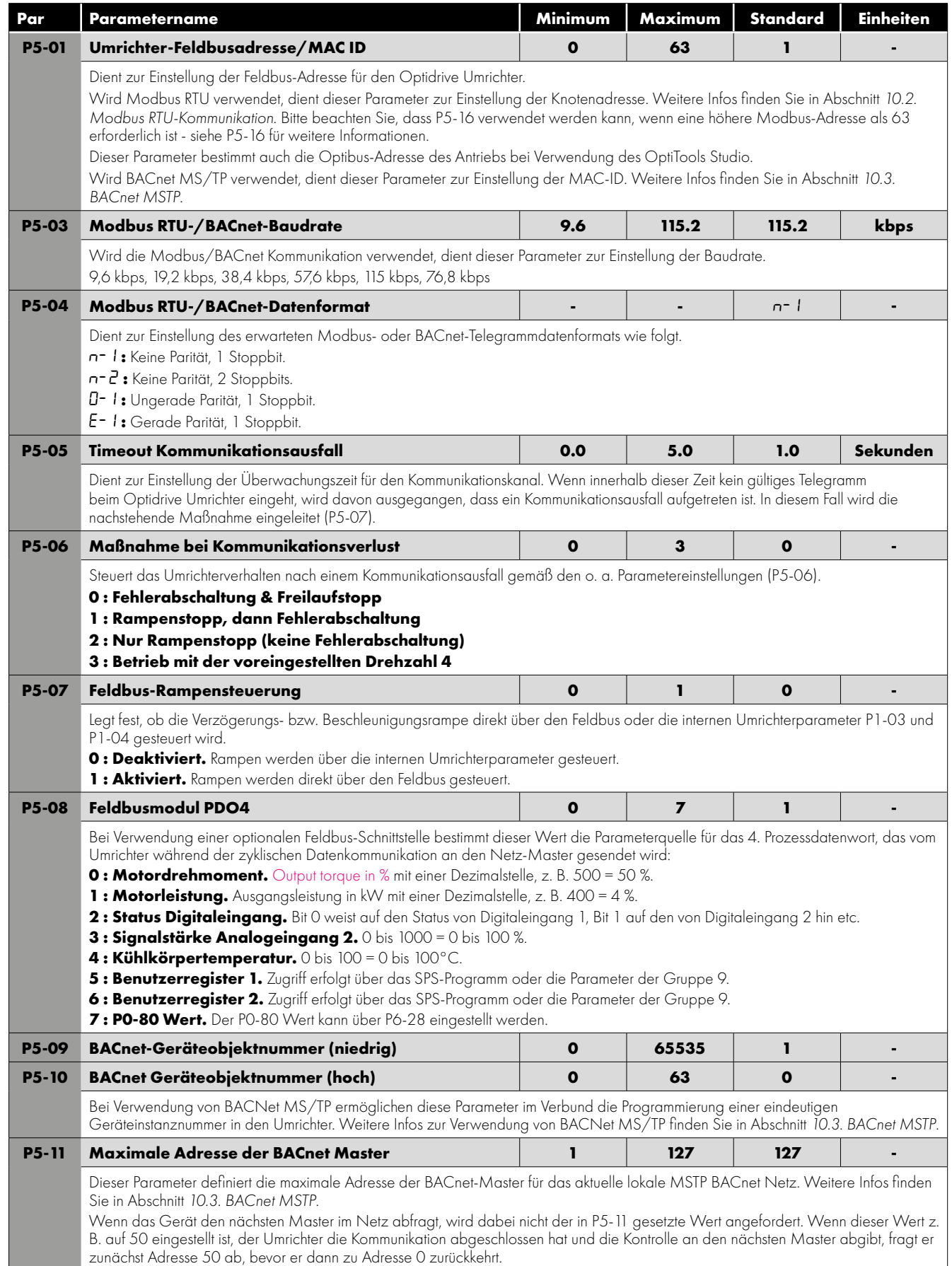

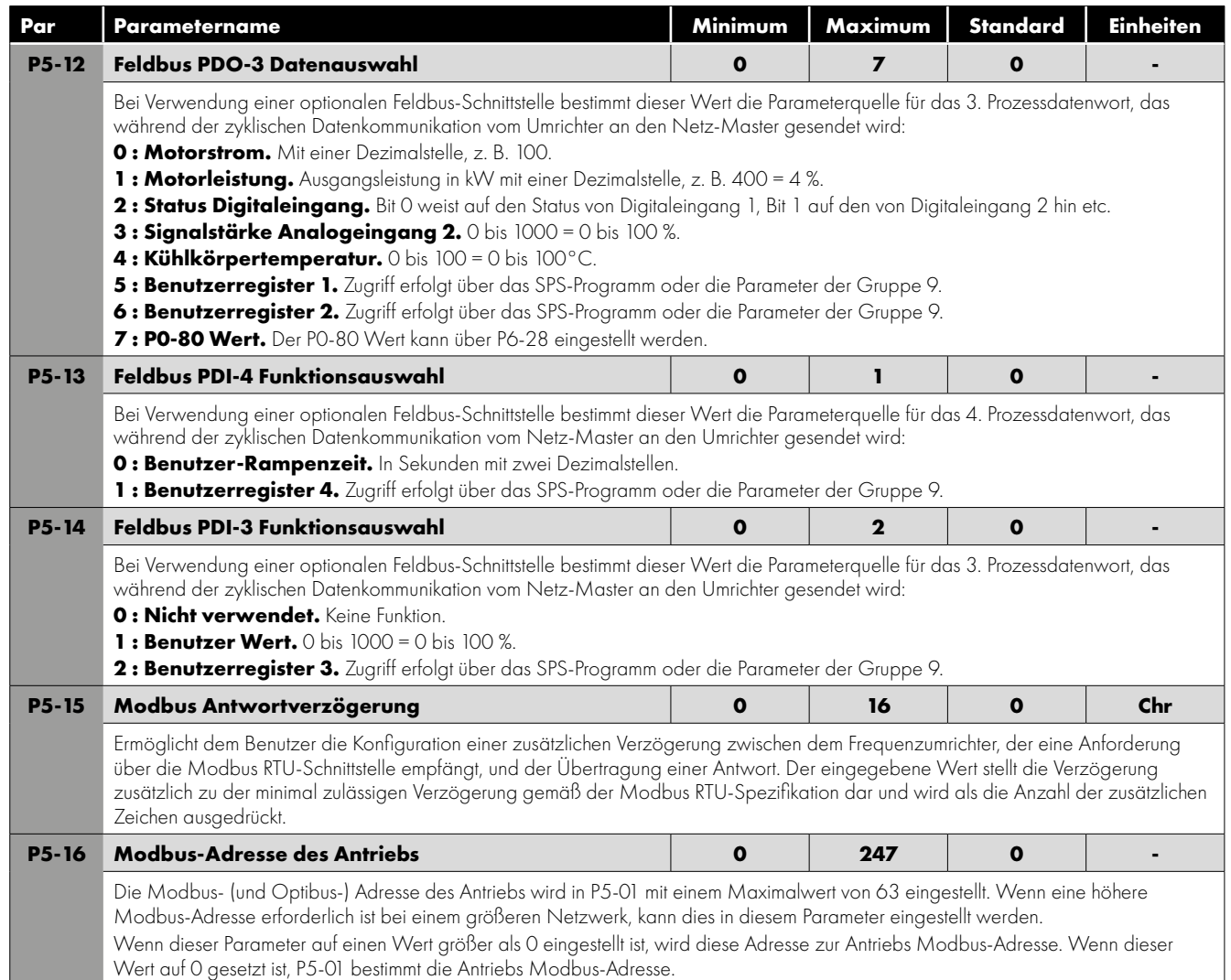

## **9.5. Erweiterte Parameter**

Für die erweiterten Parameter werden in diesem Handbuch nur grundlegende Informationen bereitgestellt. Die Parameterfunktionen werden ausführlicher in der Optitools Studio PC-Software beschrieben.

*9.5.1. Parametergruppe 6 - Erweiterte Konfiguration*

| Par          | <b>Funktion</b>                                           |               | <b>Einstellbereich</b>                                                            | <b>Standard</b> | Anmerkungen                                                              |  |
|--------------|-----------------------------------------------------------|---------------|-----------------------------------------------------------------------------------|-----------------|--------------------------------------------------------------------------|--|
| <b>P6-01</b> | Firmware-Upgrade aktivieren                               |               | Deaktiviert                                                                       | 0               | Dieser Parameter sollte<br>nicht durch den Benutzer<br>angepasst werden. |  |
|              |                                                           |               | Aktualisieren der Firmware der<br>Benutzeroberfläche und der<br>Leistungsendstufe |                 |                                                                          |  |
|              |                                                           | $\mathcal{P}$ | Aktualisieren der Firmware der<br>Benutzeroberfläche                              |                 |                                                                          |  |
|              |                                                           | 3             | Aktualisieren der Firmware der<br>Leistungsendstufe                               |                 |                                                                          |  |
| P6-02        | Thermisches Überlastmanagement                            |               | 4 - 32kHz (Modell abhängig)                                                       | $4$ kHz         | Minimale effektive Schaltfrequenz                                        |  |
| P6-03        | Zeitverzögerung beim automatischen Zurücksetzen           |               | 1 - 60 Sekunden                                                                   | 20s             |                                                                          |  |
| <b>P6-04</b> | Relaisausgangshysterese                                   |               | $0.0 - 25.0%$                                                                     | 0.3%            |                                                                          |  |
| <b>P6-08</b> | Max. Geschwindigkeitsreferenz-Frequenz                    |               | $0 - 20$ kHz                                                                      | $0$ kHz         |                                                                          |  |
| <b>P6-10</b> | Funktionsblockprogramm aktivieren                         |               | Deaktiviert                                                                       | $\Omega$        |                                                                          |  |
|              |                                                           |               | Aktiviert                                                                         |                 |                                                                          |  |
| <b>P6-11</b> | Haltezeit der Geschwindigkeit beim Aktivieren             |               | $0 - 600s$                                                                        | O <sub>S</sub>  |                                                                          |  |
| P6-12        | Halte- / Gleichstromeinspeisungszeit bei<br>Deaktivierung |               | $0 - 250s$                                                                        | O <sub>S</sub>  |                                                                          |  |

9

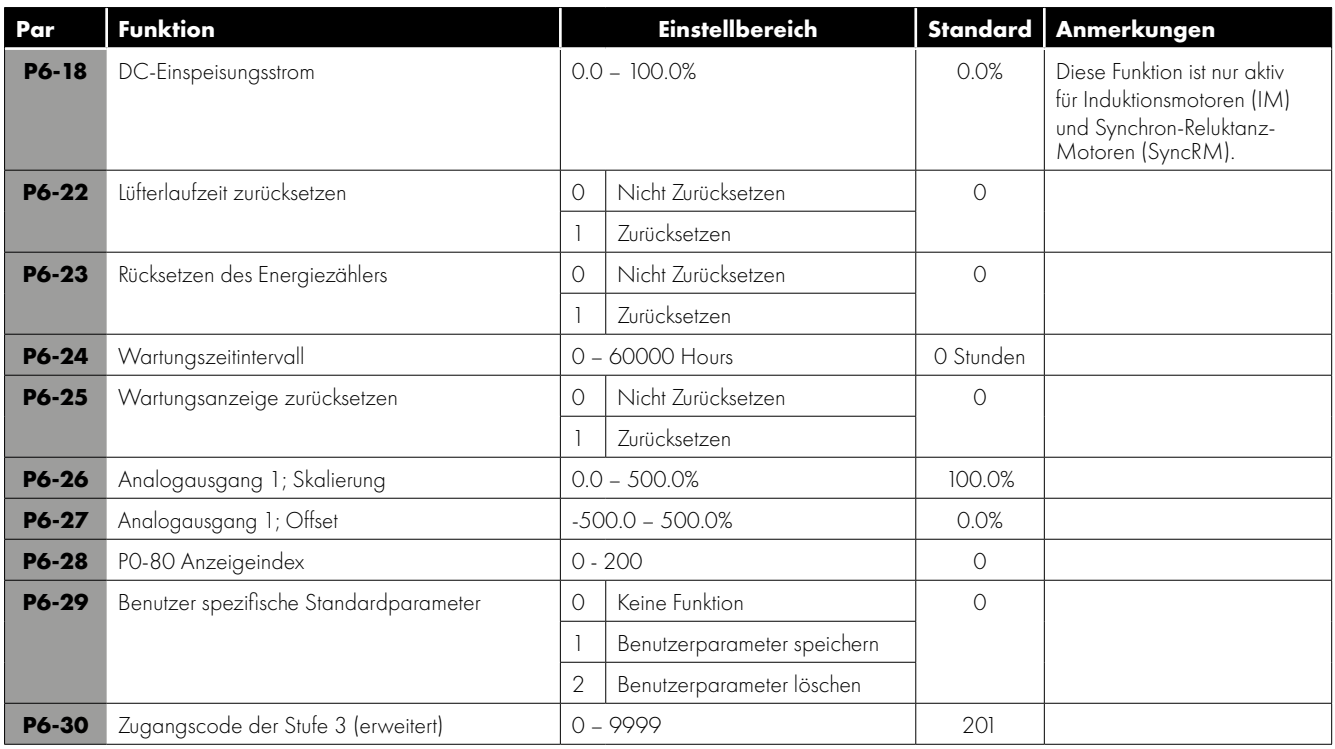

## *9.5.2. Parametergruppe 7 - Motorsteuerung*

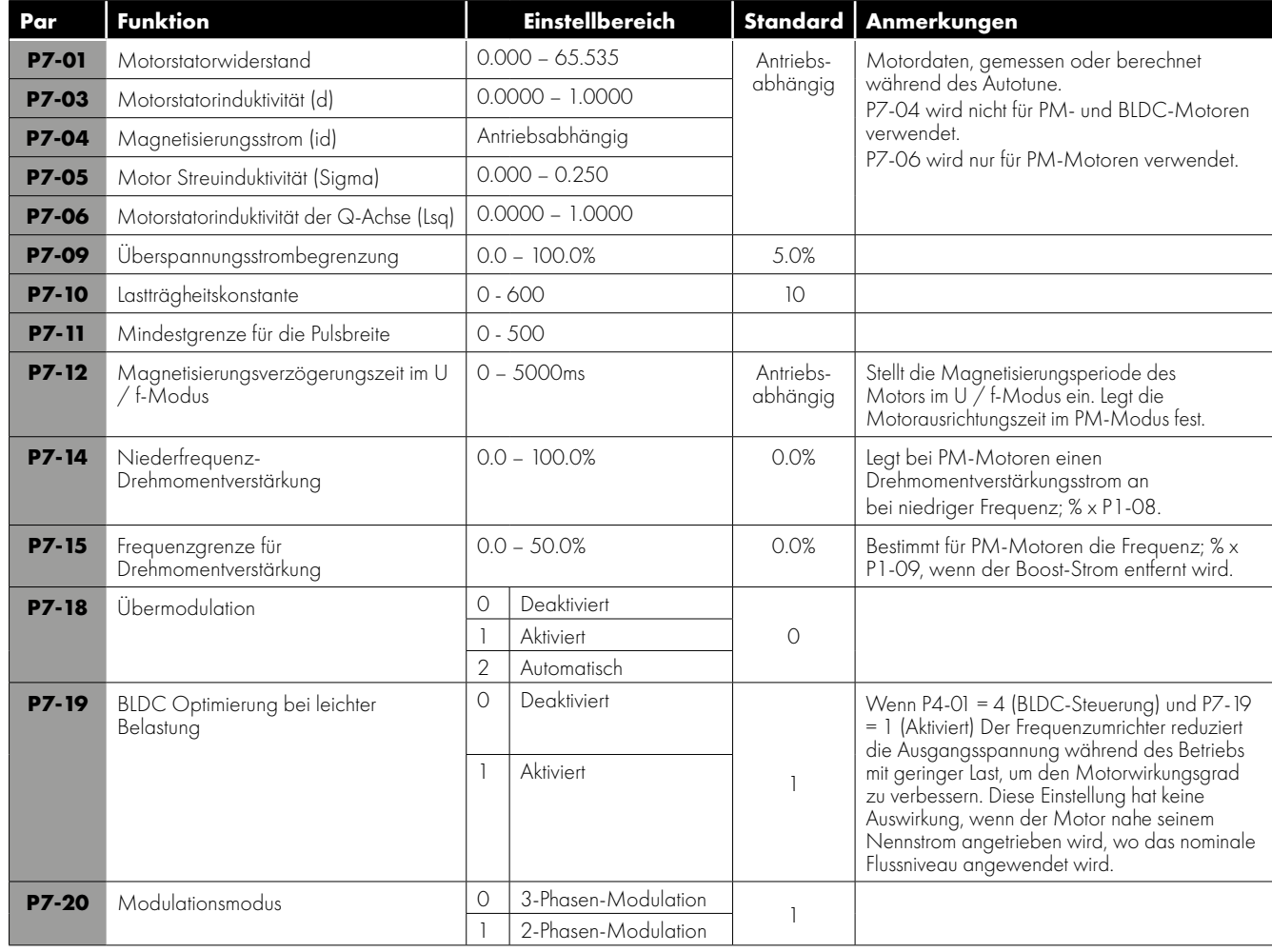

## **9.6. Parametergruppe 8 – Anwendungsfunktionsspezifische Parameter**

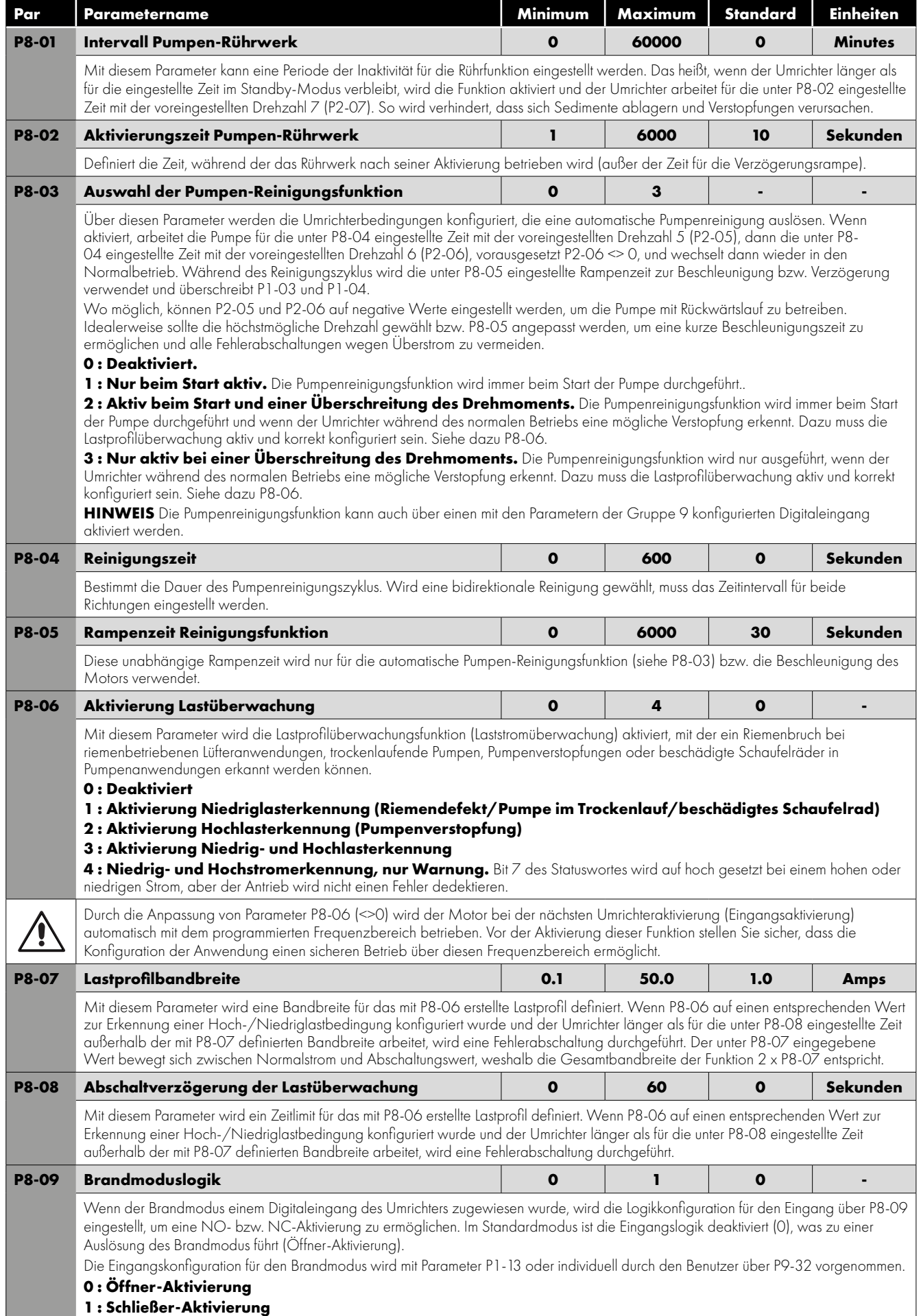

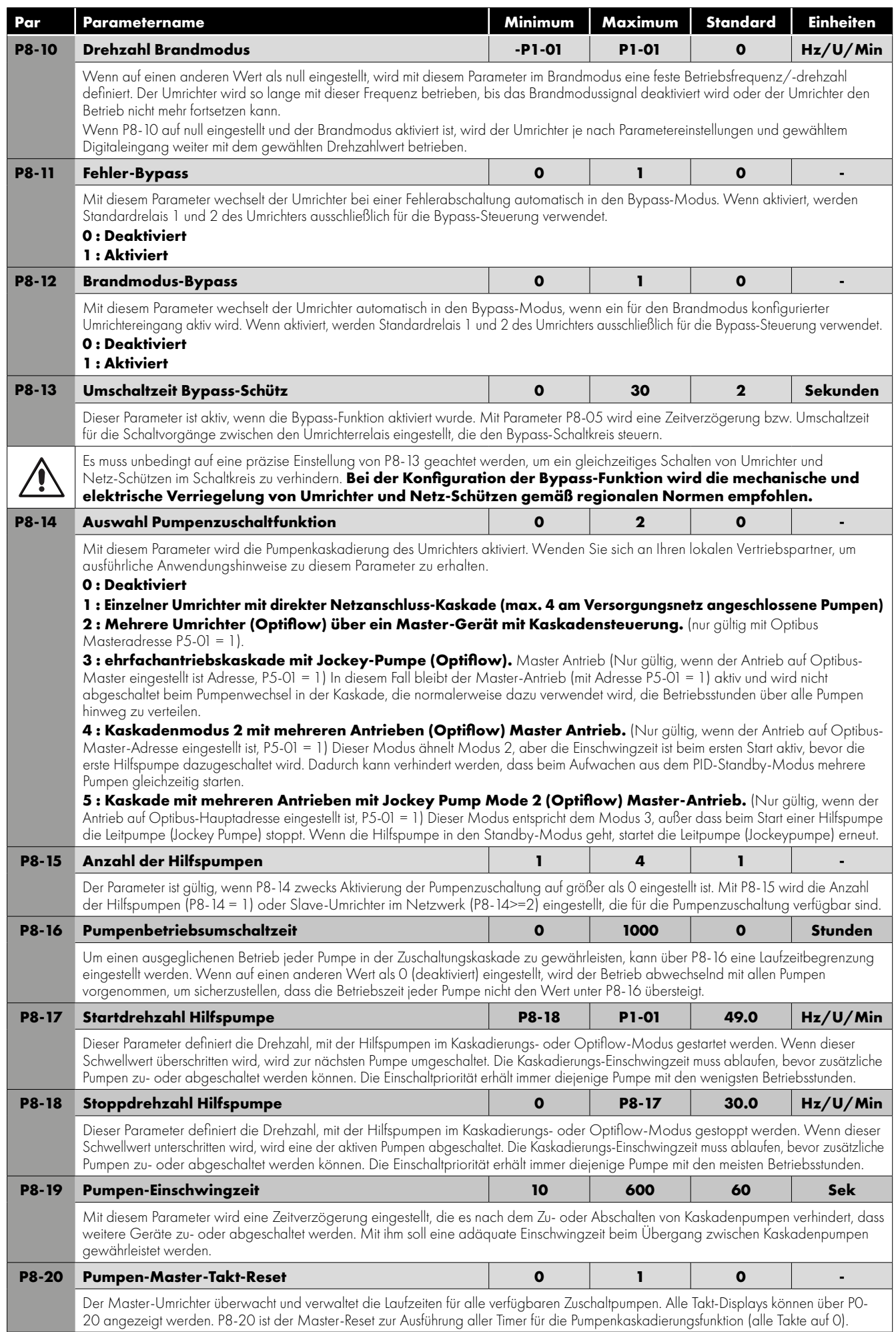

## **9.7. Brandmodus**

Die Brandmodusfunktion gewährleistet einen kontinuierlichen Betrieb des Antriebs im Notfall, bis der Antrieb nicht mehr funktioniert oder betriebsfähig ist.

Der Brandmodus-Eingang kann, gemäß der Einstellung von P8-09 normal geöffnet (geschlossen, um den Feuermodus zu aktivieren) oder normal geschlossen (offen, um den Feuermodus zu aktivieren) sein. Dieser Eingang kann mit einem Feuerleitsystem verbunden sein, um den Betrieb im Notfall aufrechtzuerhalten.

Bedingungen, z.B. um Rauch zu beseitigen oder die Luftqualität im Gebäude aufrechtzuerhalten. Die Brandmodusfunktion wird über den digitalen Eingang 2 aktiviert, wenn P1-13 = 4, 8 oder 13 ist oder die Aktivierung des Brandmodus kann durch die Einstellung von P9-32 benutzerdefiniert werden, wenn P1-13 = 0 ist.

Der Brandmodus deaktiviert die folgenden Schutzfunktionen im Antrieb: O-t (Übertemperatur des Kühlkörpers), U-t (Untertemperatur des Antriebs), Th-FLt (fehlerhafter Thermistor am Kühlkörper), E-Auslösung (externe Auslösung), 4-20 F (4-20 mA Fehler), Ph-Ib (Phasenungleichgewicht), P-Verlust (Eingangsphasenverlust-Auslösung), SC-trp (Kommunikationsverlustauslösung), I.t-trp

(akkumulierte Überlastauslösung). Die folgenden Fehler führen zu einer automatischen Rückstellung des Antriebs und Neustart: O-Volt (Überspannung am DC-Bus), U-Volt (Unterspannung am DC-Bus), h O-I (schnelle Überstromauslösung), O-I (Momentaner Überstrom am Antriebsausgang), Out-F (Antriebsausgangsfehler, Auslösung der Ausgangsstufe).

Wenn der Brandmodus aktiviert ist, wechselt der Antrieb in den Brandmodus, läuft jedoch von der ursprünglich ausgewählten Steuerquelle aus - Freigabesignal und die relevante Geschwindigkeitsreferenz werden benötigt.

Wenn in P8-10 die Geschwindigkeit des Brandmodus eingestellt ist ( $\approx$  0) und der Brandmodus aktiviert ist, wechselt der Antrieb in den Brandmodus und läuft mit der in P8-10 eingestellten Geschwindigkeit und ignoriert alle anderen Klemmensignale mit Ausnahme der STO.

## **9.8. Parametergruppe 9 - Benutzereingangs- und Ausgangprogrammierung**

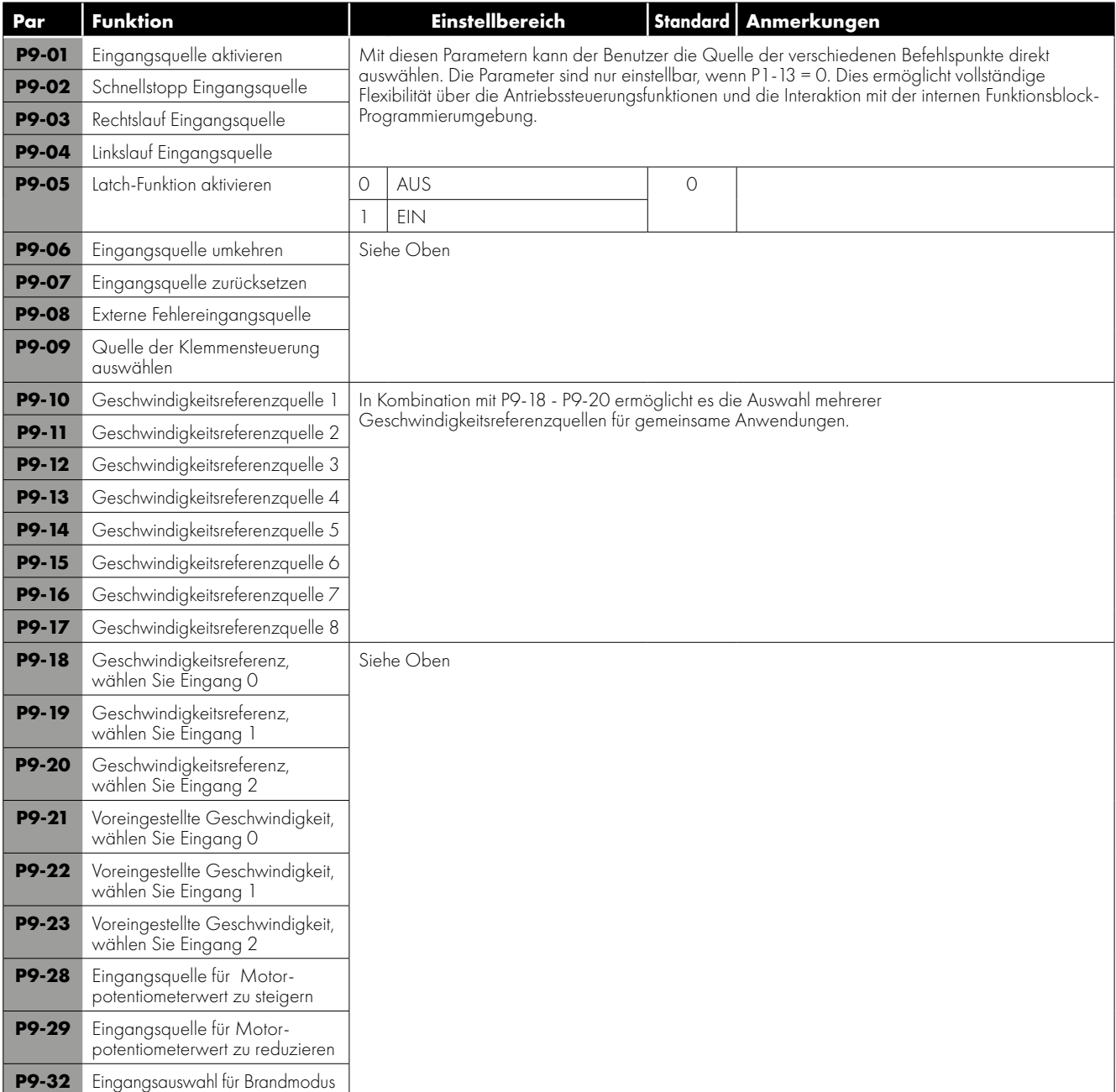

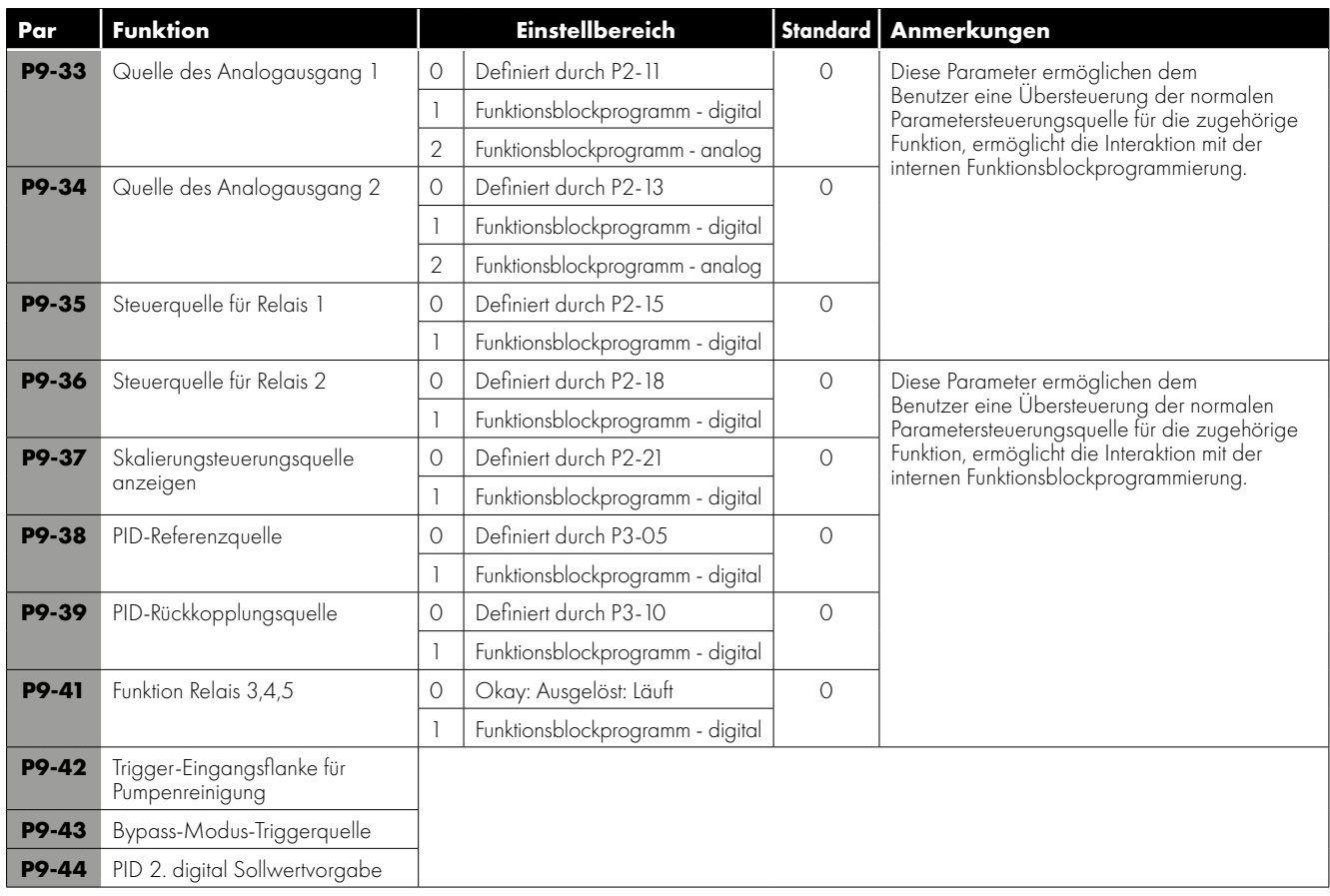

## **9.9. Parametergruppe 0 – Überwachungsparameter (schreibgeschützt)**

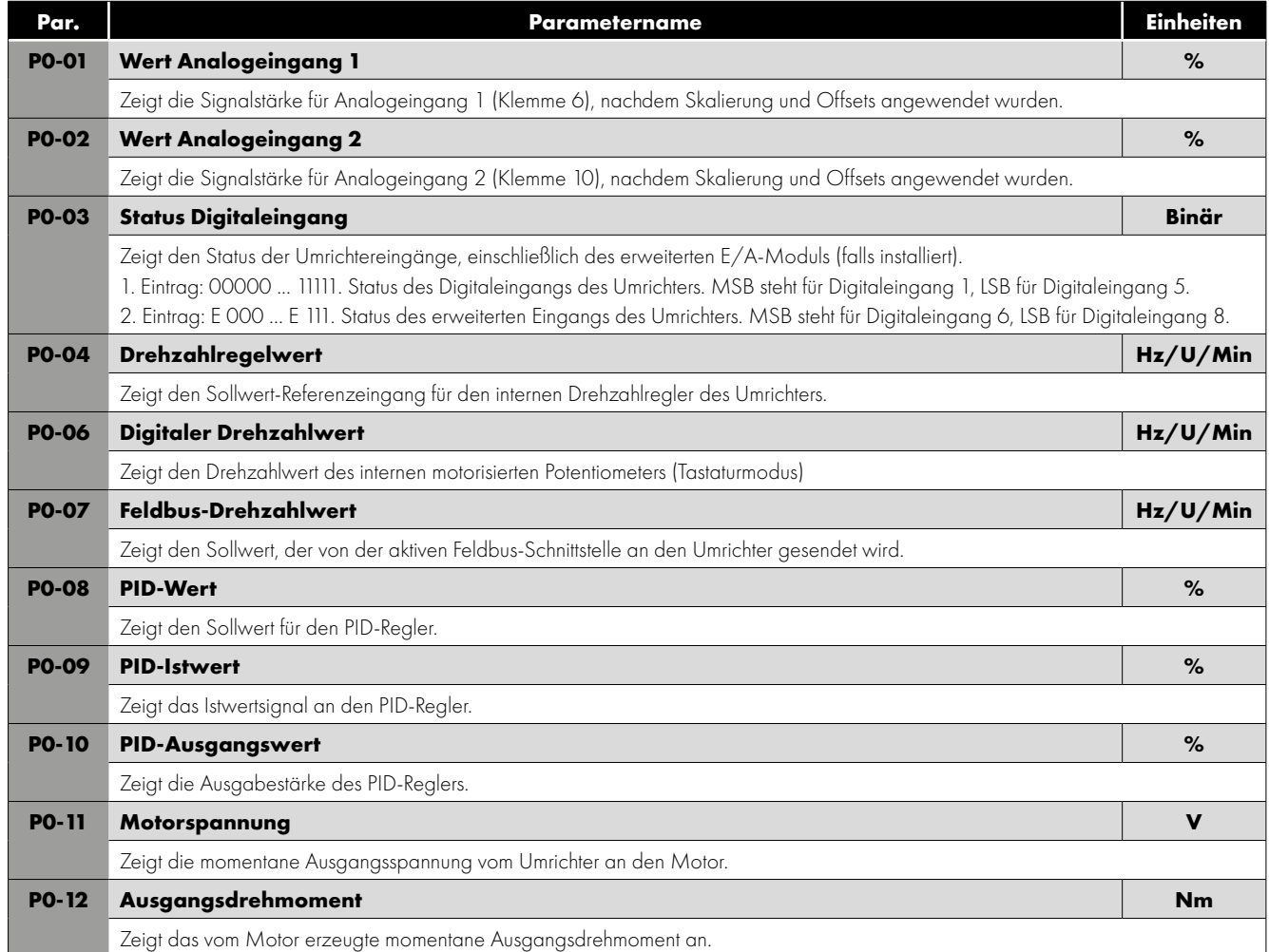

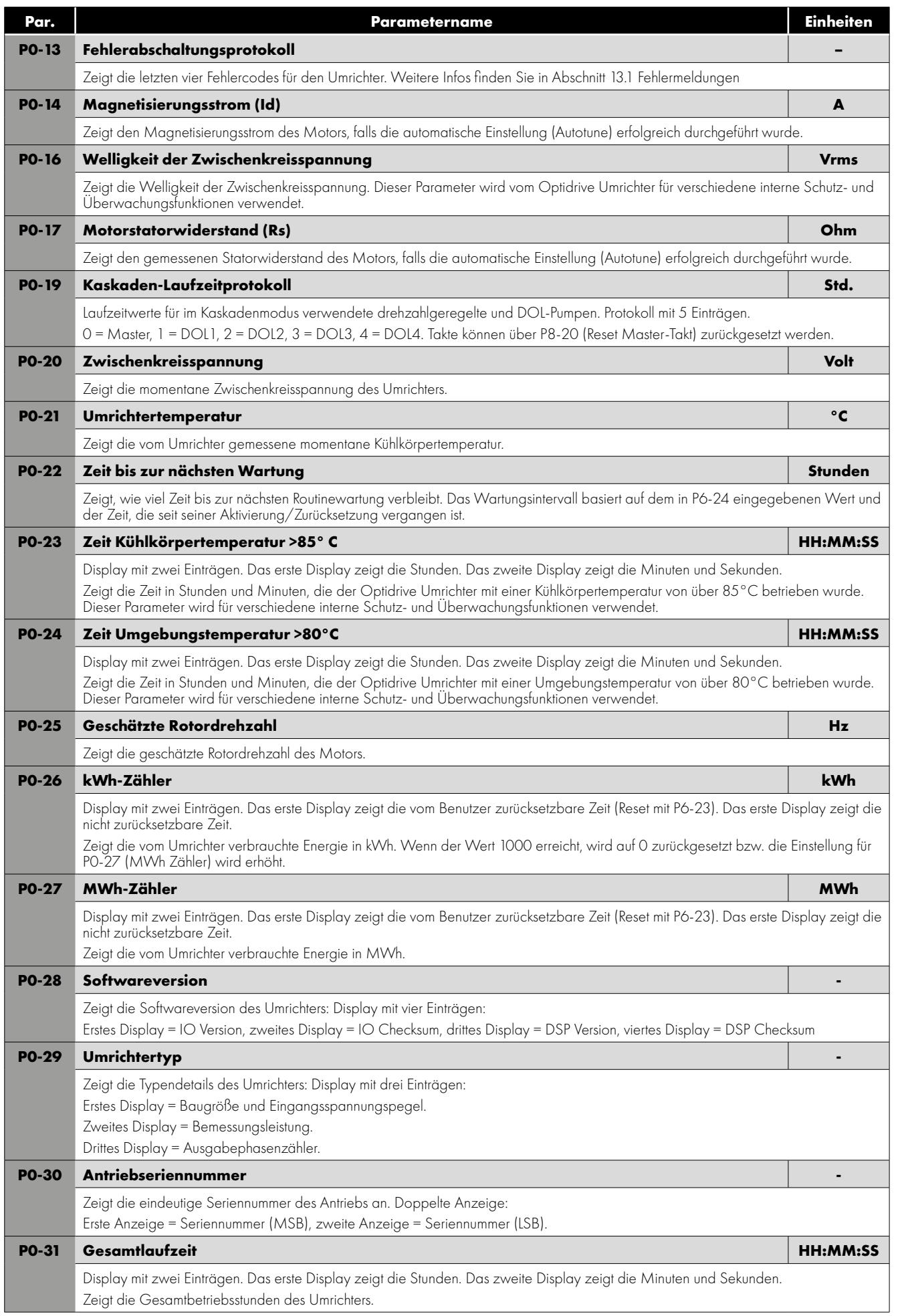

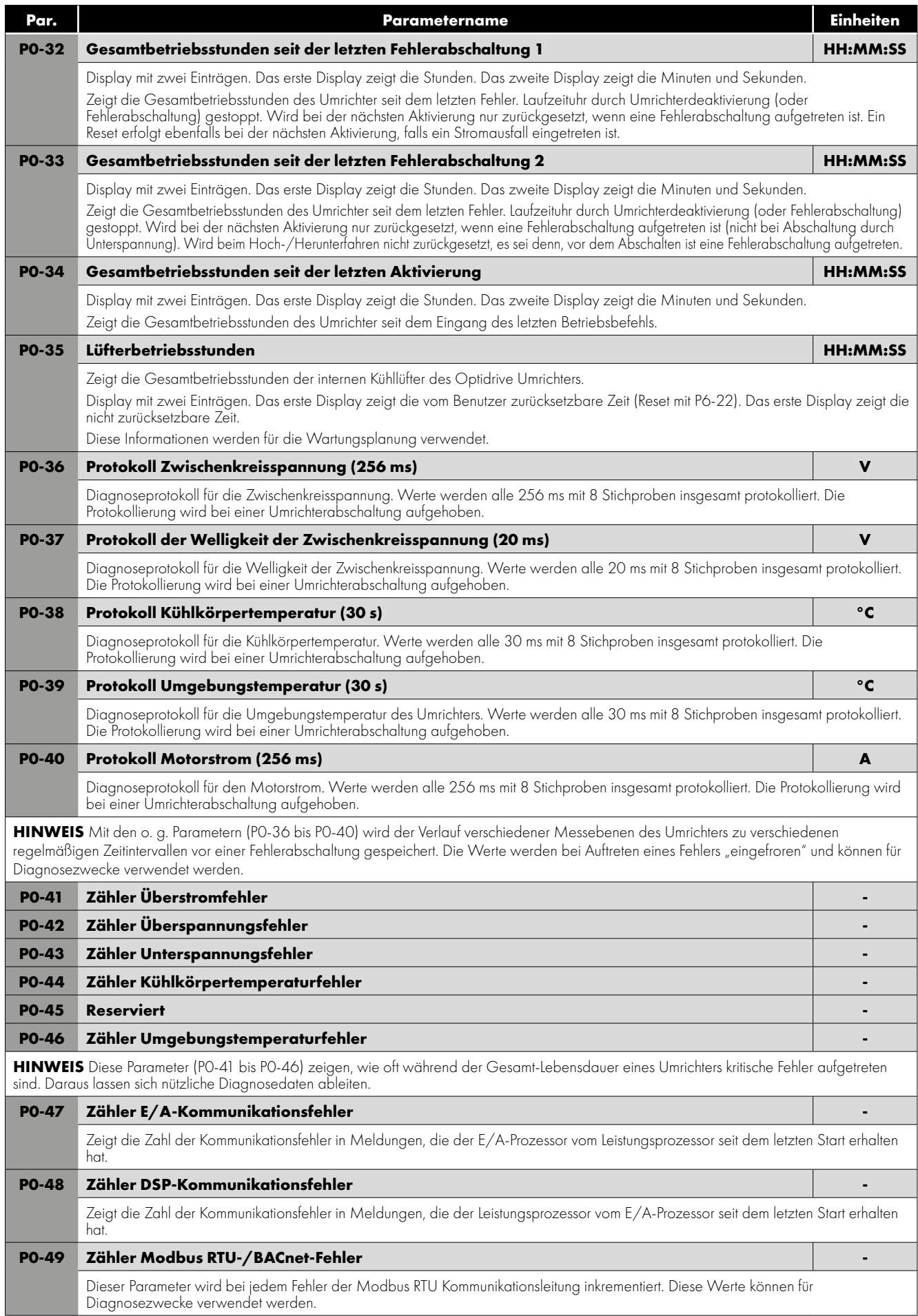

# **10. Serielle Kommunikation**

## <span id="page-58-0"></span>**10.1. RS-485 Kommunikation**

Der Optidrive Eco Umrichter besitzt im Anschlussgehäuse eine RJ45 Buchse. Damit kann per Kabelverbindung ein Umrichternetzwerk eingerichtet werden. Die Buchse verfügt über zwei unabhängige RS485 Anschlüsse, einen für das Optibus Protokoll von Invertek und einen für das Modbus RTU/BACnet. Die Anschlüsse können gleichzeitig verwendet werden.

Die Signalanlage des RJ45 Anschlusses sieht wie folgt aus:

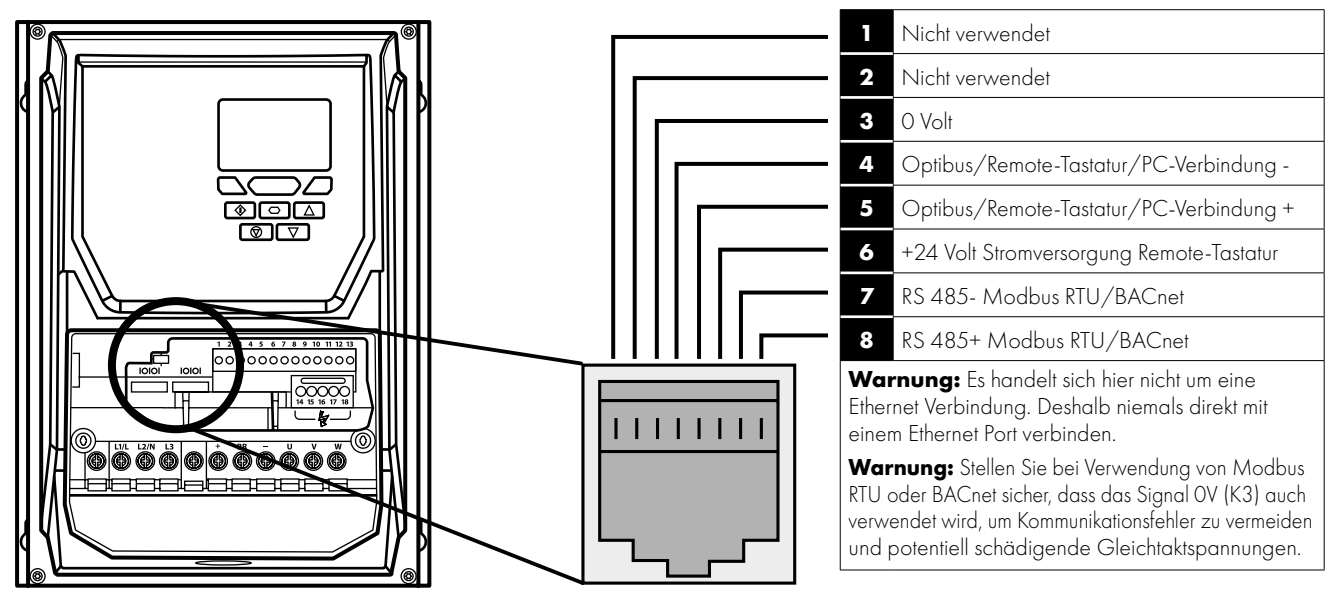

- Hier befinden sich zwei RJ45-Anschlüsse im IP66-Antrieb für den Außenbereich. Die beiden RJ45-Ports sind intern parallel geschaltet, um eine Netzwerkverbindung ohne Splitter zu unterstützen. Jeder Port kann verwendet werden.
- Die Optibus Datenverbindung wird nur für Invertek Peripheriegeräte und die interne Umrichterkommunikation verwendet.
- Die Modbus Schnittstelle ermöglicht den Anschluss an das in Abschnitt *[10.2. Modbus RTU-Kommunikation](#page-59-0)*.

#### <span id="page-58-1"></span>*10.1.1. RS-485-Kommunikation, Elektrische Verbindungen*

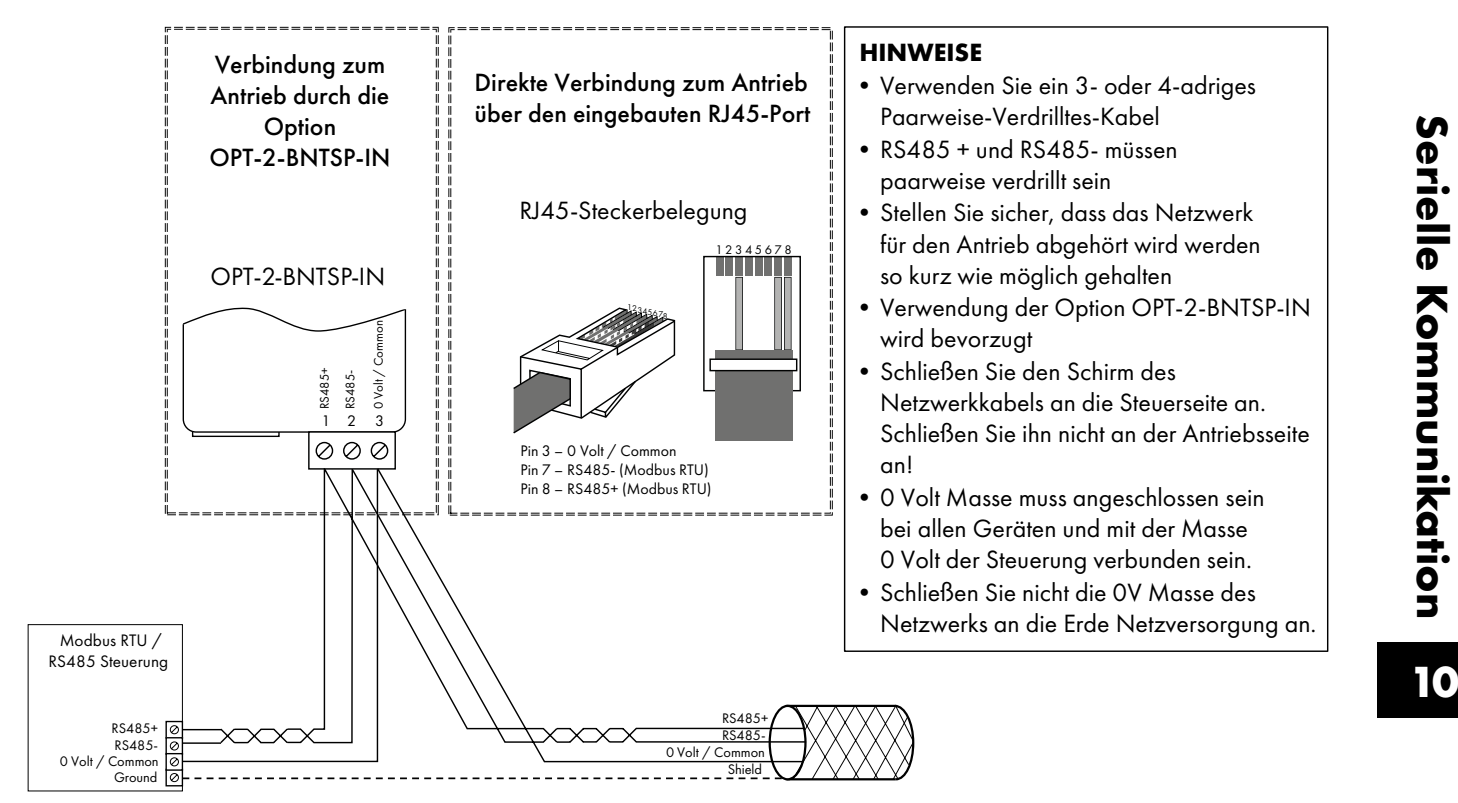

Die Modbus RTU- und BACnet MSTP-Verbindung sollte über den RJ45-Anschluss hergestellt werden. Die Pinbelegungen sind wie im Abschnitt *[10.1. RS-485 Kommunikation](#page-58-0)*.

- $-$  Modbus RTU- und BACnet-MSTP-Netzwerke erfordern drei Leiter für den besten Betrieb und zur Eliminierung von Gleichtaktspannungen auf den Antriebsklemmen:
	- o RSR85 +
	- o RS485-
	- o 0 Volt
- Der Anschluss sollte mit einem geeigneten zweiadrigen, geschirmten Kabel mit einer Wellenimpedanz von 120 Ohm erfolgen.
- Verwenden Sie eines der paarweise verdrillten Kabel, um eine Verbindung zu RS485 + und RS485- des jeweiligen Antriebs herzustellen.
- Verwenden Sie einen Leiter des verbleibenden Paares, um alle 0 Volt über eine gemeinsame Anschlussklemme miteinander zu verbinden.
- Der Kabelschirm sollte an einen geeigneten sauberen Erdungspunkt angeschlossen werden, um eine Beeinträchtigung des Bildschirms zu verhindern und so nahe wie möglich zu den Kabelendverschlüssen.
- Schließen Sie die 0 Volt, RS485- oder RS485 + niemals an Masse an.
- Der Netzwerk-Abschlusswiderstand (120Ohm) sollte am Ende des Netzwerks verwendet werden, um das Rauschen zu reduzieren.

## <span id="page-59-0"></span>**10.2. Modbus RTU-Kommunikation**

#### *10.2.1. Modbus-Telegrammstruktur*

Der Optidrive Eco2 Umrichter unterstützt die Master/Slave Modbus RTU-Kommunikation über die Befehle 03 (Read Multiple Holding Registers) und 06 (Write Single Holding Register). Viele Master-Geräte behandeln die erste Registeradresse als Register 0; Sie müssen deshalb vielleicht den Wert 1 von den Registernummerninfos in Abschnitt 10.2.2 subtrahieren, um die korrekte Adresse zu erhalten.

#### *10.2.2. Modbus-Steuerung & Registerüberwachung*

Es folgt eine Liste der für den Optidrive Eco Umrichter verfügbaren Modbus-Register.

- Wenn Modbus RTU als Feldbusoption konfiguriert ist, kann auf alle gelisteten Register zugegriffen werden.
- Mit Register 1 und 2 kann der Umrichter gesteuert werden, vorausgesetzt Modbus RTU ist als primäre Befehlsquelle ausgewählt (P1-12 = 4) und im Optionssteckplatz ist kein Feldbus-Optionsmodul installiert.
- Mit Register 4 können Sie die Beschleunigung/Verzögerung des Umrichters steuern, vorausgesetzt die Feldbus-Rampensteuerung ist aktiviert  $(P5-07 = 1)$ .
- Register 6 bis 24 können unabhängig von der Einstellung unter P1-12 gelesen werden.

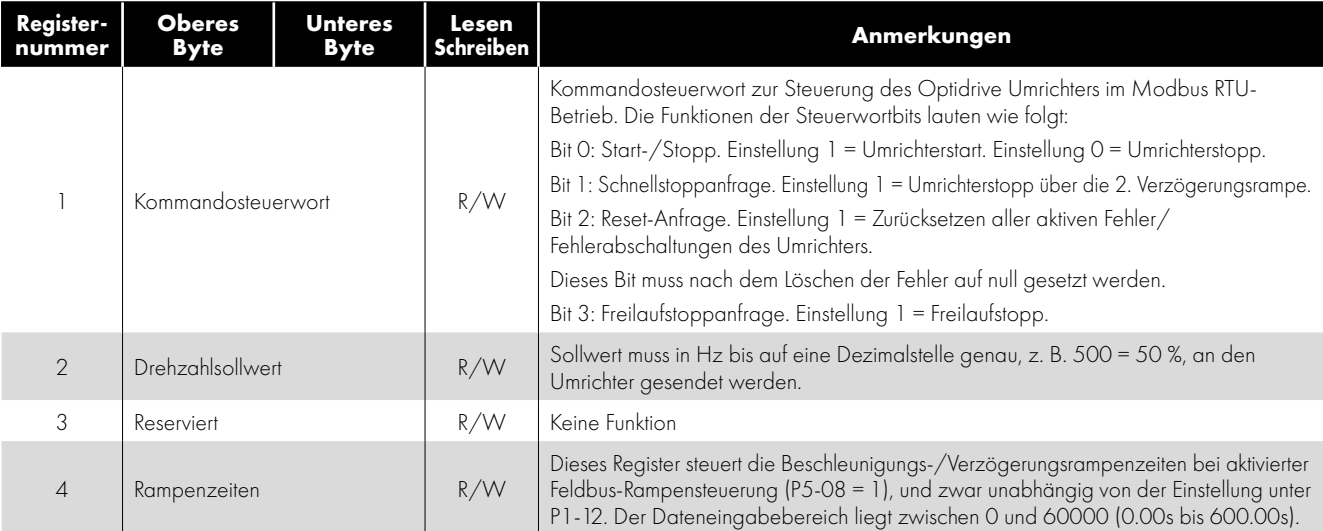

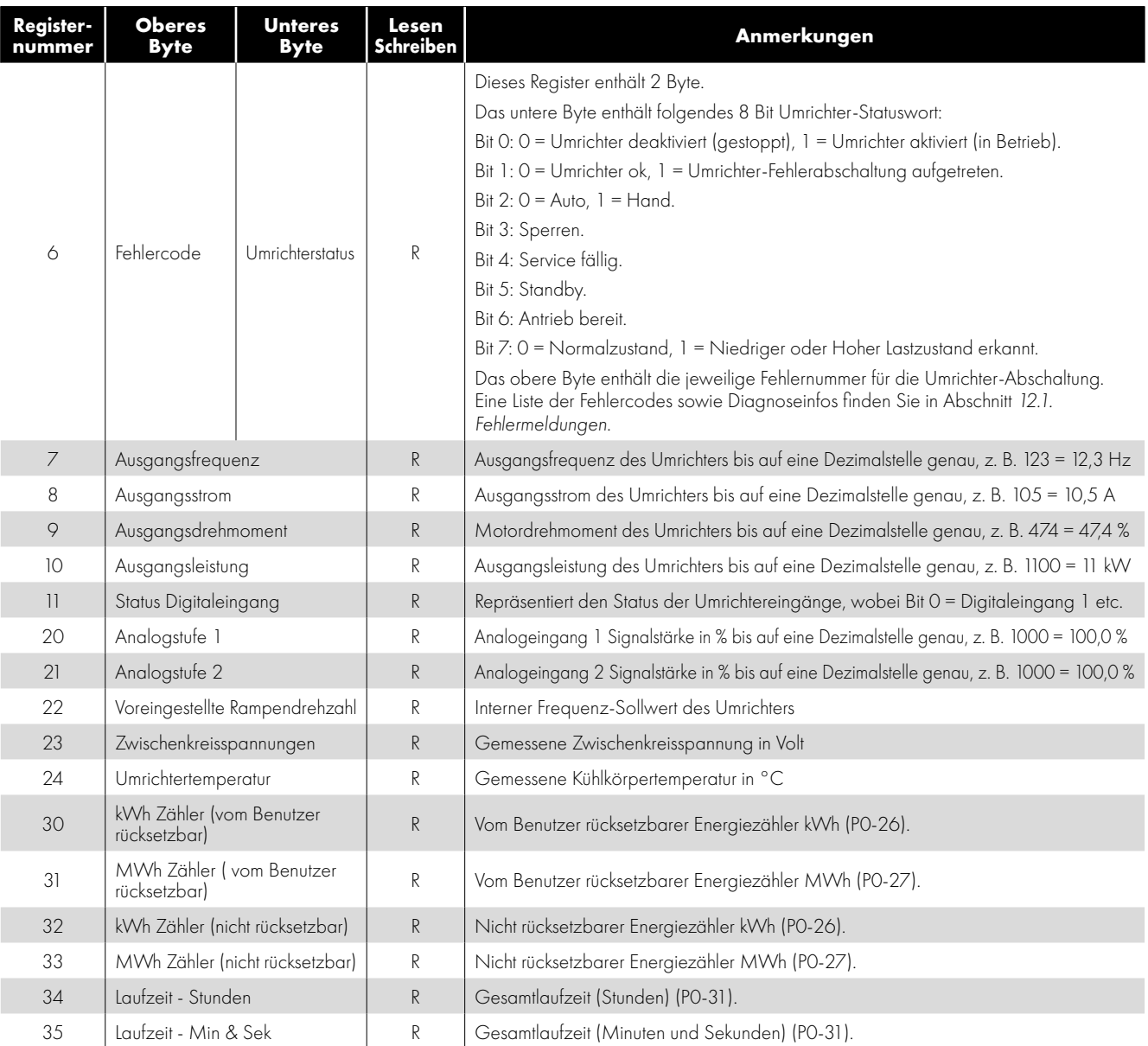

#### *10.2.3. Modbus-Parameterzugriff*

Alle benutzerdefinierbaren Parameter (Gruppen 1 bis 5) sind über Modbus verfügbar, außer denen, die direkten Einfluss auf die Modbus Kommunikation usw. nehmen.

- **P5-01 Umrichter-Feldbusadresse**
- P5-03 Modbus RTU Baudrate
- P5-04 Modbus RTU Datenformat

Alle Parameterwerte können je nach Betriebsmodus vom Umrichter abgerufen bzw. darauf geschrieben werden. Manche können vielleicht nicht geändert werden, während der Umrichter aktiv ist.

Beim Zugriff auf Umrichterparameter via Modbus entspricht die Registernummer des Parameters der Parameternummer,

z. B. Parameter P1-01 = Modbus-Register 101.

Modbus RTU unterstützt sechzehn Ganzzahlwerte. Bei Verwendung einer Dezimalstelle im Parameter wird der Registerwert demnach mit zehn multipliziert,

z. B. Lesewert P1-01 = 500, ergo 50,0 Hz.

Genauere Infos zur Kommunikation mit dem Optidrive Umrichter via Modbus RTU erhalten Sie von Ihrem Invertek Vertriebspartner.

## <span id="page-61-0"></span>**10.3. BACnet MSTP**

#### *10.3.1. Übersicht*

Optidrive Eco bietet eine Schnittstelle für den direkten Anschluss an ein BACnet MSTP-Netzwerk. Die Verbindung erfolgt über den RJ45-Verbindungs-Port, siehe Abschnitt *[10.1. RS-485 Kommunikation](#page-58-0)* Klemmenzuordnung und Abschnitt *[10.1.1. RS-485-](#page-58-1) [Kommunikation, Elektrische Verbindungen](#page-58-1)* - Verkabelungsanforderungen.

#### *10.3.2. Schnittstellenformat*

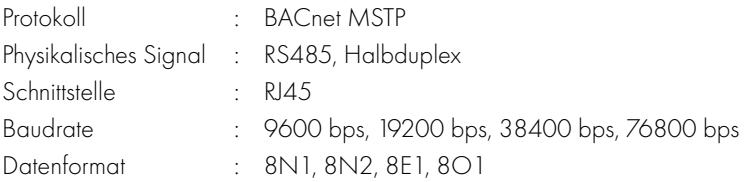

## *10.3.3. BACNet MS/TP Parameter*

Die folgenden Parameters werden zur Konfiguration des Umrichters beim Anschluss an ein BACNet MS/TP Netzwerk verwendet:

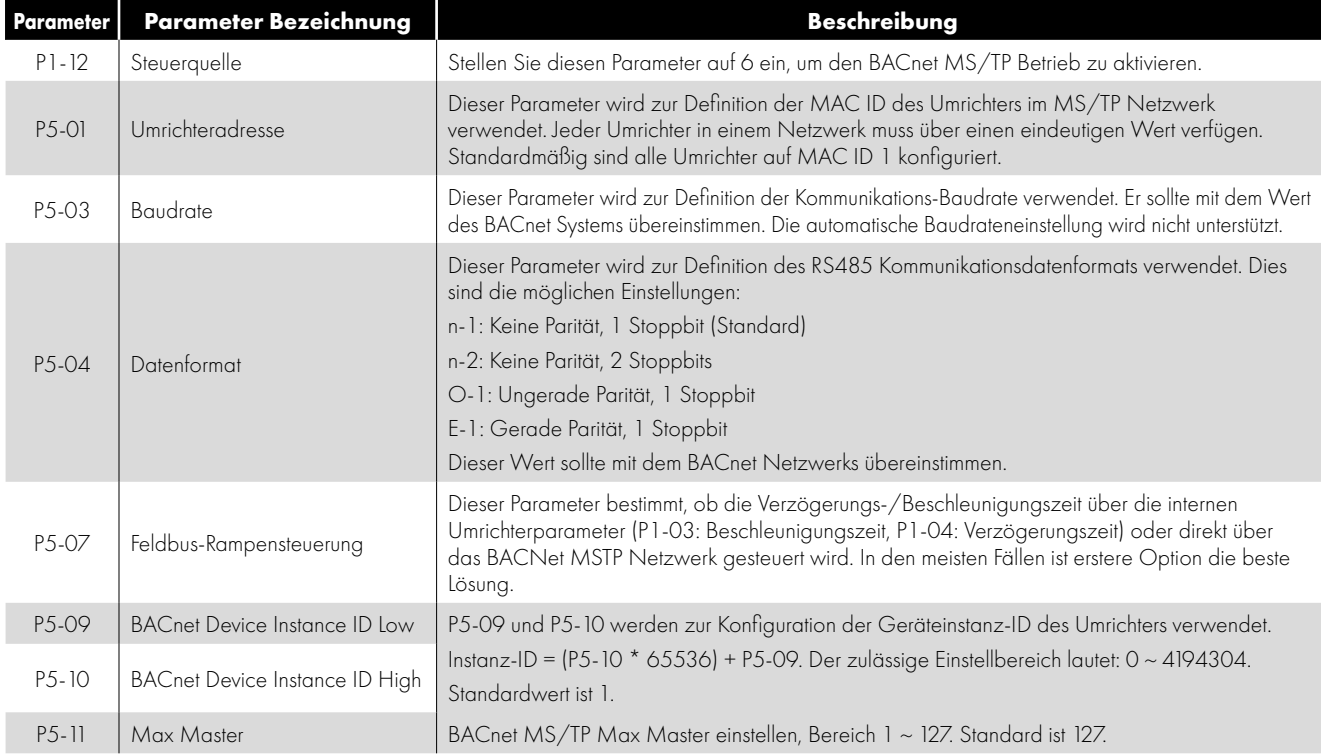

#### *10.3.4. BACNet MSTP-Inbetriebnahme*

Um den Umrichter an ein BACNet MSTP Netzwerk anschließen bzw. damit betreiben zu können, führen Sie folgende Schritte aus:

- 1. P1-14 = 101 einstellen, um Zugriff auf die erweiterten Parameter zu haben.
- 2. Für jeden Umrichter über P5-01 eine eindeutige MAC ID festlegen.
- 3. Erforderliche MSTP-Baudrate über P5-03 einstellen.
- 4. Erforderliches Datenformat über P5-04 auswählen.
- 5. Eindeutige BACNet Device Instance ID für jeden Umrichter über die Parameter P5-09 und P5-10 einstellen.
- 6. Steuerung per BACNet über P1-12 = 6 auswählen.

## *10.3.5. Objektverzeichnis* **Binärwertobjekt:**

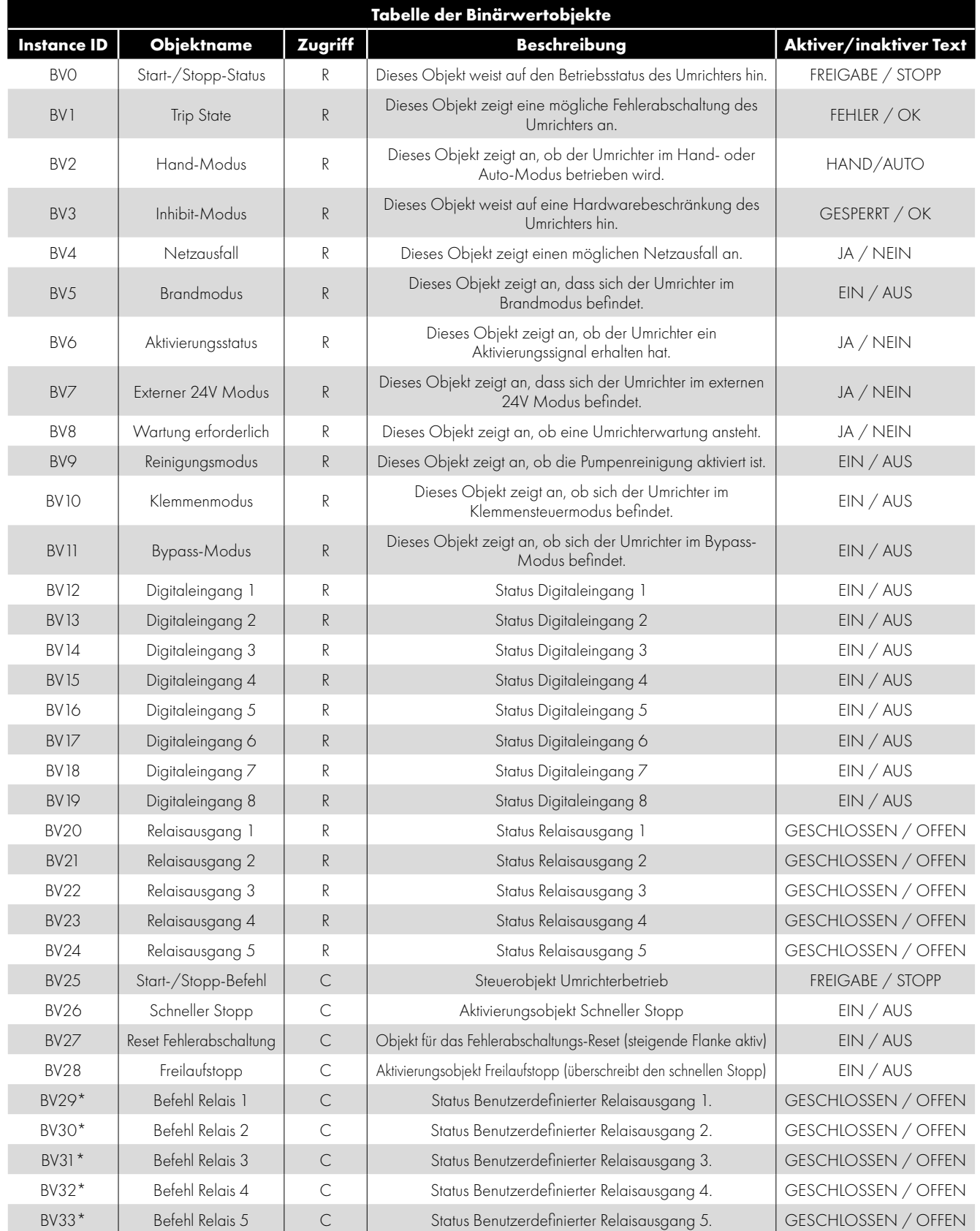

\* Diese Funktion ist nur aktiv, wenn der Relaisausgang vom Benutzer konfiguriert werden kann (für weitere Infos siehe die Optidrive Eco Parameterliste).

## **Analogwertobjekt**

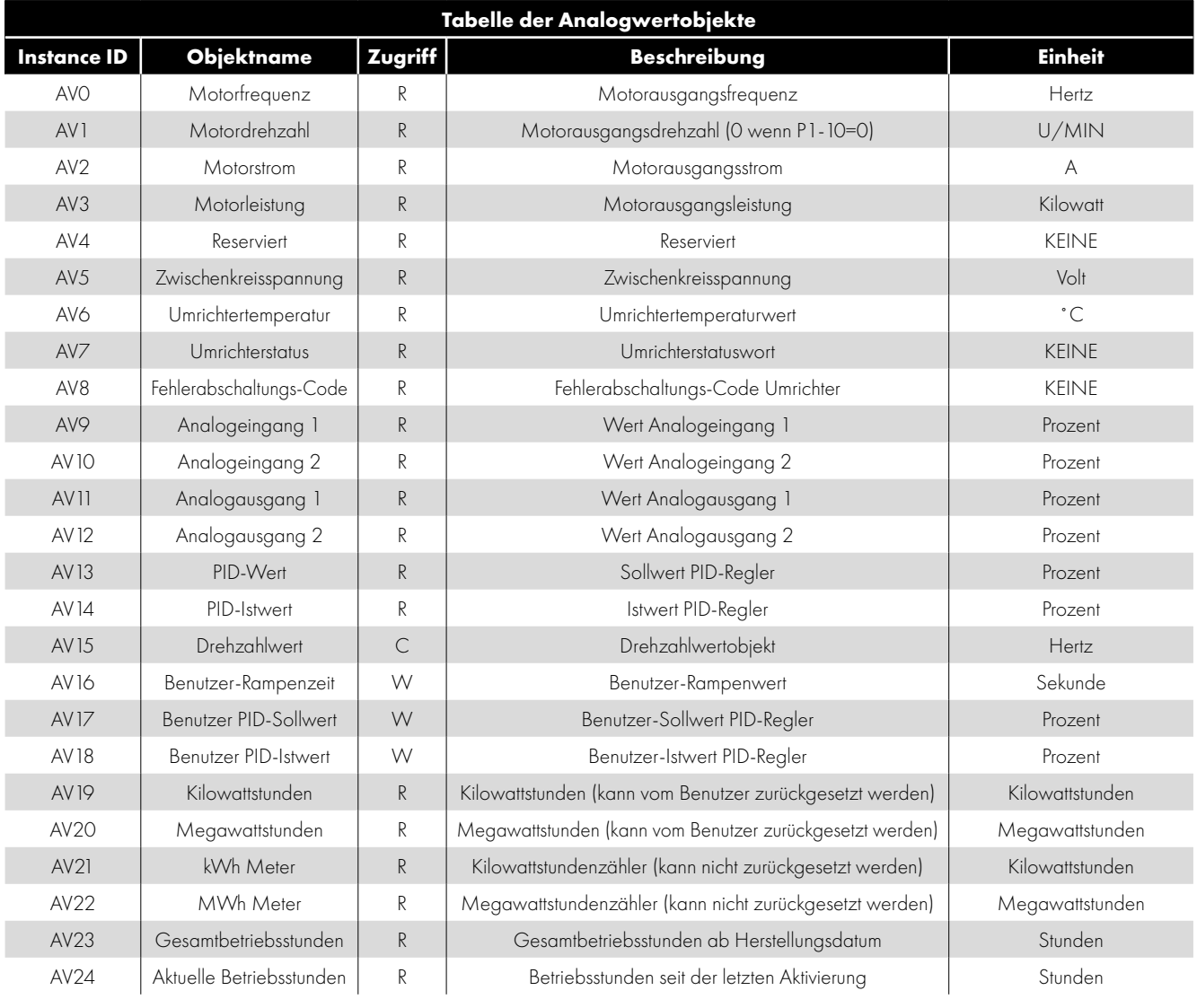

## *10.3.6. Zugriffstyp*

- R Lesezugriff
- W- Lese- oder Schreibzugriff
- C Kommandierbar

## *10.3.7. Unterstützter Service*

- WHO-IS (Antwort: I-AM, wird auch beim Start und Reset gesendet)
- WHO-HAS (Antwort: I-HAVE)
- **Leseeigenschaft**
- Schreibeigenschaft
- Gerätekommunikationssteuerung
- Geräte-Neuinitialisierung

## *10.3.8. Support-Matrix Objekt/Eigenschaft*

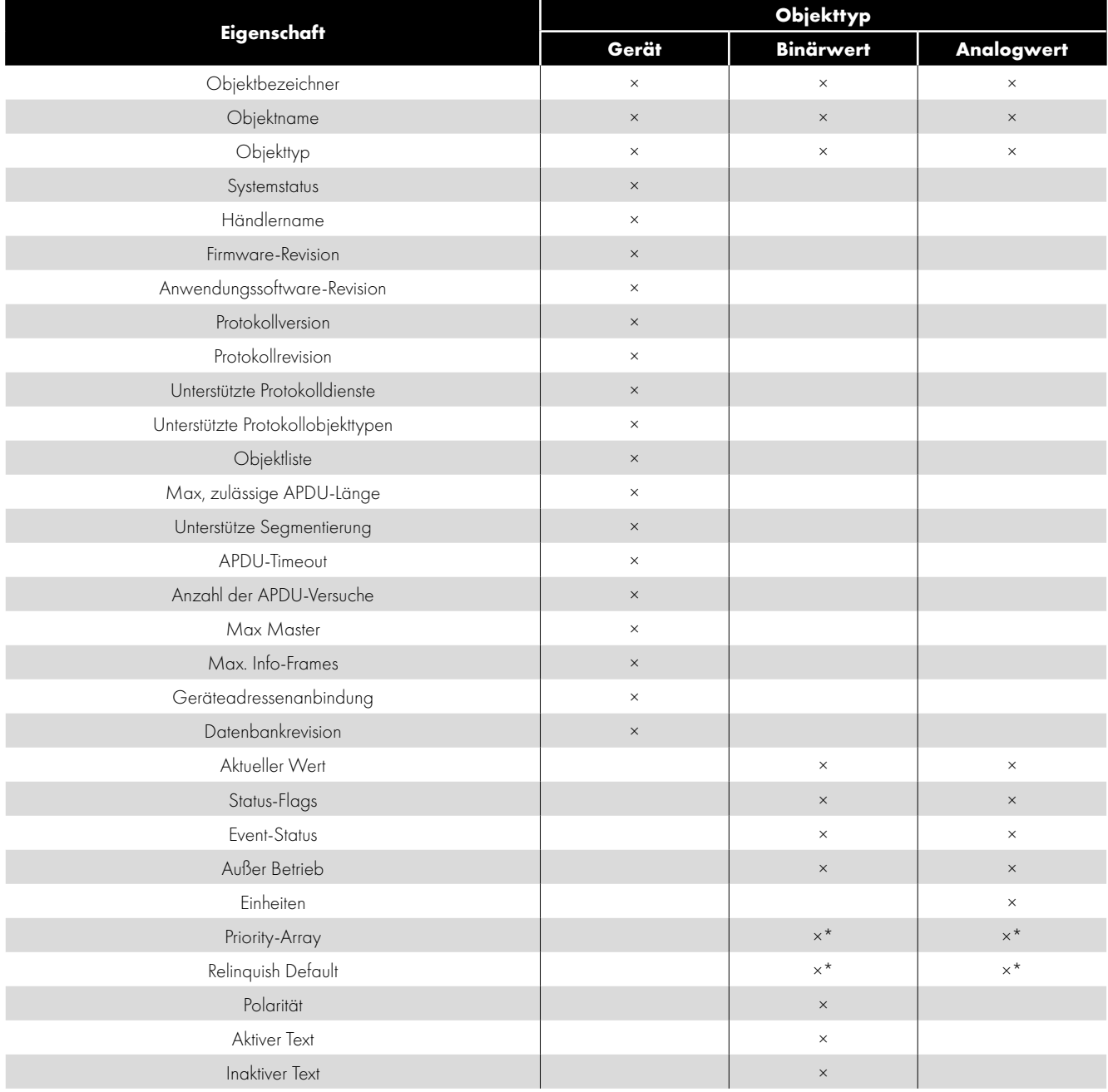

\* Nur kommandierbare Werte

#### *10.3.9. Konformitätserklärung zur BACnet-Protokollimplementierung*

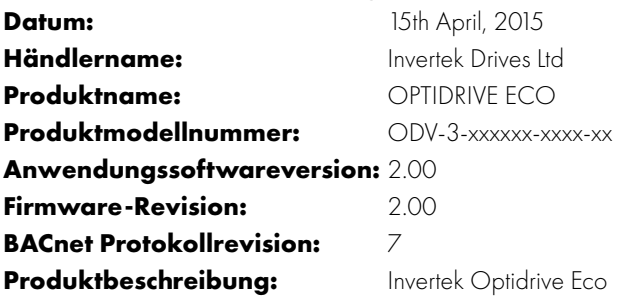

## **BACnet Standardized Device Profile (Annex L):**

■ BACnet Operator Workstation (B-OWS)

BACnet Advanced Operator Workstation (B-AWS)

- BACnet Operator Display (B-OD)
- BACnet Building Controller (B-BC)

## BACnet Advanced Application Controller (B-AAC)

■ BACnet Application Specific Controller (B-ASC)

■ BACnet Smart Sensor (B-SS)

■ BACnet Smart Actuator (B-SA)

## **Liste aller unterstützten BACnet BIBBS (Interoperability Building Blocks) (Anhang K):**

DS-RP-B, DS-WP-B, DM-DDB-B, DM-DOB-B, DM-DCC-B, DM-RD-B

#### **Segmentierungskapazität:**

□ Übermittlung segmentierter Meldungen Fenstergröße

**□** Empfang segmentierter Meldungen Fenstergröße

#### **Unterstützte Standardobjekttypen:**

Ein Objekttyp wird unterstützt, wenn er für das Gerät vorgesehen ist. Für jeden unterstützten Standardobjekttyp sind folgende Daten bereitzustellen:

1) Ob Objekte dieses Typs mithilfe des CreateObject Service dynamisch erstellt werden können

- 2) Ob Objekte dieses Typs mithilfe des CreateObject Service dynamisch gelöscht werden können
- 3) Liste der unterstützten optionalen Eigenschaften
- 4) Liste aller schreibbaren Eigenschaften, wo nicht anderweitig gemäß dieses Standards vorgesehen
- 5) Liste aller Eigenschaften, die bedingt schreibbar sind, wo nicht anderweitig gemäß dieses Standards vorgesehen
- 6) Liste aller proprietären Eigenschaften für alle Eigenschaftenbezeichner, Datentypen und Bedeutungen
- 7) Liste aller Eigenschaftsbereichsbeschränkungen

## **Data Link Layer-Optionen:**

 BACnet IP, (Anhang J) BACnet IP, (Anhang J), Fremdgerät □ ISO 8802-3, Ethernet (Klausel 7) ATA 878.1, 2.5 Mb. ARCNET (Klausel 8) ATA 878.1, EIA-485 ARCNET (Klausel 8), Baudrate(n): MS/TP Master (Klausel 9), Baudrate(n): 9600, 19200,38400,76800 MS/TP Slave (Klausel 9), Baudrate(n): Point-To-Point, EIA 232 (Klausel 10), Baudrate(n): Point-To-Point, Modem, (Klausel 10), Baudrate(n): LonTalk, (Klausel 11), Medium: BACnet/ZigBee (ANHANG O): Andere:

#### **Geräteadressenanbindung:**

Wird die statische Geräteadressenanbindung unterstützt? (Dies ist aktuell für die Zwei-Wege-Kommunikation mit MS/TP Slaves und anderen Geräten erforderlich.)

 $\Box$ la  $\Box$  Nein

#### **Netzwerkoptionen:**

Router, Klausel 6 - Liste aller Routing-Konfigurationen, z. B. ARCNET-Ethernet, Ethernet-MS/TP etc.

Anhang H, BACnet Tunnelling Router over IP

BACnet/IP Broadcast Management Device (BBMD)

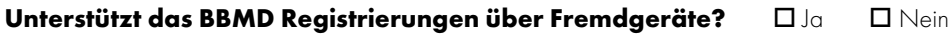

**Unterstützt das BBMD NAT (Network Address Translation)?**  $\Box$  Ja  $\Box$  Nein

#### **Netzwerksicherheitsoptionen:**

Ungesichertes Gerät kann ohne BACnet Netzwerksicherheitsfunktion betrieben werden

- Gesichertes Gerät ist mit der BACnet Netzwerksicherheitsfunktion (NS-SD BIBB) kompatibel
- Mehrere anwendungsspezifische Schlüssel:
- Unterstützt Verschlüsselung (NS-ED BIBB)

□ Schlüssel-Server (NS-KS BIBB)

#### **Unterstützte Zeichensätze:**

Support für mehrere Zeichensätze bedeutet nicht, dass diese alle gleichzeitig unterstützt werden.

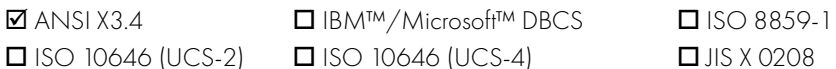

Ist dieses Produkt ein Kommunikations-Gateway, beschreiben Sie die Typen der Ausrüstungen/Netzwerke (außer BACnet), die der Gateway unterstützt.

# **11. Technische Daten**

## **11.1. Umgebung**

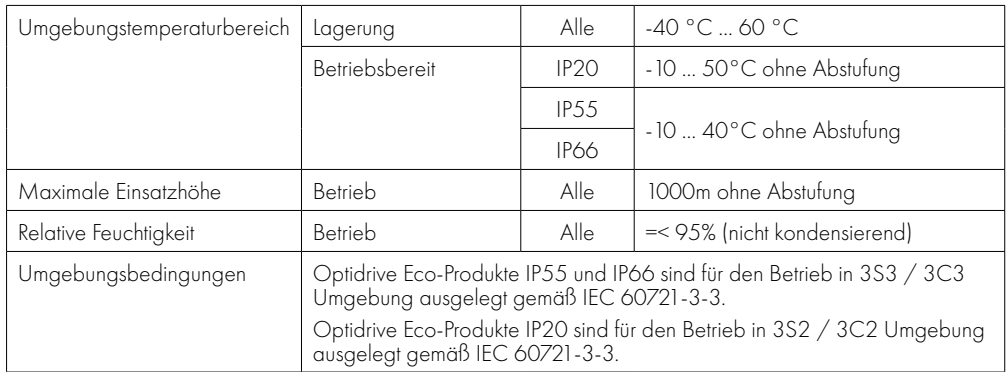

In Abschnitt *[11.8. Abstufungsinformationen](#page-74-1)* auf Seite 75 finden Sie Infos zur Abstufung.

## **11.2. Eingangsspannungsbereiche**

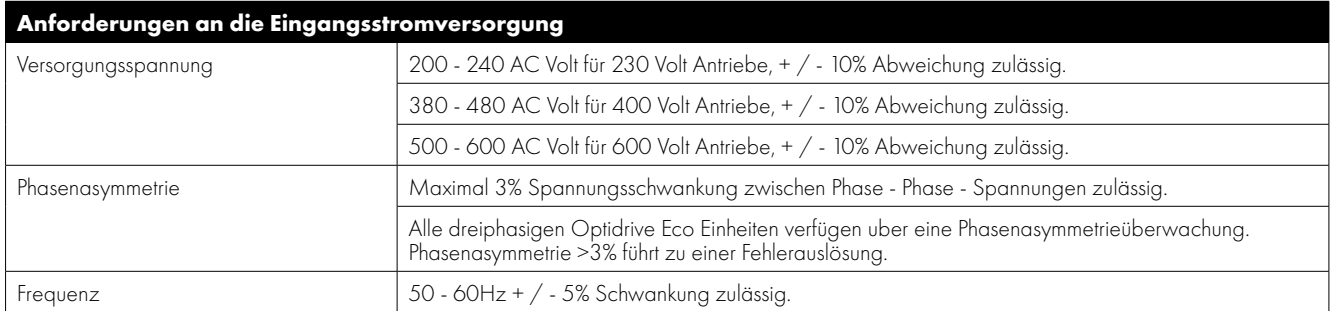

## **11.3. Eingangsspannungsbereiche**

Je nach Modell und Bemessungsleistung sind die Umrichter für eine Direktverbindung mit folgenden Versorgungen ausgelegt:

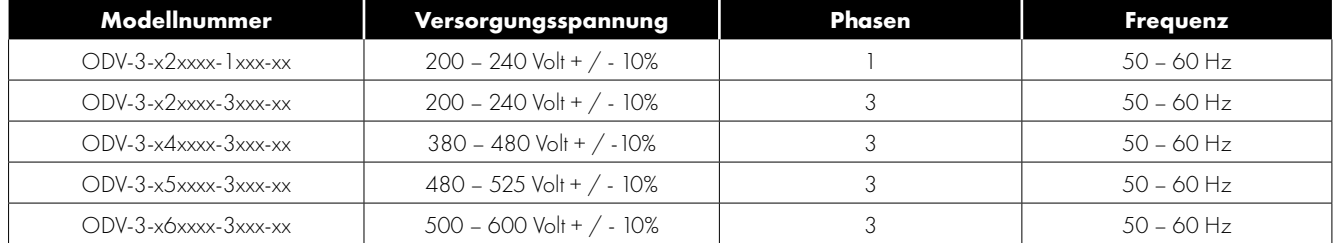

## **11.4. Phasenasymmetrie**

Alle dreiphasigen Optidrive Eco Einheiten verfügen über eine Phasenasymmetrieüberwachung. Die maximal zulässige Spannungsasymmetrie zwischen zwei Phasen beträgt 3 % des Volllastbetriebs.

## **11.5. Ausgangsleistungs- und -stromwerte**

In den folgenden Tabellen finden Sie die Ausgangsstromwerte für die verschiedenen Optidrive Eco Modelle. Invertek Drives empfiehlt, den geeigneten Optidrive Umrichter basierend auf dem Stromwert unter Motorvolllast bei Eingangsspannung auszuwählen.

Bitte beachten Sie, dass die maximale Kabellänge in den folgenden Tabellen die maximal zulässige Kabellänge für den Antrieb angibt Hardware mässig und berücksichtigt nicht die EMV-Konformität.

## *11.5.1. IP20 200 - 240 Volt (+/- 10%), 1-Phasen-Eingang, 3-Phasen-Ausgang*

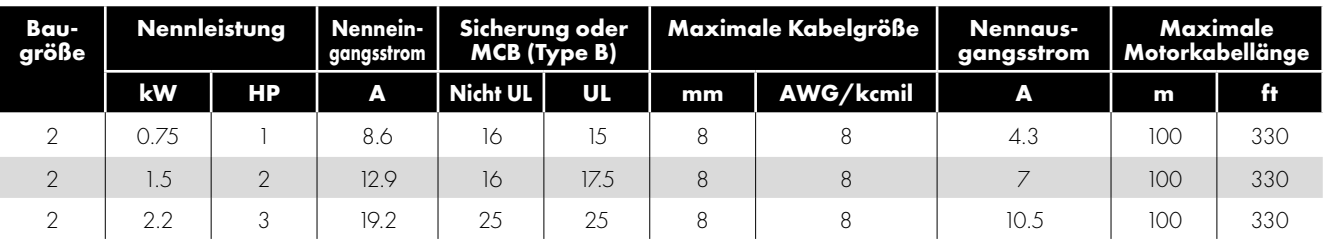

#### *11.5.2. IP20 200-240 Volt (+/- 10%), 3-Phasen-Eingang, 3-Phasen-Ausgang*

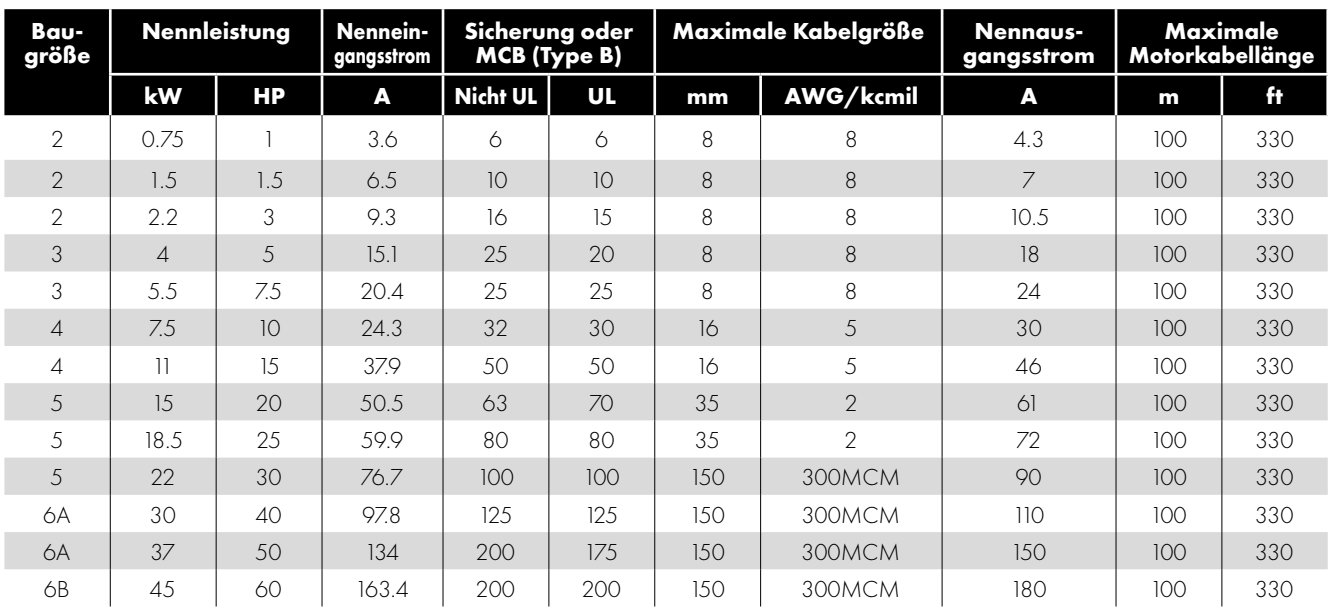

## *11.5.3. IP20 380-480 Volt (+/- 10%), 3-Phasen-Eingang, 3-Phasen-Ausgang*

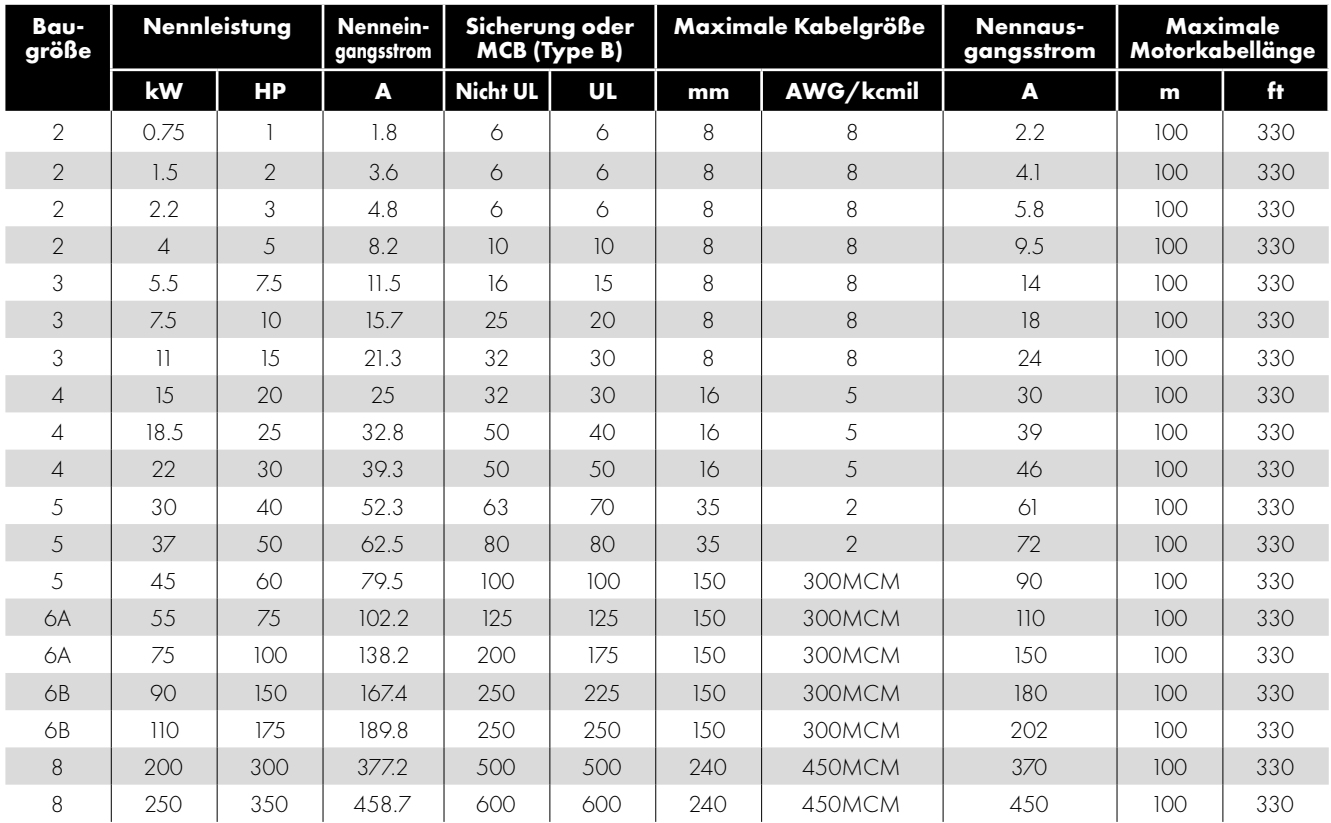

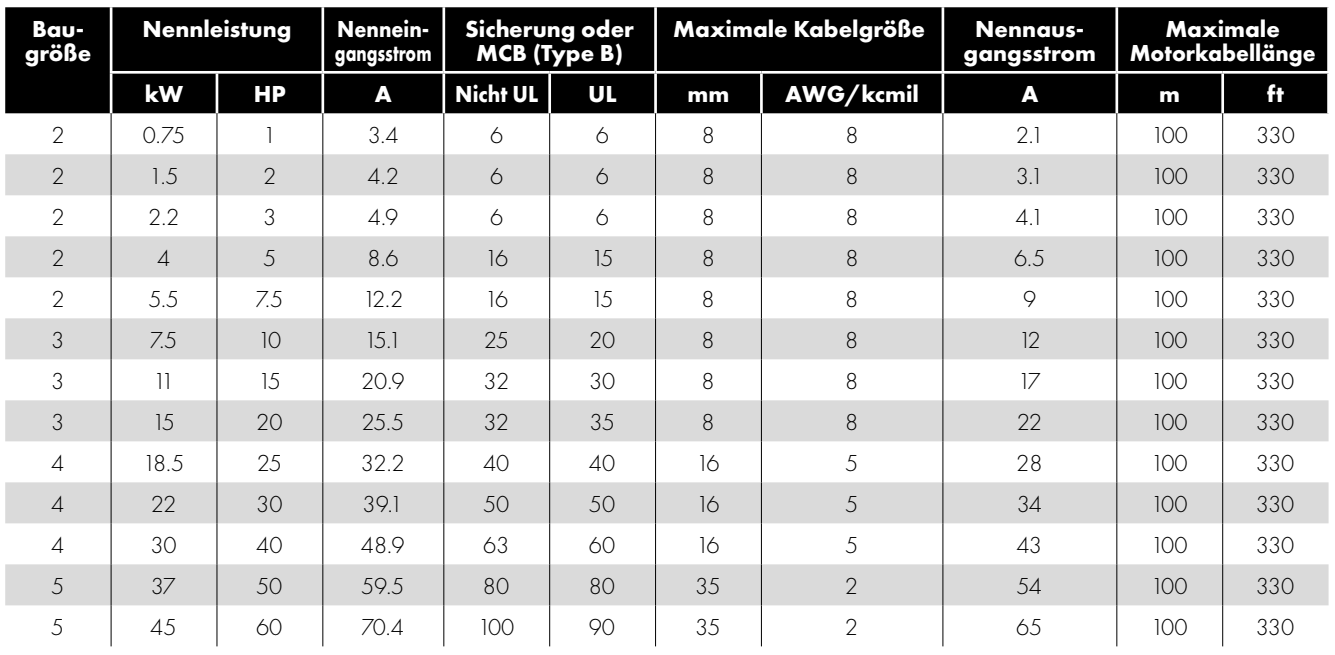

## *11.5.4. IP20 500-600 Volt (+/- 10%), 3-Phasen-Eingang, 3-Phasen-Ausgang*

## *11.5.5. IP55 200-240 Volt (+/- 10%), 3-Phasen-Eingang, 3-Phasen-Ausgang*

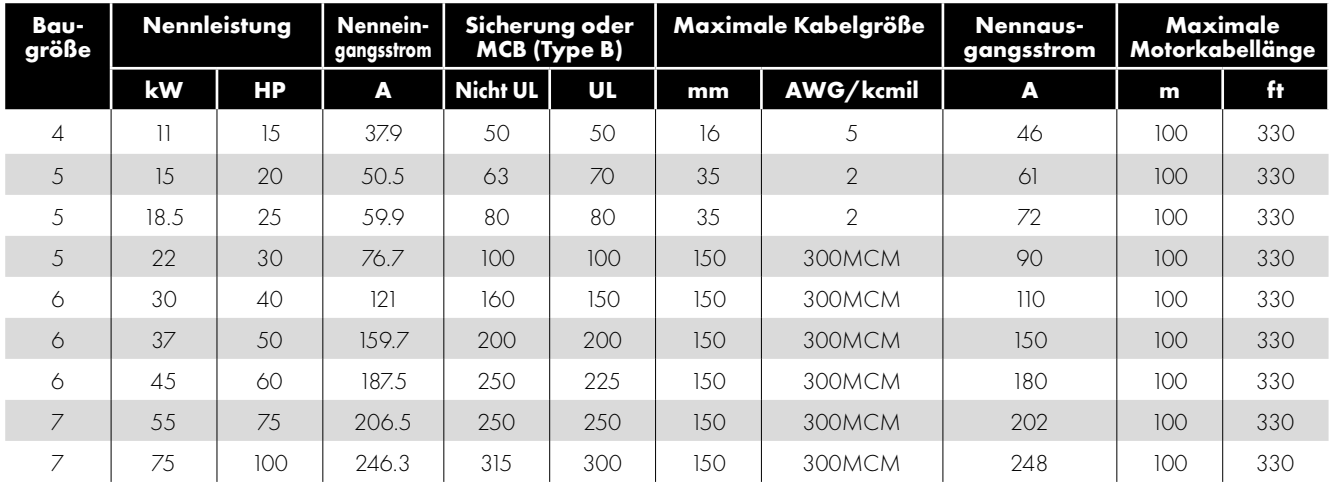

## *11.5.6. IP55 380-480 Volt (+/- 10%), 3-Phasen-Eingang, 3-Phasen-Ausgang*

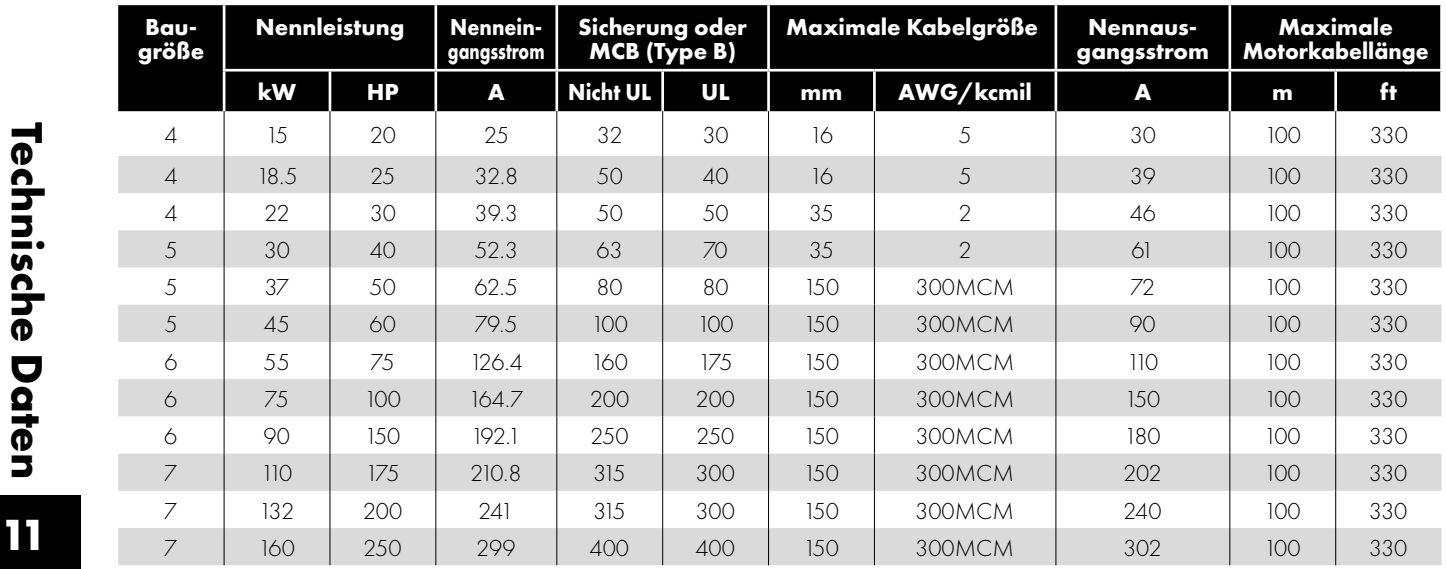

## *11.5.7. IP55 500-600 Volt (+/- 10%), 3-Phasen-Eingang, 3-Phasen-Ausgang*

| Bau-<br>größe  | <b>Nennleistung</b> |           | Nennein-<br>gangsstrom | Sicherung oder<br><b>MCB</b> (Type B) |     | Maximale Kabelgröße |                | Maximale<br>Nennaus-<br>Motorkabellänge<br>gangsstrom |                  |     |
|----------------|---------------------|-----------|------------------------|---------------------------------------|-----|---------------------|----------------|-------------------------------------------------------|------------------|-----|
|                | kW                  | <b>HP</b> | A                      | <b>Nicht UL</b>                       | UL  | mm                  | AWG/kcmil      | A                                                     | m                | ft  |
| 4              | 1.5                 | 20        | 26                     | 32                                    | 35  | 16                  | 5              | 22                                                    | 100 <sub>o</sub> | 330 |
| $\overline{A}$ | 18.5                | 25        | 32.2                   | 40                                    | 40  | 16                  | 5              | 28                                                    | 100 <sup>o</sup> | 330 |
| 4              | 22                  | 30        | 39.1                   | 50                                    | 50  | 16                  | 5              | 34                                                    | 100              | 330 |
| $\overline{4}$ | 30                  | 40        | 48.9                   | 63                                    | 60  | 16                  | 5              | 43                                                    | 100 <sub>o</sub> | 330 |
| 5              | 37                  | 50        | 59.5                   | 80                                    | 80  | 35                  | $\mathfrak{D}$ | 54                                                    | 100              | 330 |
| 5              | 4.5                 | 60        | 70.4                   | 100                                   | 90  | 35                  | $\mathcal{P}$  | 6.5                                                   | 100              | 330 |
| $\triangle$    | 55                  | 75        | 90.6                   | 125                                   | 110 | 150                 | 300MCM         | 78                                                    | 100              | 330 |
| $\sigma$       | 75                  | 100       | 121.1                  | 160                                   | 150 | 150                 | 300MCM         | 105                                                   | 100              | 330 |
| 6              | 90                  | 125       | 143.2                  | 200                                   | 175 | 150                 | 300MCM         | 130                                                   | 100              | 330 |
| 6              | 110                 | 150       | 158.4                  | 200                                   | 200 | 150                 | 300MCM         | 150                                                   | 100              | 330 |

*11.5.8. IP66 200-240 Volt (+/- 10%), 1-Phasen-Eingang, 3-Phasen-Ausgang*

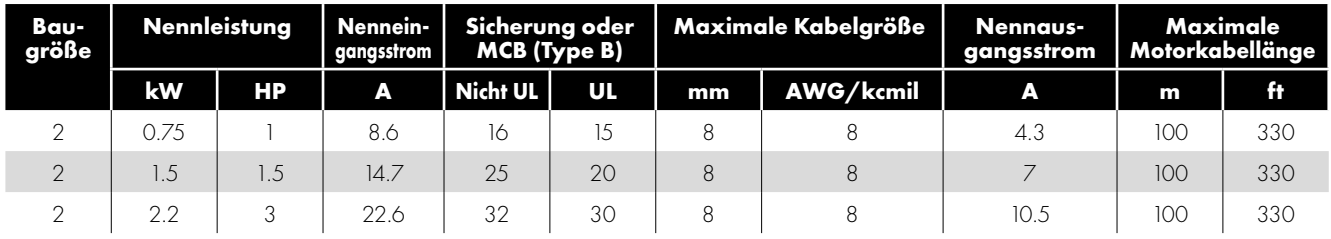

## *11.5.9. IP66 200-240 Volt (+/- 10%), 3-Phasen-Eingang, 3-Phasen-Ausgang*

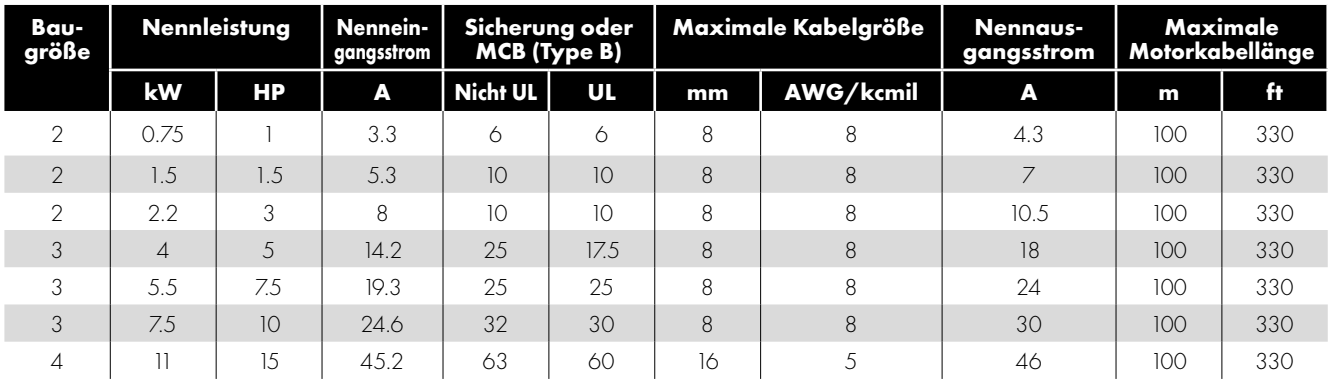

## *11.5.10. IP66 380-480 Volt (+/- 10%), 3-Phasen-Eingang, 3-Phasen-Ausgang*

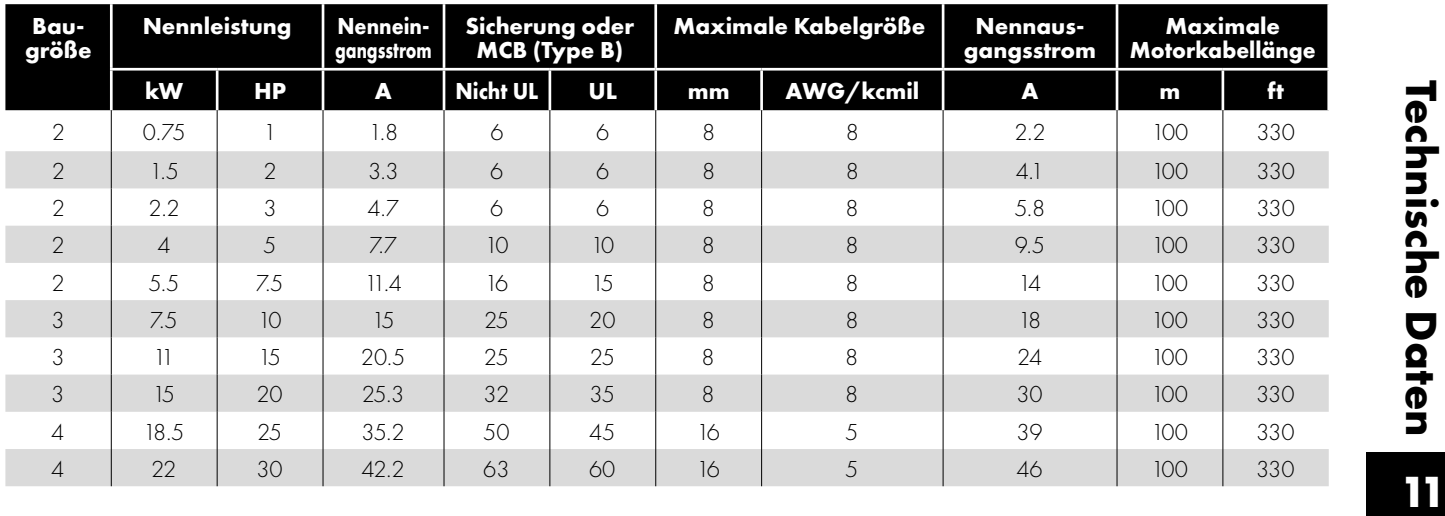

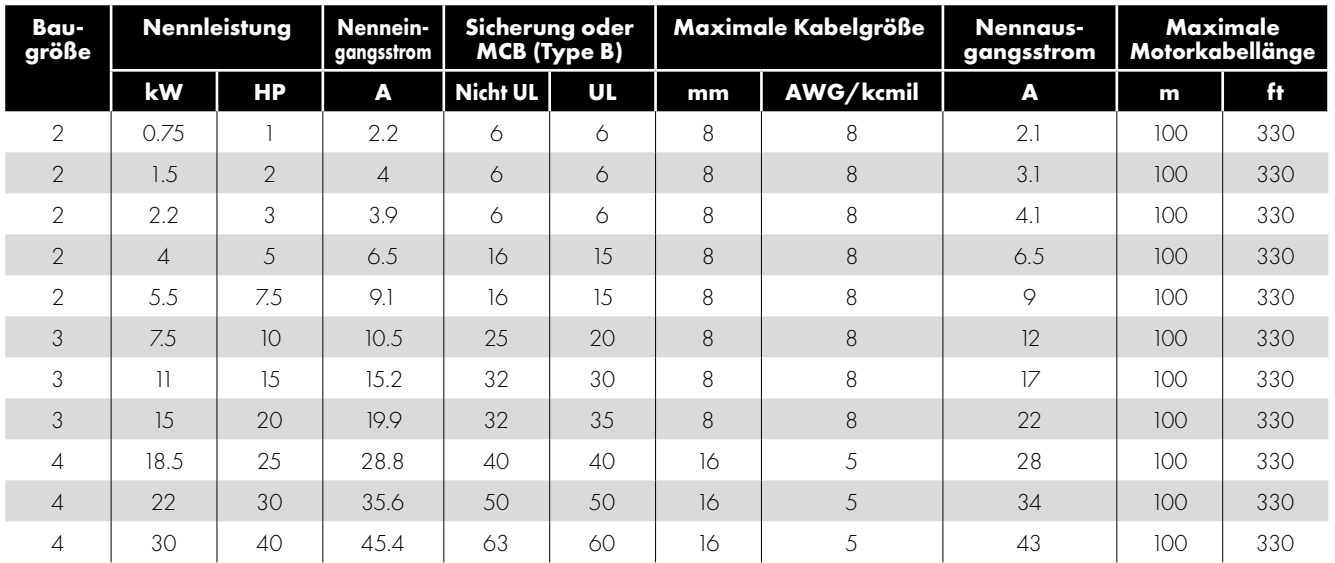

## *11.5.11. IP66 500-600 Volt (+/- 10%), 3-Phasen-Eingang, 3-Phasen-Ausgang*

#### **HINWEIS**

 Die oben angegebenen Werte gelten für 40 °C Umgebungstemperatur (mit Ausnahme der IP20-Antriebe der Baugröße 5). Informationen zur Leistungsreduzierung finden Sie in Abschnitt *[11.8.1. Abstufung für die Umgebungstemperatur.](#page-74-2)*

 Der Frequenzumrichter ist für alle Nennkabellängen, Kabelgrößen und Kabel Arten gegen Kurzschluss zwischen Leistungsausgang und Schutzerde geschützt.

 Die hier angegebenen maximalen Kabellängen basieren auf Hardware-Beschränkungen und berücksichtigen KEINE Anforderungen für die Einhaltung aller EMV-Standards. Siehe Abschnitt *[4.3. EMV-konforme Installation](#page-21-0)* für weitere Informationen.

 Die hier angegebene maximale Motorkabellänge bezieht sich auf eine geschirmte Leitung. Bei ungeschirmten Produkten vergrößert sich dieser Wert um 50 %. Bei Verwendung der von Invertek Drives empfohlenen Ausgangsdrossel kann sich dieser auf 100 % steigern.

- Der PWM-Ausgangsschaltprozess über einen Wechselrichter mit langem Motorkabel kann je nach Motorkabellänge und -induktanz zu einer Steigerung der Spannung an den Motorklemmen führen. Spannungsanstieg und Spitzenspannung können die Lebensdauer des Motors beeinträchtigen. Invertek Drives empfiehlt den Einsatz einer Ausgangsdrossel für Motorkabellängen von 50 m oder mehr, um eine lange Motorlebensdauer zu gewährleisten.
- Bei der Baugröße 8 in IP20 funktionieren die Steuermodi Vektordrehzahl und Drehmoment bei langen Motorkabeln und Ausgangsfiltern möglicherweise nicht richtig. Es wird empfohlen, bei Kabellängen über 50 m nur im U/f-Modus zu arbeiten.
- Alle Versorgungs- und Motorkabelgrößen sind entsprechend den örtlichen Vorschriften zu bemessen.
- Verwenden Sie für eine UL-konforme Installation, Kupferdraht mit einer Mindestisolationstemperatur von 70 ° C, Sicherungen der Klasse UL CC oder J. (Ausnahme: Die Eaton Bussmann FWP-Serie muss für IP20-Modelle der Größen 6A und 6B verwendet werden.)
### **11.6. Zusätzliche Informationen zur UL-Konformität**

Optidrive Eco wurde entwickelt, um die UL-Anforderungen zu erfüllen. Eine aktuelle Liste der UL-konformen Produkte finden Sie in der UL-Liste NMMS.E226333. Um die vollständige Übereinstimmung zu gewährleisten, muss folgendes vollständig beachtet werden.

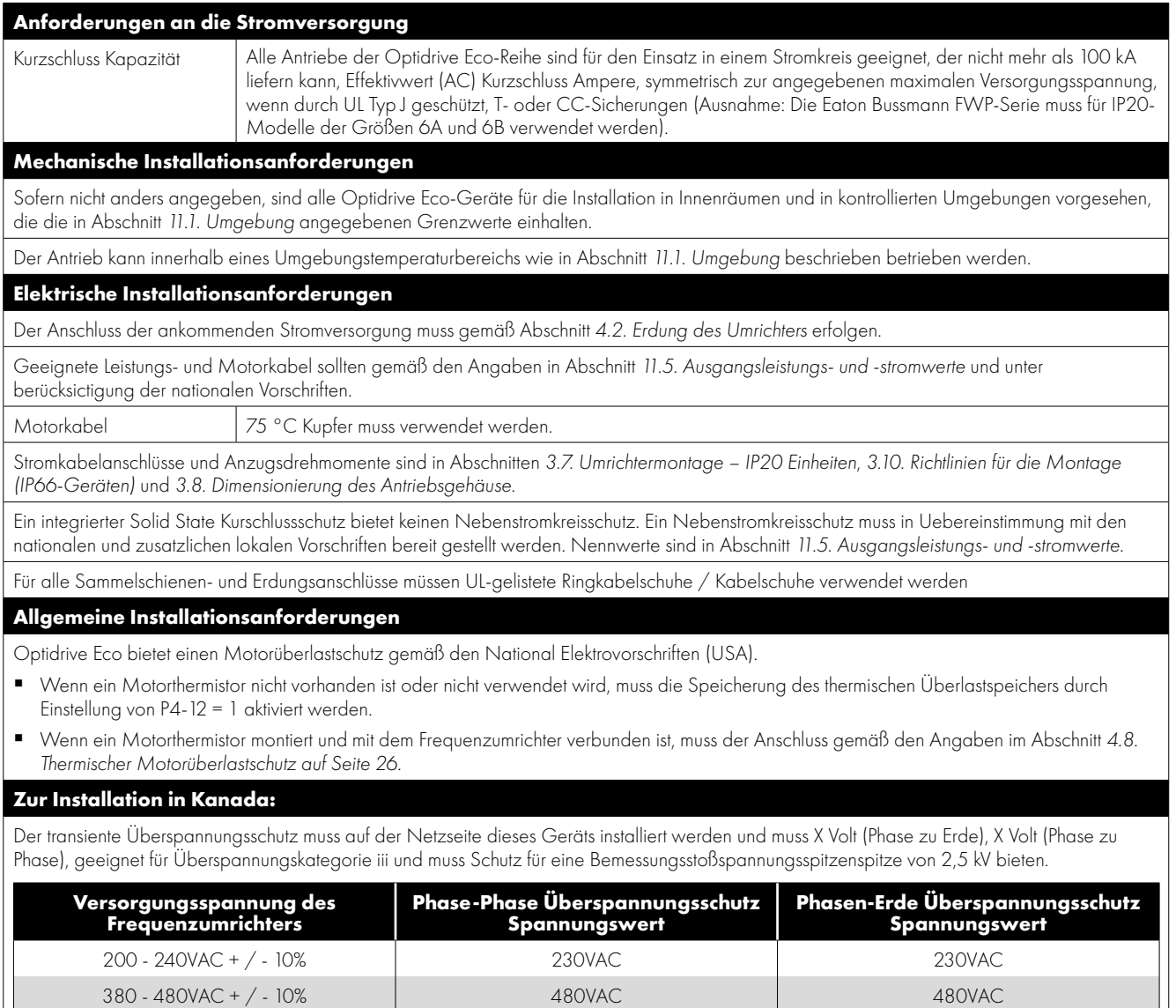

500 - 600VAC + / - 10% 600VAC 600VAC

## **11.7. Interner EMV-Filter und Varistoren - Trennverfahren**

#### *11.7.1. IP20-Antriebsmodelle*

Alle Optidrive ECO-Modelle bieten eine einfache Methode, um den internen EMV-Filter und die Überspannungsschutz-Varistoren vollständig zu trennen Entfernen Sie die unten gezeigten Schrauben. Dies sollte nur bei Bedarf durchgeführt werden, beispielsweise in Fällen wie IT oder ungeerdete Versorgungen, bei denen die Phase-Masse-Spannung die Phase-Phase-Spannung überschreiten kann. Die Trennschraube des EMV-Filters ist mit "EMV" gekennzeichnet.

Die Trennschraube der Überspannungsschutz-Varistoren ist deutlich mit "VAR" gekennzeichnet.

#### **Baugröße 2 & 3**

Der EMV-Filter und die Varistor-Trennschrauben befinden sich auf der linken Seite des Produkts, von vorne gesehen. Entfernen Sie beide Schrauben vollständig.

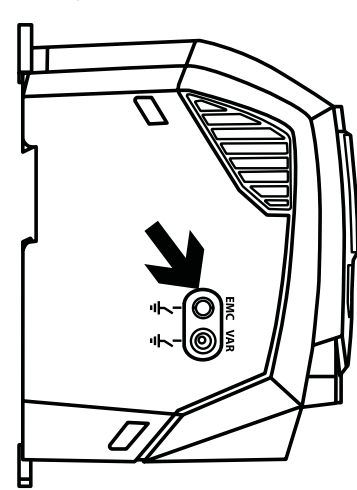

**Baugröße 4** Einheiten der Baugröße 4 haben die Trennungspunkte des EMV-Filters nur auf der Vorderseite des Geräts wie

in der Abbildung gezeigt.

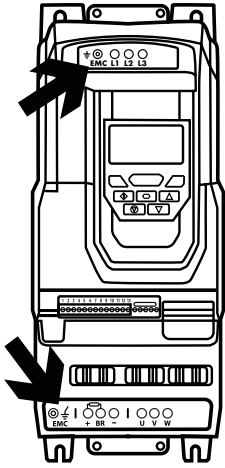

#### **Baugröße 5**

Einheiten der Baugröße 5 haben die Trennungspunkte des EMV-Filters nur auf der Vorderseite des Geräts wie in der Abbildung gezeigt.

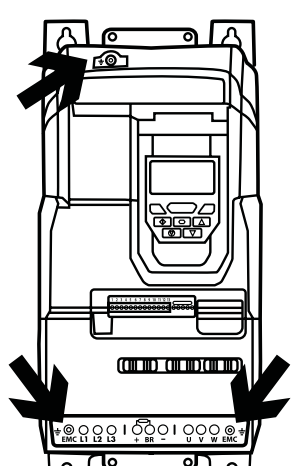

#### **Baugröße 6A/6B**

Geräte haben die EMV-Filter-Trennpunkte hinter der vorderen Abdeckung des Geräts, wie in der Abbildung gezeigt.

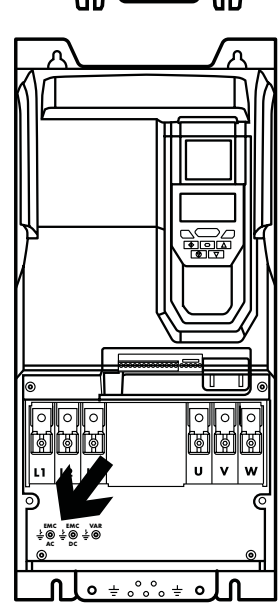

# *11.7.2. IP66 Outdoor-Modelle*

Entfernen Sie die Klemmenabdeckung wie in *[3.13.1. IP66 Baugröße 2 &](#page-17-0)  [3](#page-17-0)* und dann den EMV-Filter wie in der nebenstehenden Abbildung gezeigt abklemmen.

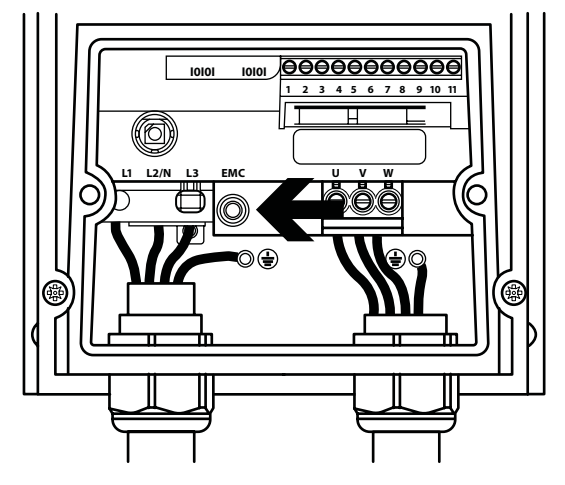

### *11.7.3. IP55 Modelle*

Diese Modelle müssen zerlegt werden, um den EMV-Filter zu trennen. Die Trennung sollte nur von Invertek Drives durchgeführt werden oder durch zugelassene Servicepartner.

## **11.8. Abstufungsinformationen**

Eine Herabsetzung des maximalen kontinuierlichen Ausgangsstroms des Umrichters ist geboten bei folgenden Betriebsbedingungen:

- Umgebungstemperatur über 40°C / 104°F (IP55 & IP66) oder 50°C / 122°F (IP20).
- Höhe über1000m/ 3281 ft.
- Effektive Schaltfrequenz über der Mindesteinstellung.

Unter o. g. Bedingungen sind folgende Abstufungsfaktoren anzuwenden.

#### *11.8.1. Abstufung für die Umgebungstemperatur*

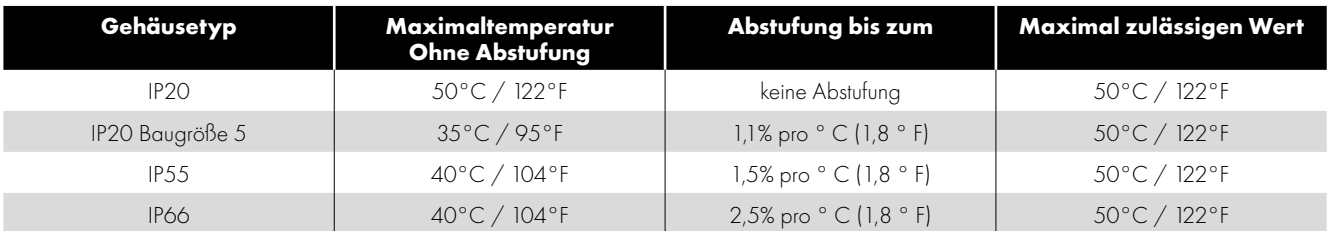

#### *11.8.2. Abstufung aufgrund der Höhe*

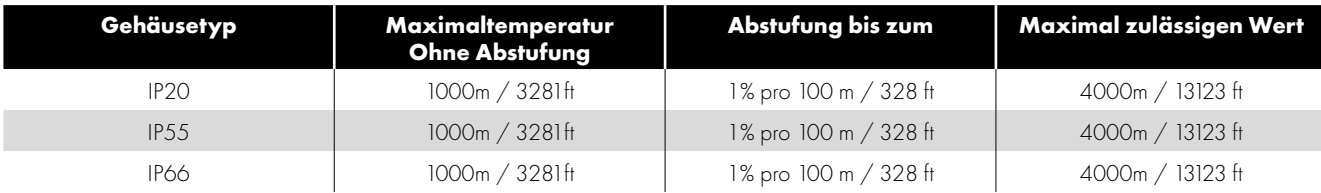

#### *11.8.3. Abstufung in Bezug auf die Schaltfrequenz*

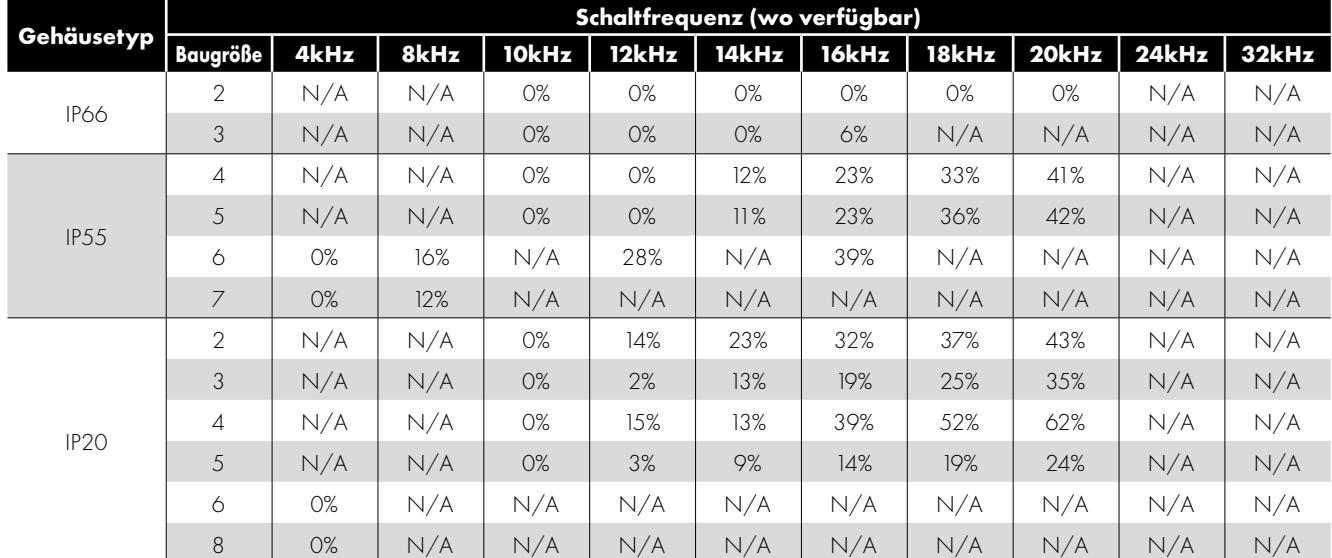

#### *11.8.4. Beispiel für Abstufungsfaktoren in der Praxis*

Ein 4 kW Umrichter mit Schutzart IP66 kann bei einer Höhe bis zu 2000 m ü. d. M. mit einer Schaltfrequenz von 12 kHz und einer Umgebungstemperatur von 45°C verwendet werden.

Aus der Tabelle oben wird ersichtlich, dass der Umrichter einen Nennstrom von 9,5 A bei 40°C bietet.

Zunächst müssen Sie die Abstufung für die Schaltfrequenz anwenden, 12 kHz, 25 % Abstufung

$$
9.5 A \times 75\% = 7.1 A
$$

Tun Sie dann das Gleiche für die höhere Umgebungstemperatur, 2,5 % pro °C über 40°C = 5 x 2,5 % = 12,5 % 7,1 A  $\times$  87,5 % = 6,2 A

Dann noch die Abstufung für die 1000 m Höhe ü. d. M. 1000 m = 10 x 1 % = 10 % anwenden

 $79$  A x 90 % = 5.5 A Dauerstrom verfügbar.

Wenn der erforderliche Motostrom diesen Wert übersteigt, müssen Sie entweder:

- Die Schaltfrequenz reduzieren; oder
- Einen Umrichter mit mehr Leistung verwenden und die Berechnung wiederholen, um einen ausreichenden Ausgangsstrom zu gewährleisten.

## **12. Problembehebung**

## **12.1. Fehlermeldungen**

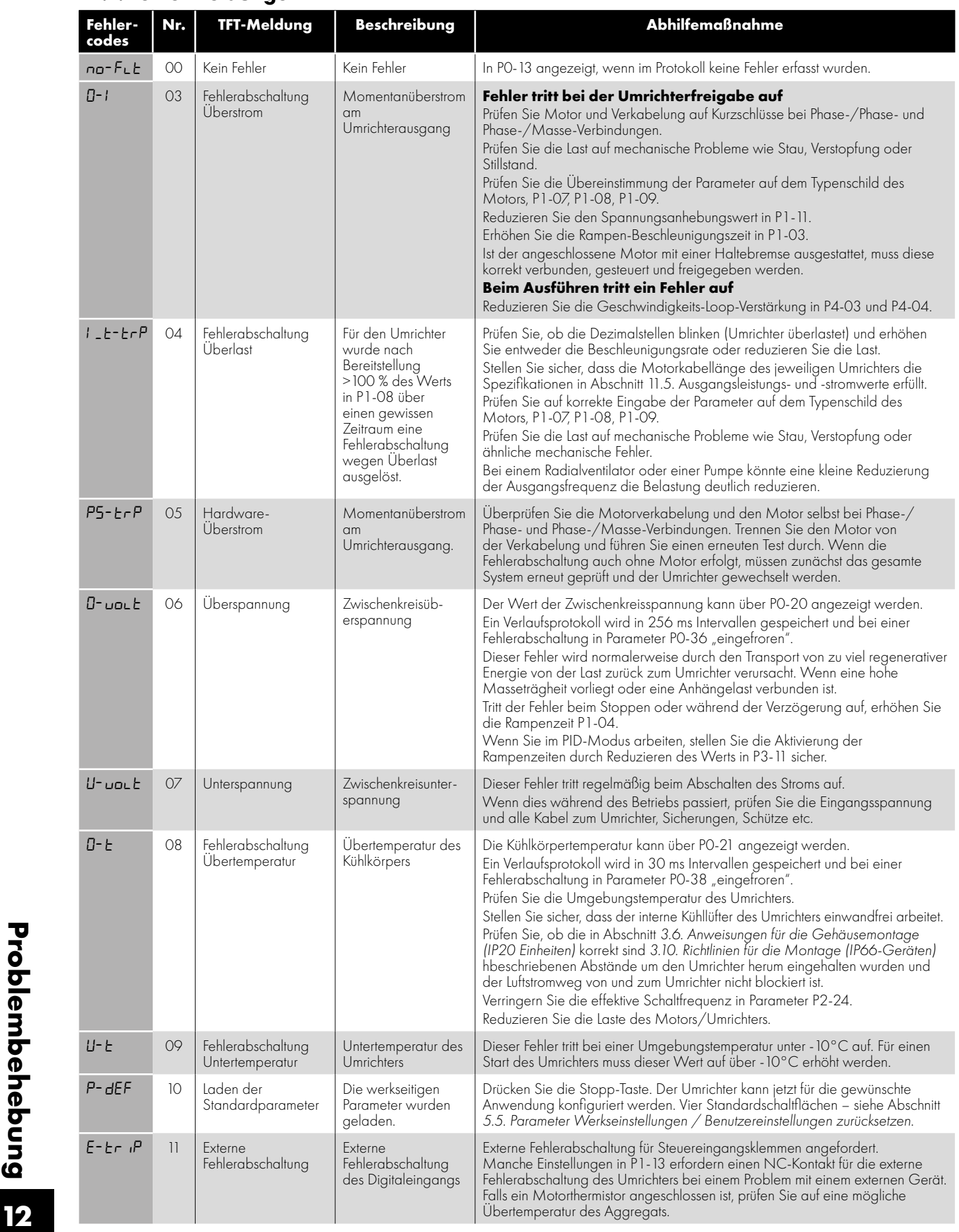

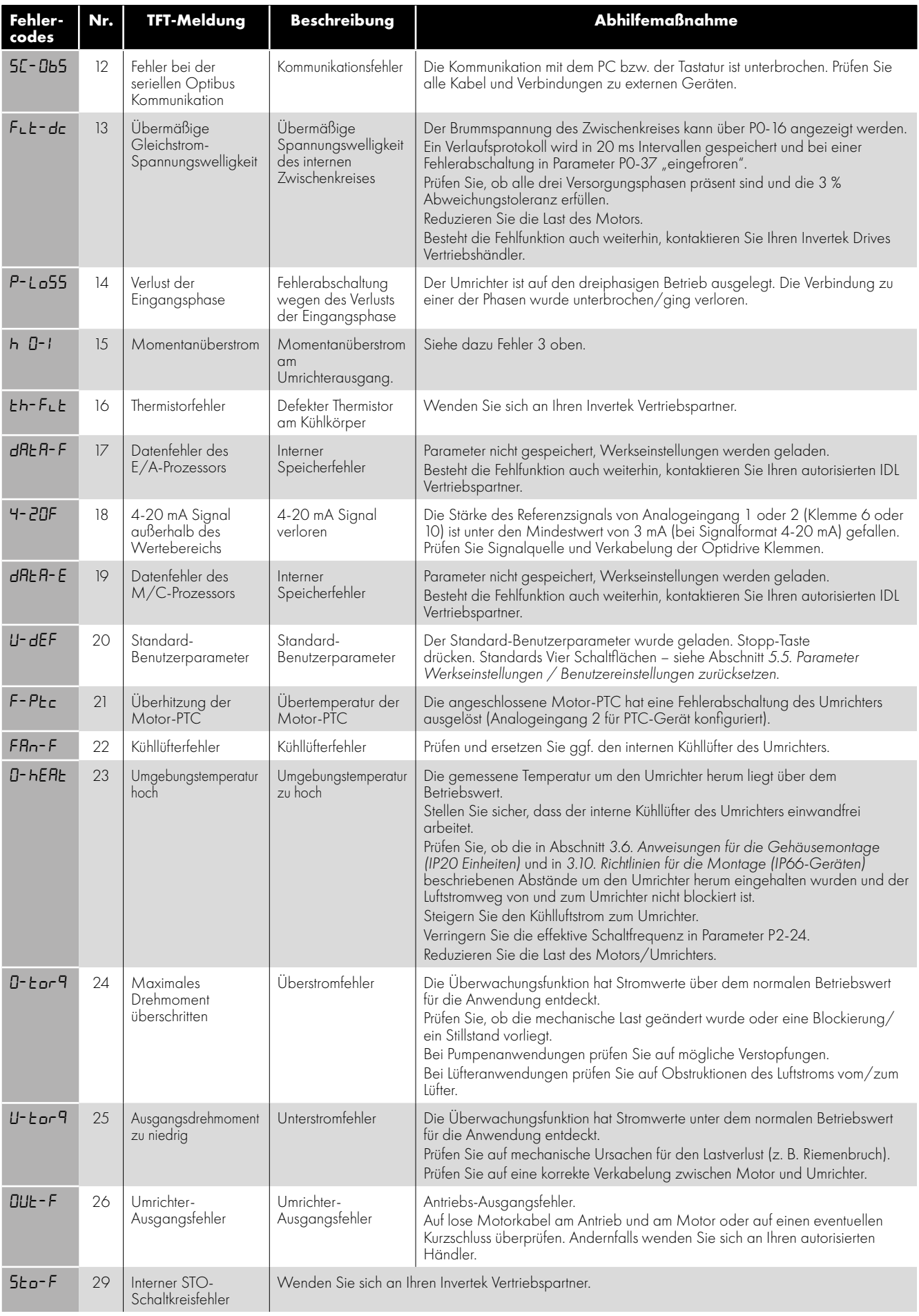

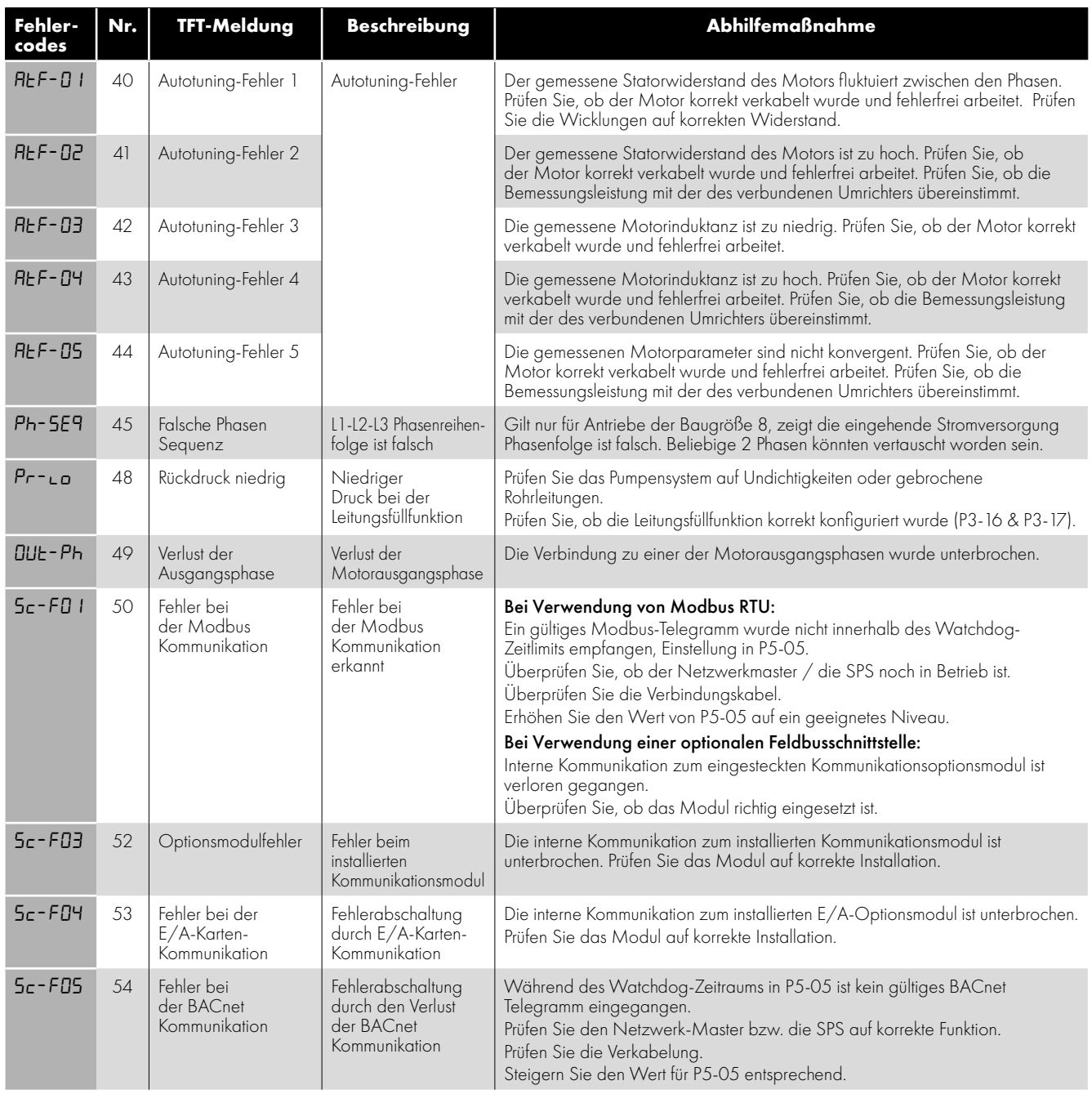

## **12.2. Fehler zurücksetzen**

Wenn der Antrieb auslöst und eine Fehlermeldung angezeigt wird, kann er auf eine der folgenden Arten zurückgesetzt werden:

- Schalten sie die Stromversorgung vollständig ab und lassen Sie das Gerät vollständig herunterfahren. Schalten Sie die Stromversorgung erneut ein.
- Entfernen Sie die Reglerfreigabe und schliessen Sie sie erneut an.
- Drücken Sie die Stopp / Reset-Taste.
- Wenn ein Feldbus verwendet wird, setzen Sie das Rücksetzbit im Steuerwort von 0 auf 1.

Bei O-I-, hO-I- oder I.t-trp-Fehlern können diese Auslösungen nicht sofort zurückgesetzt werden, um Schäden zu vermeiden, die durch wiederholtes Aktivieren des Antriebs in einen Fehlerzustand auftreten können. Eine Verzögerungszeit gemäß der folgenden Tabelle muss eingehalten werden, bevor ein Zurücksetzen möglich ist.

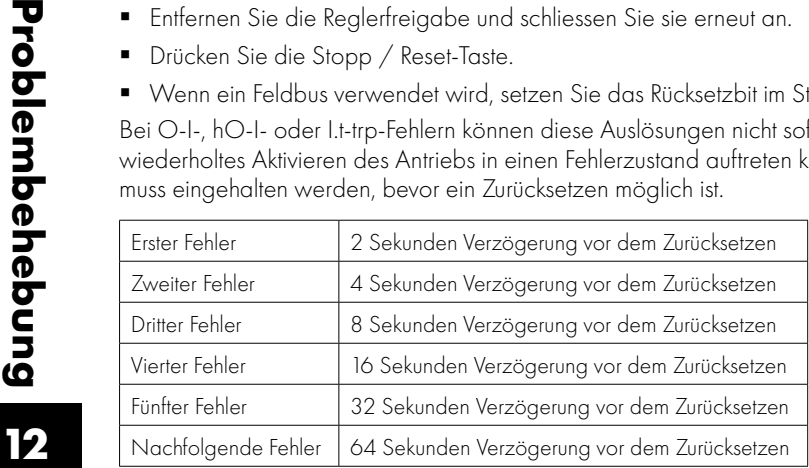

## **13. Energieeffizienzklassifizierung**

Bitte scannen Sie den QR-Code oder besuchen Sie **www.invertekdrives.com/ecodesign**, um mehr über die Ökodesign-Richtlinie zu erfahren und spezifische Daten zur Klassifizierung der Produkteffizienz und zum Teillastverlust gemäß IEC 61800-9-2: 2017 zu erhalten.

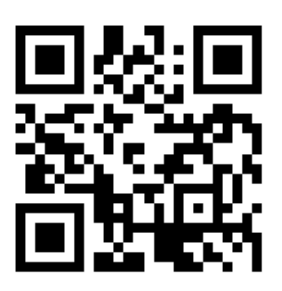

13

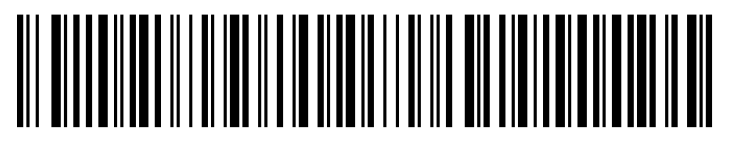

82-HEMAN-DE\_V3.11

**Invertek Drives Ltd.** Offa's Dyke Business Park, Welshpool, Powys SY21 8JF United Kingdom Tel: +44 (0)1938 556868 Fax: +44 (0)1938 556869 **www.invertekdrives.com**